# Description d'application Entrée binaire 12-48 V AC/DC 8x sans potentiel 36&71-8.REG

10.KNX3671-F.1711/170523

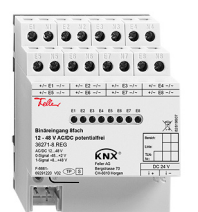

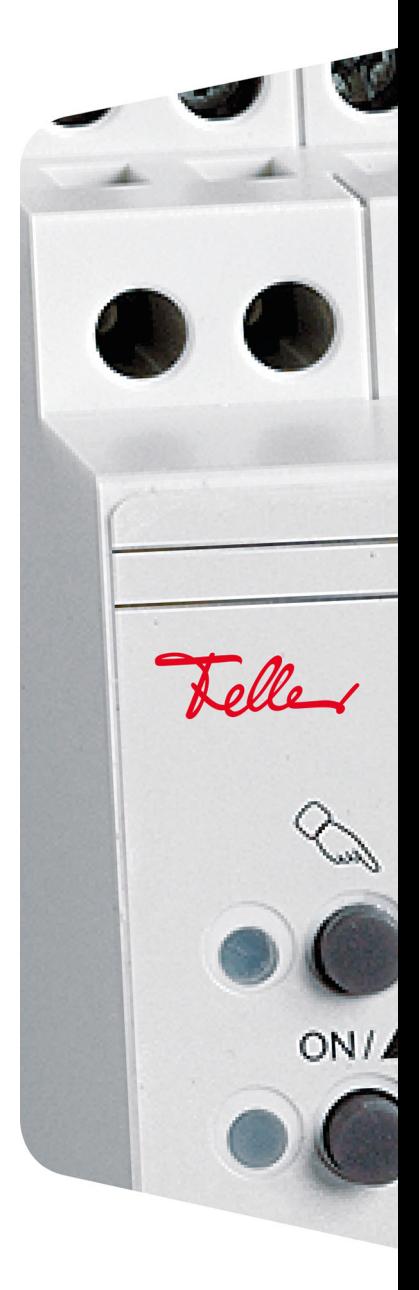

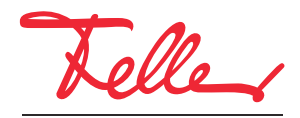

by Schneider Electric

Tous droits, y compris de traduction en langues étrangères, réservés. Il est interdit de copier, de reproduire, de diffuser ou de transmettre par voie électronique sous quelque forme que ce soit et par quelque moyen que ce soit tout ou partie de ce document sans l'autorisation écrite de l'éditeur.

Sous réserve de modifications techniques.

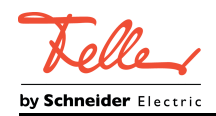

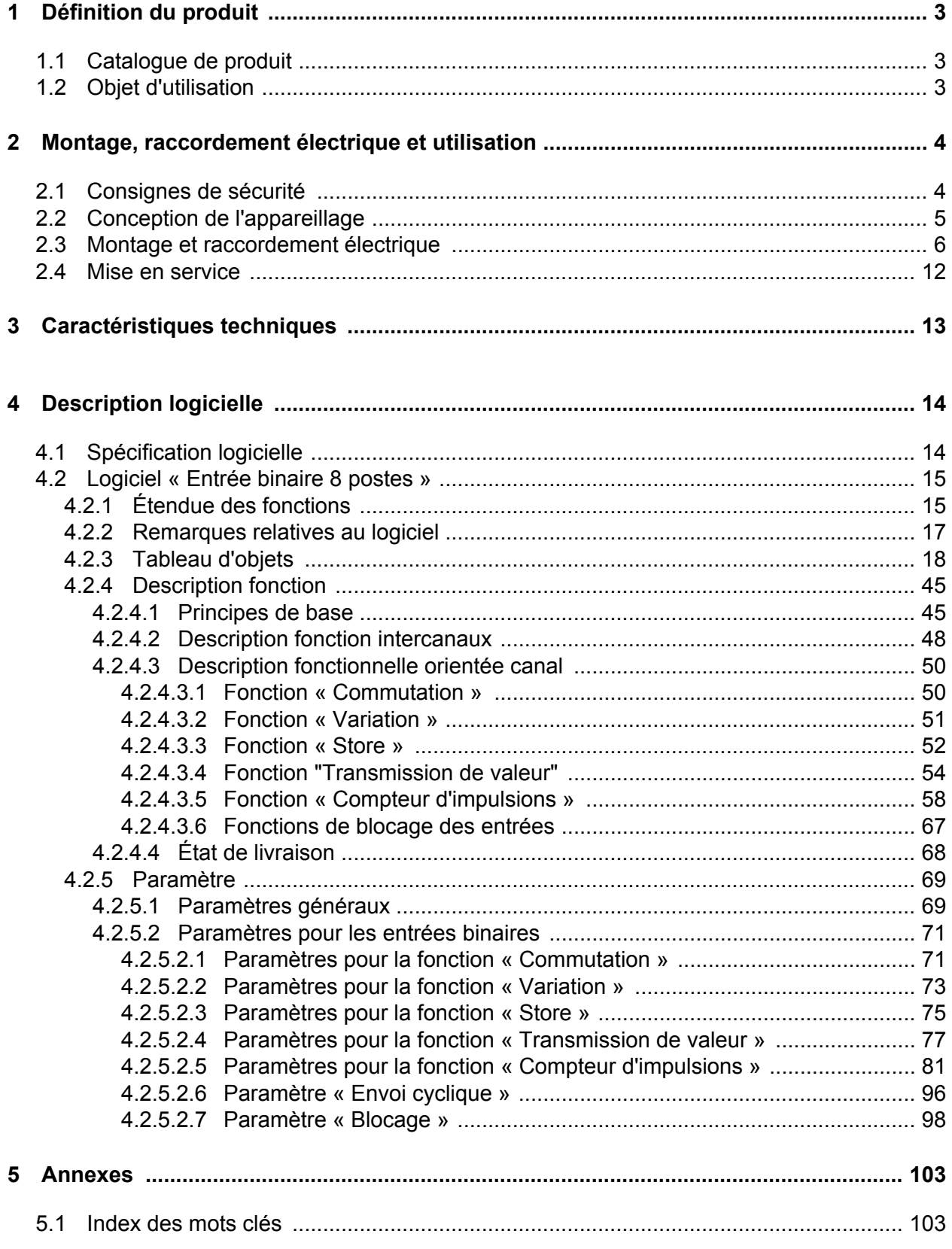

<span id="page-3-0"></span>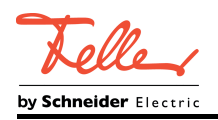

## **1 Définition du produit**

## **1.1 Catalogue de produit**

Nom de produit : Entrée binaire 8x 12–48 V AC/DC sans potentiel Utilisation : Capteur Construction : Rail DIN (montage sur rail) N° de commande 36271-8.REG

## **1.2 Objet d'utilisation**

L'appareil dispose de 8 entrées indépendantes les unes des autres, sur lesquelles peuvent être raccordés des signaux électriques dans une plage de tension de 12 à 48 V. De cette manière, il est possible d'enregistrer les états de commutateurs, boutons-poussoirs ou contacts adaptés et de les mettre à disposition du KNX comme commandes de capteur.

L'appareil analyse aussi bien les signaux de courant continu (CC) que les signaux de courant alternatif (CA) de sources de tension externes. Alternativement, l'appareil met à disposition une tension auxiliaire séparée de 24 V CC (TBTS) pour le raccordement de contacts sans potentiel (par ex. contacts de fenêtres). Ainsi, des alimentations électriques supplémentaires externes ne sont pas indispensables. Cette tension auxiliaire est généré de manière autonome par l'appareil à partir de la tension de bus KNX et est protégée des défauts de raccordement (par ex. tension de 230 V) ou des courts-circuits.

L'appareil analyse les flancs de commutation détectés des signaux de tension, et définit ainsi les états des contacts raccordés. Selon la fonction KNX configurée dans l'ETS, l'appareil convertit les états de contact transmis en télégrammes KNX. Il peut notamment s'agir de télégrammes pour la commutation, la variation (variation à une touche également) ou la commande des stores. Il est également possible de programmer des fonctions de transmission de valeur comme les transmissions de valeur pour variateurs, les auxiliaires scènes de lumière, les transmissions de valeur pour température ou luminosité. Chaque entrée de l'appareil peut également fonctionner comme compteur d'impulsions. L'appareil compte les impulsions transmises, par ex. par une interface S0, de manière croissante ou décroissante.

L'appareil est alimenté exclusivement par le bus. Une alimentation en tension secteur supplémentaire n'est pas indispensable. Le raccordement de signaux 230 V sur les entrées n'est pas autorisé !

L'appareil est conçu pour être monté sur un profilé chapeau dans un petit boîtier fermé ou dans des distributeurs d'installations. Montage uniquement dans des installations fixes dans des pièces intérieures sèches.

<span id="page-4-0"></span>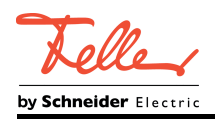

## **2 Montage, raccordement électrique et utilisation**

## **2.1 Consignes de sécurité**

 $\vert f \vert$ 

**Le montage et le raccordement d'appareillages électriques doivent être réservés à des électriciens spécialisés.**

**Le non-respect de ces instructions peut entraîner des dommages sur l'appareillage, un incendie ou d'autres dangers.**

**Risque d'électrocution. En cas de raccordement de systèmes TBTS/TBTP, veiller à la séparation sûre des autres tensions.**

**L'appareillage ne doit pas être ouvert en dehors des spécifications techniques.**

<span id="page-5-0"></span>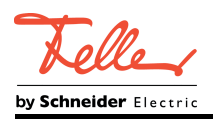

## **2.2 Conception de l'appareillage**

L'entrée binaire 8 postes est un appareil à monter en série. L'appareil convient pour un montage dans un petit distributeur. 4 unités de répartition libres sont nécessaires pour le montage.

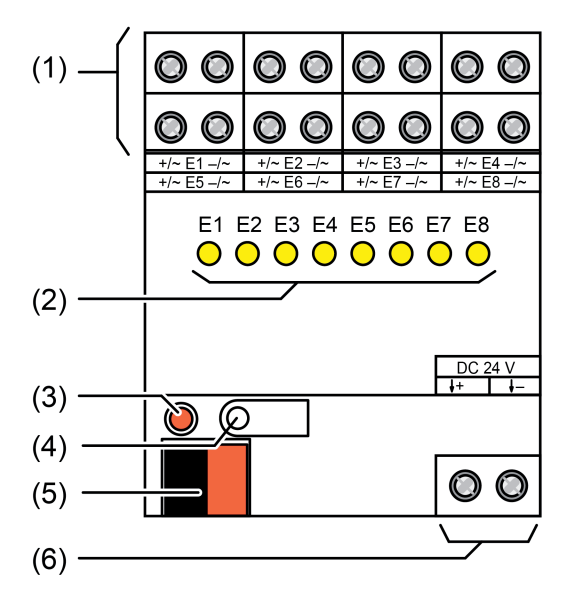

Figure 1: Conception de l'appareillage Entrée binaire 8 postes 12 à 48 V

- (1) Raccordement d'entrées
- (2) LED d'état des entrées, jaune Allumée : tension du niveau de signal « 1 » appliquée. Éteinte : tension du niveau de signal « 0 » appliquée.
- (3) LED de programmation, rouge
- (4) Touche de programmation
- (5) Raccordement du KNX
- (6) Sortie de tension pour contacts sans potentiel

<span id="page-6-0"></span>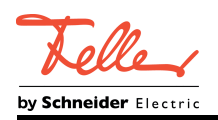

## **2.3 Montage et raccordement électrique**

#### **Tension auxiliaire 24 V CC pour contacts sans potentiel**

L'appareil met à disposition une tension auxiliaire séparée de 24 V CC pour le raccordement des contacts sans potentiel. Ainsi, des alimentations électriques supplémentaires externes ne sont pas indispensables.

Cette tension auxiliaire est généré dans l'appareil à partir de la tension de bus KNX et est protégée des défauts de raccordement (par ex. tension de 230 V) ou des courts-circuits. Les défauts de raccordements et courts-circuits génèrent des erreurs qui peuvent être identifiées et affichées par l'appareil. En cas de défaut de raccordement ou de court-circuit, il faut à l'appareil environ 1,5 secondes pour identifier l'état comme erroné. Si une erreur a été identifiée, toutes les LED d'état sur l'avant de l'appareil clignotent cycliquement. Les LED d'état n'indiquent alors pas l'état réel des entrées. Une fois la cause de la problème éliminée, il faut à l'appareil jusqu'à 10 secondes pour identifier une erreur comme résolue. Les LED d'état retournent ensuite au mode d'affichage normal et signalent l'état des entrées.

Pour éliminer une erreur, il n'est pas nécessaire de couper la tension de bus de l'appareil. Lors de l'identification d'une erreur de la tension auxiliaire, il est possible d'envoyer en plus un télégramme de notification via l'objet 1 bit « Message erreur de tension auxiliaire » sur le bus. (voir page [49](#page-49-0)).

- $\overline{1}$  Toutes les entrées (alimentées par des dispositifs externes ou par la tension auxiliaire) ne sont plus évaluées en cas d'erreur. Le changement des flancs de signal des entrées reste non identifié pour la durée de l'erreur. Pendant une erreur, la communication de KNX se poursuit toutefois par envoi cyclique (uniquement avec la fonction « Commutation »).
- $\overline{1}$  Par principe, il est possible d'alimenter chacune des 8 entrées de l'appareil via la tension auxiliaire. Pour cela, il convient toutefois de considérer le fait que les contacts sans potentiel raccordés aux entrées ne doivent pas commuter simultanément ! Un décalage de commutation d'au moins 1 seconde d'une entrée à l'autre doit alors être respecté. Sinon, il est possible que l'appareil détecte une erreur au niveau de la tension auxiliaire fournie par le bus et qu'il la désactive temporairement. En général, dans le cas d'opérations de commutation simultanées, il est possible d'alimen-
- ter jusque 4 entrées de manière fiable via la tension auxiliaire.  $\overline{ii}$  La tension auxiliaire de l'appareil doit être utilisée uniquement pour l'alimentation de contacts raccordés aux entrées auxquelles ces contacts sont reliés. La tension auxiliaire ne doit pas être utilisée pour alimenter d'autres appareils KNX.
- $\overline{1}$  La tension auxiliaire est déjà activée à l'état de livraison non programmé. Dans le cas d'un programme d'application déchargé, la tension auxiliaire de 24 V CC de l'appareil est désactivée.

#### **Montage de l'appareil**

## **DANGER ! Risque de choc électrique au contact des pièces conductrices. Un choc électrique peut entraîner la mort. Couper l'appareil avant tous travaux et recouvrir les pièces conductrices avoisinantes !**

- o Fixation immédiate sur profilé chapeau selon EN 60715. Les bornes à vis pour les entrées doivent se trouver en haut.
- i Aucun rail de données KNX n'est nécessaire.
- i Respecter la plage de température et assurer si nécessaire un refroidissement suffisant.

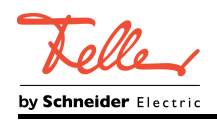

#### **Raccorder l'appareil**

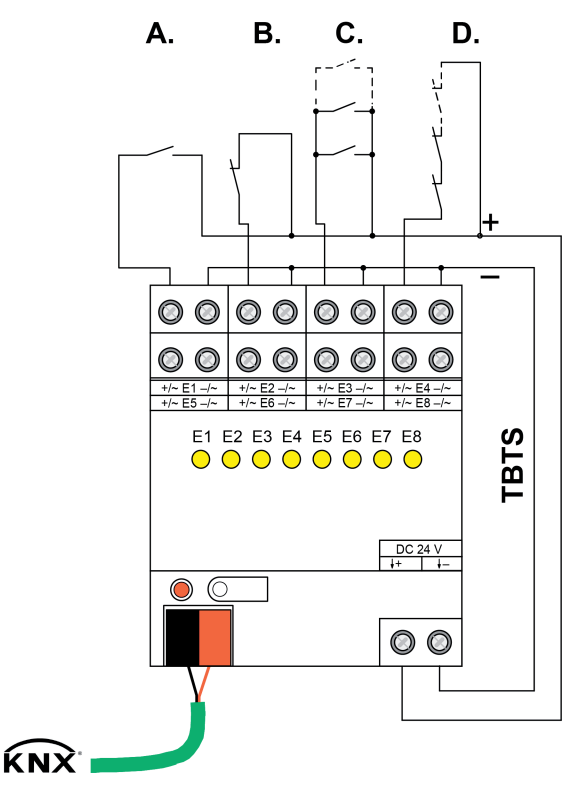

Figure 2: Exemples de raccordement Contacts alimentés exclusivement en interne

- (A.) 1 contact de fermeture, alimenté en interne, DC, TBTS
- (B.) 1 contact d'ouverture, alimenté en interne, DC, TBTS
- (C.) Contact de fermeture, alimenté en interne, DC, TBTS
- (D.) Contact d'ouverture, alimenté en interne, DC, TBTS

En cas de fonctionnement CC : respecter la polarité de la tension d'entrée.

- Raccorder l'appareil selon l'exemple de raccordement.
- i La sortie 24 V CC sert exclusivement pour l'interrogation de contacts de commutation sans potentiel. Elle ne doit pas utilisée pour l'alimentation d'autres composants (compteur ou autres).
- **i** Utiliser uniquement les entrées alimentées en 24 V CC pour les circuits électriques TBTS/TBTP.
- $\overline{ii}$  Pour le raccordement de plusieurs compteurs avec interface à impulsion ou S0, utiliser une tension d'alimentation externe.

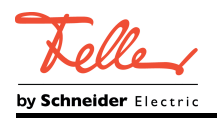

i Si la sortie 24 V CC est utilisée, 4 événements de commutation max. doivent survenir simultanément au niveau des entrées alimentées.

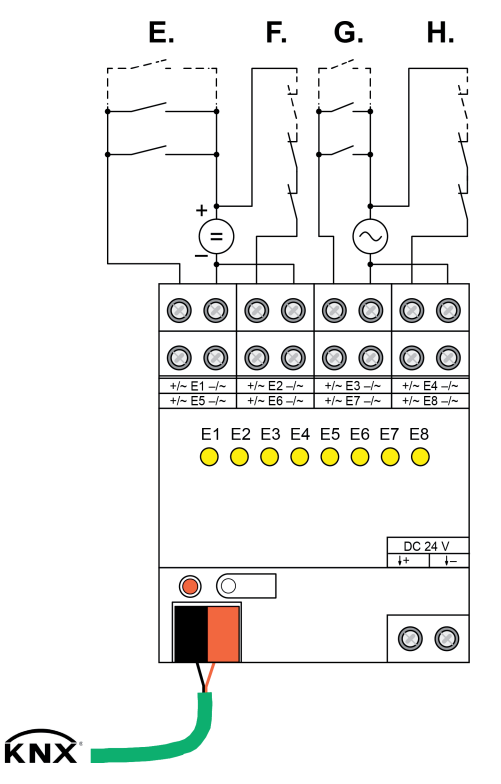

Figure 3: Exemples de raccordement Contacts alimentés exclusivement en externe

- (E.) Contact de fermeture, alimenté en externe, DC
- (F.) Contact d'ouverture, alimenté en externe, DC
- (G.) Contact de fermeture, alimenté en externe, AC
- (H.) Contact d'ouverture, alimenté en externe, AC

En cas de fonctionnement CC : respecter la polarité de la tension d'entrée.

- Raccorder l'appareil selon l'exemple de raccordement.
- **i** La sortie 24 V CC sert exclusivement pour l'interrogation de contacts de commutation sans potentiel. Elle ne doit pas utilisée pour l'alimentation d'autres composants (compteur ou autres).
- **i** Utiliser uniquement les entrées alimentées en 24 V CC pour les circuits électriques TBTS/TBTP.
- $\overline{ii}$  Pour le raccordement de plusieurs compteurs avec interface à impulsion ou S0, utiliser une tension d'alimentation externe.

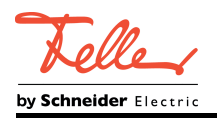

[i] Si la sortie 24 V CC est utilisée, 4 événements de commutation max. doivent survenir simultanément au niveau des entrées alimentées.

#### **Raccorder l'interface S0 ou à impulsion**

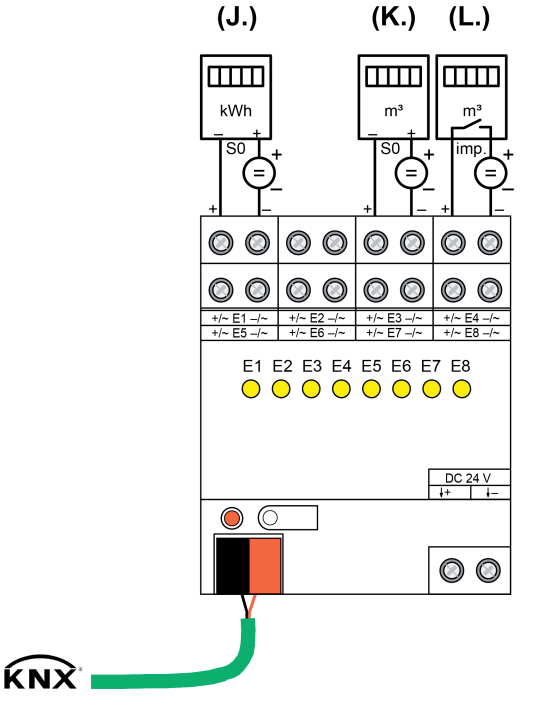

Figure 4: Exemple de raccordement Raccorder l'interface S0

- (J.) Compteur d'électricité avec interface S0
- (K.) Compteur d'eau avec interface S0
- (L.) Compteur d'eau avec interface à impulsions sans potentiel

En cas de fonctionnement CC : respecter la polarité de la tension d'entrée.

- Raccorder l'appareil selon l'exemple de raccordement.
- i La sortie **24 V CC** sert exclusivement pour l'interrogation de contacts de commutation sans potentiel. Elle ne doit pas utilisée pour l'alimentation d'autres composants (compteur ou autres).
- i Utiliser uniquement les entrées alimentées en 24 V CC pour les circuits électriques TBTS/TBTP.
- $\overline{1}$  Pour le raccordement de plusieurs compteurs avec interface à impulsion ou S0, utiliser une tension d'alimentation externe.

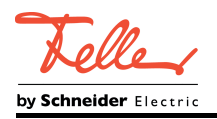

 $\left| i \right|$  Si la sortie 24 V CC est utilisée, 4 événements de commutation max. doivent survenir simultanément au niveau des entrées alimentées.

#### **Raccorder les circuits électriques TBTS/TBTP et TBTF ensemble.**

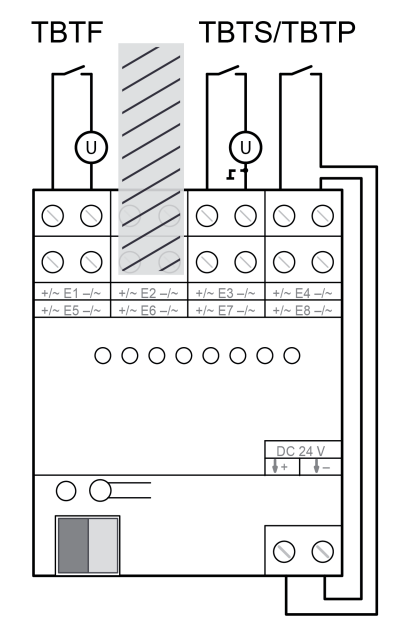

Figure 5: Exemple de raccordement Circuits électriques TBTS/TBTP et TBTF

En cas de fonctionnement CC : respecter la polarité de la tension d'entrée.

- Raccorder l'appareil selon l'exemple de raccordement.
- Entre les entrées alimentées par des circuits électriques TBTS/TBTP et TBTF, laisser deux entrées non utilisées (figure 5).
- i Utiliser la sortie 24 V CC uniquement pour l'alimentation des entrées propres.
- i Utiliser uniquement les entrées alimentées en tension auxiliaire 24 V CC pour les circuits électriques TBTS/TBTP.
- i Les circuits électriques TBTF disposent d'une isolation sûre contre les tensions dangereuses. Pour cette raison, ils doivent être isolés des basses tensions TBTS/TBTP sûres de la même manière que les circuits électriques secteurs.

#### **Poser/retirer le capuchon de protection**

Pour protéger la connexion du bus contre les tensions dangereuses dans la plage de raccordement, il est possible de mettre un capuchon de protection pour assurer une séparation sûre.

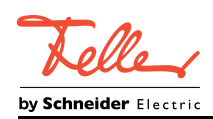

Le montage du capuchon est réalisé avec une borne de bus insérée et une ligne de bus raccordée et conduite vers l'arrière.

- Poser le capuchon de protection : Pousser le capuchon de protection sur la borne de bus jusqu'à ce qu'il s'enclenche sensiblement (figure 6).
- e Retirer le capuchon de protection : Pour retirer le capuchon de protection, le presser légèrement sur le côté et le tirer vers l'avant (figure 6).

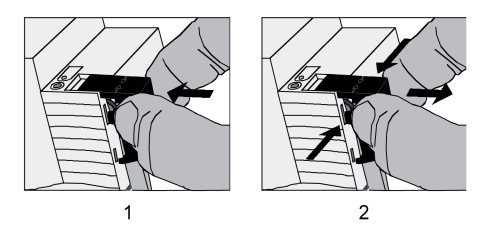

Figure 6: Poser/retirer le capuchon de protection pour la connexion du bus

<span id="page-12-0"></span>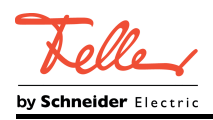

## **2.4 Mise en service**

La mise en service se limite essentiellement à la programmation de l'adresse physique et du programme d'application à l'aide de l'ETS.

#### **Effectuer la mise en service de l'ETS**

Configuration et mise en service de l'appareil par l'ETS4.2, l'ETS5 ou par des versions plus récentes.

Condition préalable : l'appareillage est raccordé et prêt au fonctionnement.

- $\blacksquare$  Activer la tension du bus. Contrôle : la LED de programmation rouge doit s'allumer en cas de pression de la touche de programmation. Grâce à l'activation de la tension de bus, l'appareil exécute le « Comportement après le retour de la tension de bus » configuré. À l'état de livraison, ce comportement est réglé comme « Aucune réaction ».
- Programmer l'adresse physique et les données d'application avec l'ETS.

<span id="page-13-0"></span>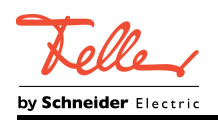

## **3 Caractéristiques techniques**

#### **Généralités**

Température de stockage/transport<br>Humidité relative Largeur d'intégration<br>Type de fixation

#### **Raccord**

Type de raccordement and the set of the set of the set of the set of the Borne à visit and the Borne à visit and the set of the set of the set of the set of the set of the set of the set of the set of the set of the set of à fils minces sans embout à fils minces avec embout  $0,14...$  2,5 mm<sup>2</sup><br>Couple de serrage raccordement Couple de serrage raccordement

**Alimentation KNX**

Courant absorbé KNX

**Entrées** Niveau de signal « 0 » -48 ... +2 V Niveau de signal « 1 » 8 ... 48 V<br>Courant d'entrée pour tension nominale en envelope de la courant d'entrée pour tension nominale Courant d'entrée pour tension nominale<br>Pertes en puissance enveloped de la propone de la propone de la propone de la propone de la propone de la pro<br>Pertes en puissance Pertes en puissance is a maximum of the set of the max. 1 W in the max. 1 W in the max. 1 W in the max. 1 W in<br>Longueur de câble Longueur de câble

Tension nominale S0<br>
Fréquence d'impulsion S0 de la commune de la commune d'autres de la commune d'autres de la commune de la comm<br>
DC max. 33 Hz Fréquence d'impulsion S0 max. 33 Hz<br>Fréquence nominale du signal AC max. 33 Hz = 1 max. 33 Hz = 1 max. 33 Hz Fréquence nominale du signal AC 30 ... 60 Hz Durée du signal

#### **Nombre de contacts par entrée**

Contacts à fermeture illimité de la contacts de la contacts à fermeture illimité de la contacts de la contact<br>Contacts à ouverture illimité de la contact de la contact de la contact de la contact de la contact de la cont Contacts à ouverture

#### **Sortie DC 24 V**

Tension de sortie and a control of the sortie of the DC 24 V TBTS Courant de sortie and DC 24 V TBTS Courant de sortie Courant de sortie

Marque de contrôle de contrôle de contrôle de la contrôle de la contrôle de la contrôle de la contrôle de la c<br>Température ambiante de la contrôle de la contrôle de la contrôle de la contrôle de la contrôle de la contrôle Température ambiante<br>
Température de stockage/transport<br>
Température de stockage/transport<br>
C max. 93 % (aucune condensation)<br>72 mm / 4 modules Fixation immédiate sur profilés chapeau dans un boîtier fermé (par ex. petit distributeur, etc.) Distances minimales<br>Position de montage de aucune au choix (bornes de sortie privilégiées en haut) au choix (bornes de sortie privilégiées en haut)

 $0,2 ... 4 mm<sup>2</sup>$ <br> $0,34 ... 4 mm<sup>2</sup>$ <br> $0,14 ... 2,5 mm<sup>2</sup>$ 

KNX Medium and the state of the state of the state of the state of the state of the state of the state of the state of the state of the state of the state of the state of the state of the state of the state of the state of Mode de mise en service<br>
Tension nominale KNX<br>
Tension nominale KNX Tension nominale KNX DC 21 ... 32 V TBTS<br>Courant absorbé KNX max. 15 mA Stand-by<br>Type de raccordement KNX<br>Borne de raccordement standard Borne de raccordement standard

AC/DC 12 ... 48 V<br>48 ... +2 V

<span id="page-14-0"></span>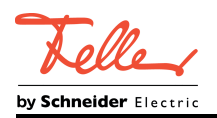

## **4 Description logicielle**

## **4.1 Spécification logicielle**

Chemins de recherche ETS : Entrée données / Entrée binaire, octuple / Entrée binaire 8x 12–48 V AC/DC sans potentiel Configuration : S-mode standard

#### **Programme d'application disponible :**

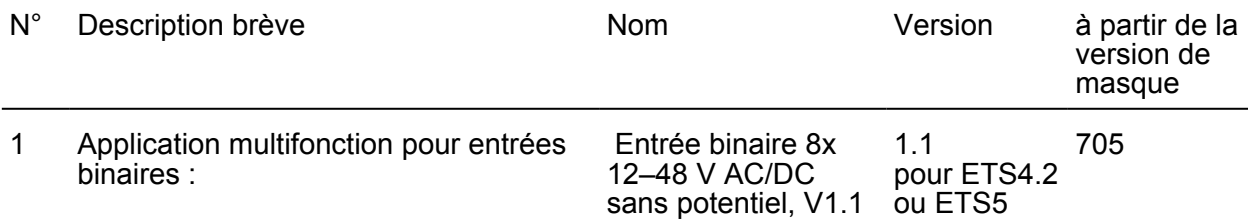

<span id="page-15-0"></span>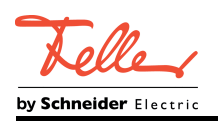

## **4.2 Logiciel « Entrée binaire 8 postes »**

#### **4.2.1 Étendue des fonctions**

#### **Généralités**

- 8 entrées binaires sans potentiel pour le déclenchement de télégrammes pour la commutation ou la variation, la commande de stores, l'application de transmission de valeur (transmission de valeur de variation, poste auxiliaire scène de lumière, transmission de valeur de température ou de luminosité) ou pour le comptage d'impulsions (0 à 255, -128 à 127, 0 à 65 535, -32 768 à 32 767, 0 à 4 294 967 295, -2 147 483 648 à 2 147 483 647) comme compteur de sens avant ou compteur de sens arrière.
- Aucune tension d'alimentation supplémentaire nécessaire. Électronique de l'appareil alimentée entièrement par la ligne de KNX.
- Toutes les entrées disposent de toute l'étendue des fonctions sans limitation. Toutes les fonctions orientées canal peuvent être paramétrées séparément pour chaque entrée. Une évaluation en autarcie des entrées est ainsi possible.
- Les télégrammes des entrées activement émetteurs peuvent être retardés en bloc après le retour de la tension de bus ou après une opération de programmation ETS.
- Réaction après le retour de la tension de bus réglable pour toutes les entrées.
- Durée antirebond et limitation du nombre de télégrammes configurables.
- Message d'état émis sur le bus en cas d'erreur au niveau de la tension auxiliaire.

#### **Entrées binaires**

- Affectation libre des fonctions Commutation, Variation, Store, Transmission de valeur et Compteur d'impulsions aux entrées.
- Objet de blocage pour le blocage des différentes entrées (polarité de l'objet de blocage réglable) pour les fonctions Commutation, Variation, Store et Transmission de valeur.
- Comportement lors du retour de la tension de bus paramétrable séparément pour chaque entrée.
- Étendue détaillée pour la fonction « Commutation » :

Deux objets de commutation indépendants disponibles pour chaque entrée (les ordres de commutation sont paramétrables individuellement). Ordre en cas de flanc ascendant ou descendant réglable indépendamment (MARCHE, AR-RÊT, COM, aucune réaction). Envoi cyclique indépendant des objets de commutation sélectionnable en fonction du flanc ou de la valeur d'objet.

 $Étendue$  détaillée pour la fonction « Variation » :

Commande à une touche ou à deux touches possible. Temps entre la variation et la commutation et incrément de variation réglables. Répétition de télégramme et envoi d'un télégramme d'arrêt possibles.

- Étendue détaillée pour la fonction « Store » :

Ordre en cas de flanc ascendant réglable (aucune fonction, MONTER, BAISSER, COM). Concept de commande paramétrable (Court - long - court ou Long - court). Temps entre Courte durée et Longue durée réglable (uniquement avec Court – long – court).

Temps de réglage des lamelles réglable (temps pendant lequel un ordre Move peut être arrêté en relâchant un poussoir de l'entrée).

- Étendue détaillée pour la fonction « Transmission de valeur » :

Flanc (poussoir en contact de fermeture, poussoir en contact d'ouverture, commutateur) et valeur pour flanc paramétrable.

Possibilité d'ajustage de valeur par pression longue du bouton-poussoir pour la transmission de valeur.

Avec un poste auxiliaire scène de lumière avec enregistrement, enregistrement de la scène également possible sans appel préalable.

- Étendue détaillée pour la fonction « Compteur d'impulsions » :

Intervalle de comptage réglable (0 à 255, -128 à 127, 0 à 65 535, -32 768 à 32 767, 0 à 4 294 967 295, 2 147 483 648...2 147 483 647).

Flanc paramétrable (comptage quand flanc ascendant, comptage quand flanc descendant, comptage quand flanc ascendant et descendant).

Nombre d'impulsions requises sur l'entrée par impulsion de comptage notifiée paramétrable sur le KNX.

Nombre d'impulsions de comptage requises pour une modification de l'état du compteur paramétrable.

Chaque entrée comprend un compteur principal et un compteur partiel.

Le compteur principal et le compteur partiel peuvent être réglés indépendamment l'un de l'autre comme compteur de sens avant ou de sens arrière.

La valeur de démarrage et la valeur finale des compteurs peuvent être prédéfinies via le paramètre ou l'objet de communication.

L'état du compteur peut être interrogé par le KNX ou envoyé automatiquement.

Le comportement après expiration du compteur est paramétrable.

Le compteur d'impulsions peut être réinitialisé via le KNX (réinitialisation du compteur).

<span id="page-17-0"></span>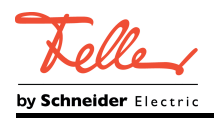

#### **4.2.2 Remarques relatives au logiciel**

#### **Conception et mise en service ETS**

L'ETS4.2 ou l'ETS5 sont requis pour la configuration et la mise en service de l'appareil. La base de données produit nécessaire est proposée au format \*.knxprod. Le programme d'application correspondant a la version numéro « 1.1 ».

#### **Décharger le programme d'application**

Le programme d'application peut être déchargé par l'ETS. L'appareil n'a alors aucune fonction.

i Dans le cas d'un programme d'application déchargé, la tension auxiliaire de 24 V CC de l'appareil est désactivée. De plus, les LED d'état sont éteintes en permanence et n'indiquent donc plus l'état du signal des entrées.

<span id="page-18-0"></span>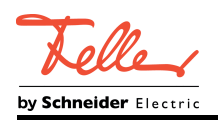

### **4.2.3 Tableau d'objets**

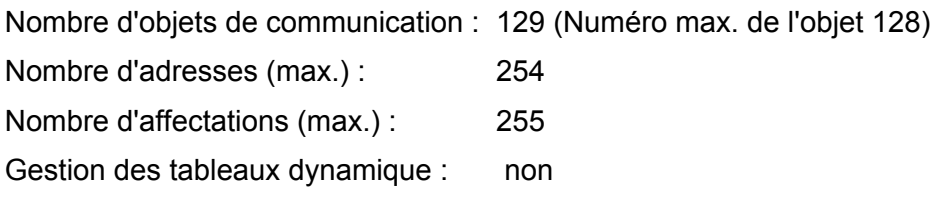

#### **Objets pour la fonction « Commutation »**

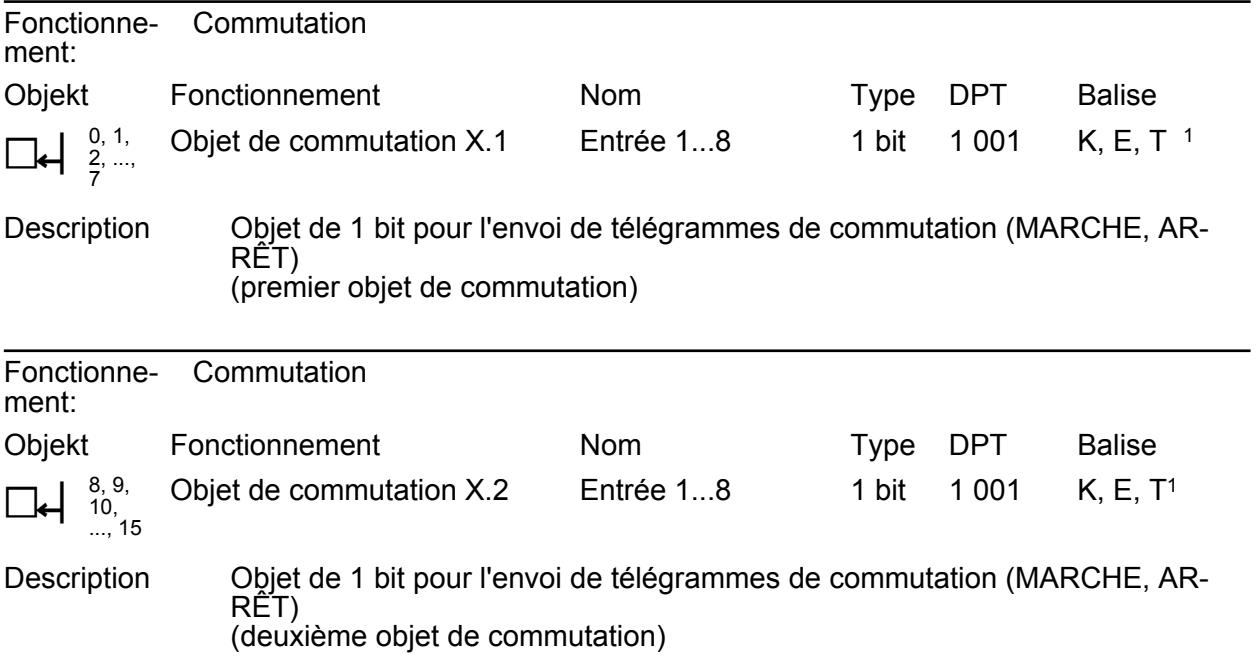

#### **Objets pour la fonction « Variation »**

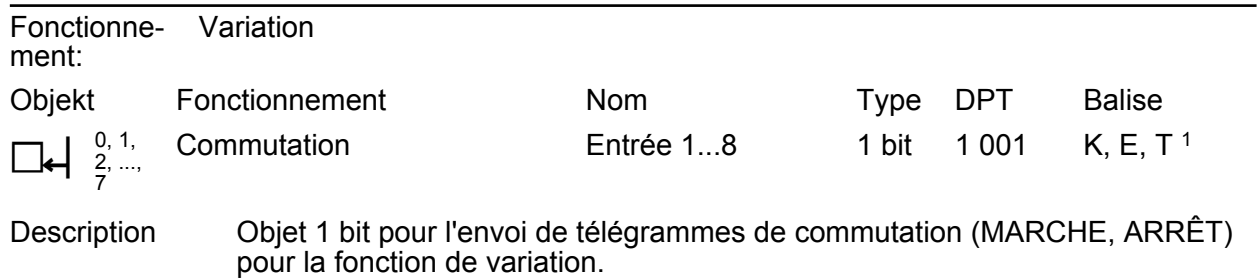

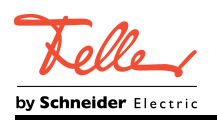

Fonctionnement: Variation Objekt  $\Box \leftarrow \begin{array}{c} 8, 9, \\ 10, \end{array}$ ..., 15 Fonctionnement Variation Nom Entrée 1...8 Type 4 bit DPT 3 007 Balise K, E, T <sup>1</sup>

Description Objet 4 bits pour le changement relatif de luminosité entre 0 et 100 %.

#### **Objets pour la fonction « Store »**

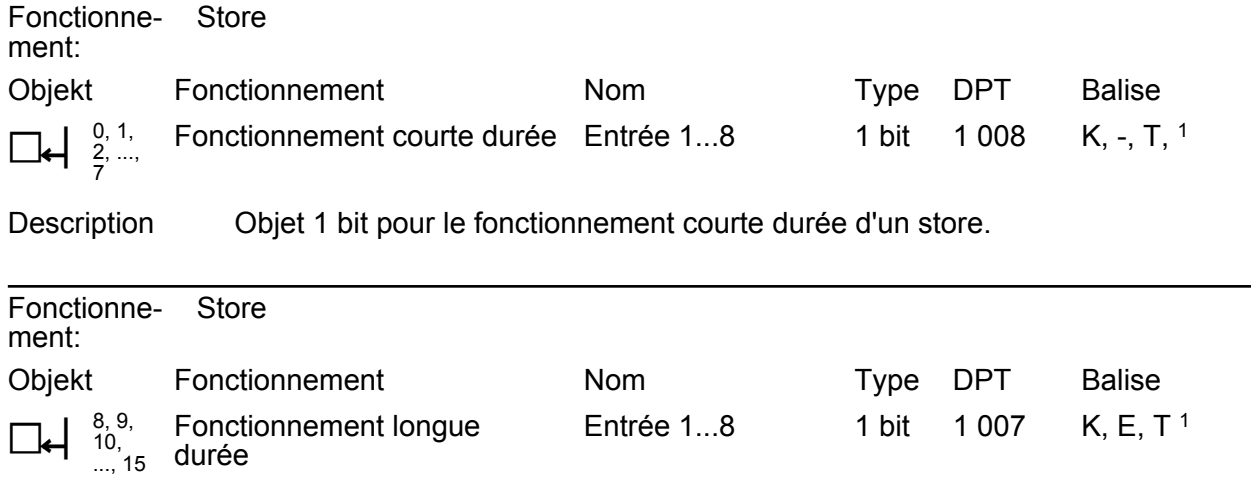

Description Objet 1 bit pour le fonctionnement longue durée d'un store.

#### **Objets pour la fonction « Transmission de valeur »**

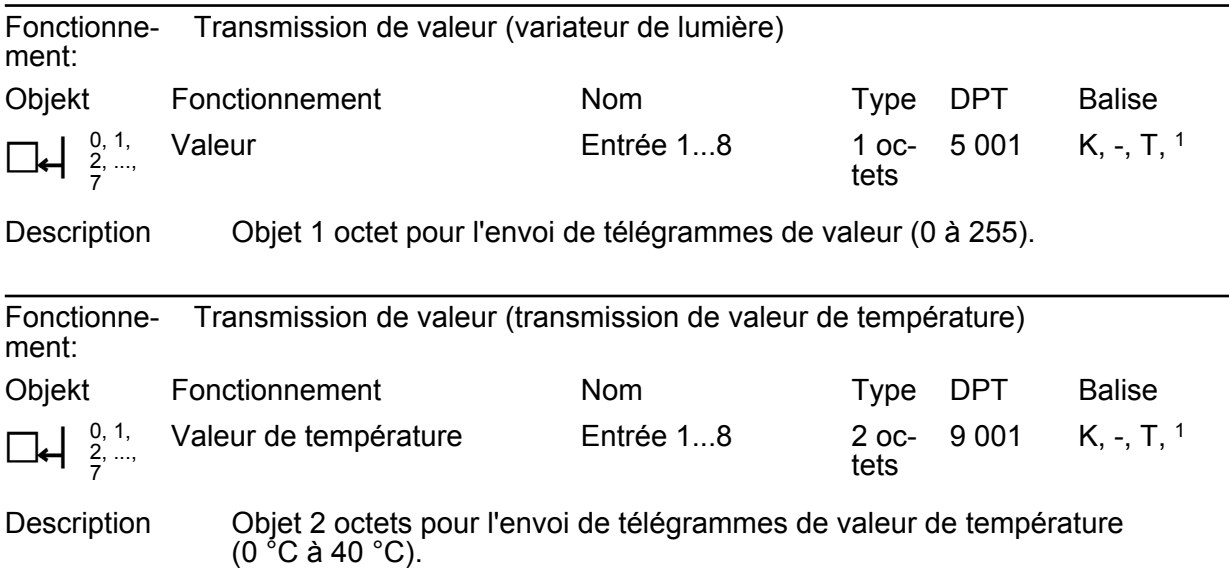

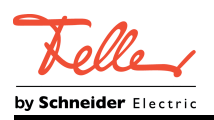

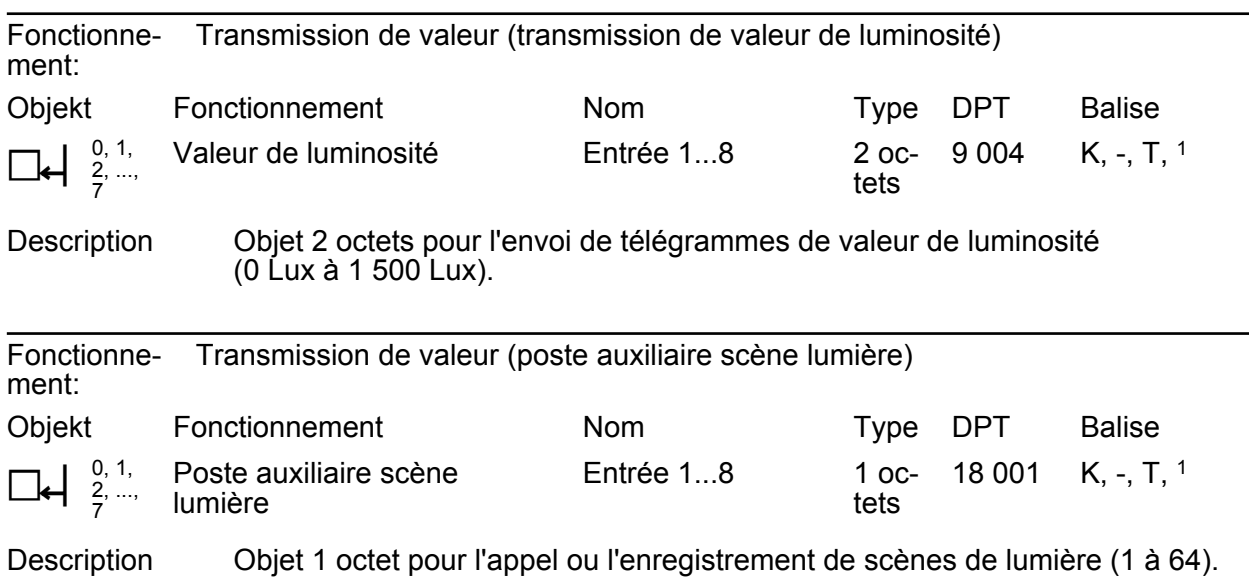

#### **Objets pour la fonction « Compteur d'impulsions »**

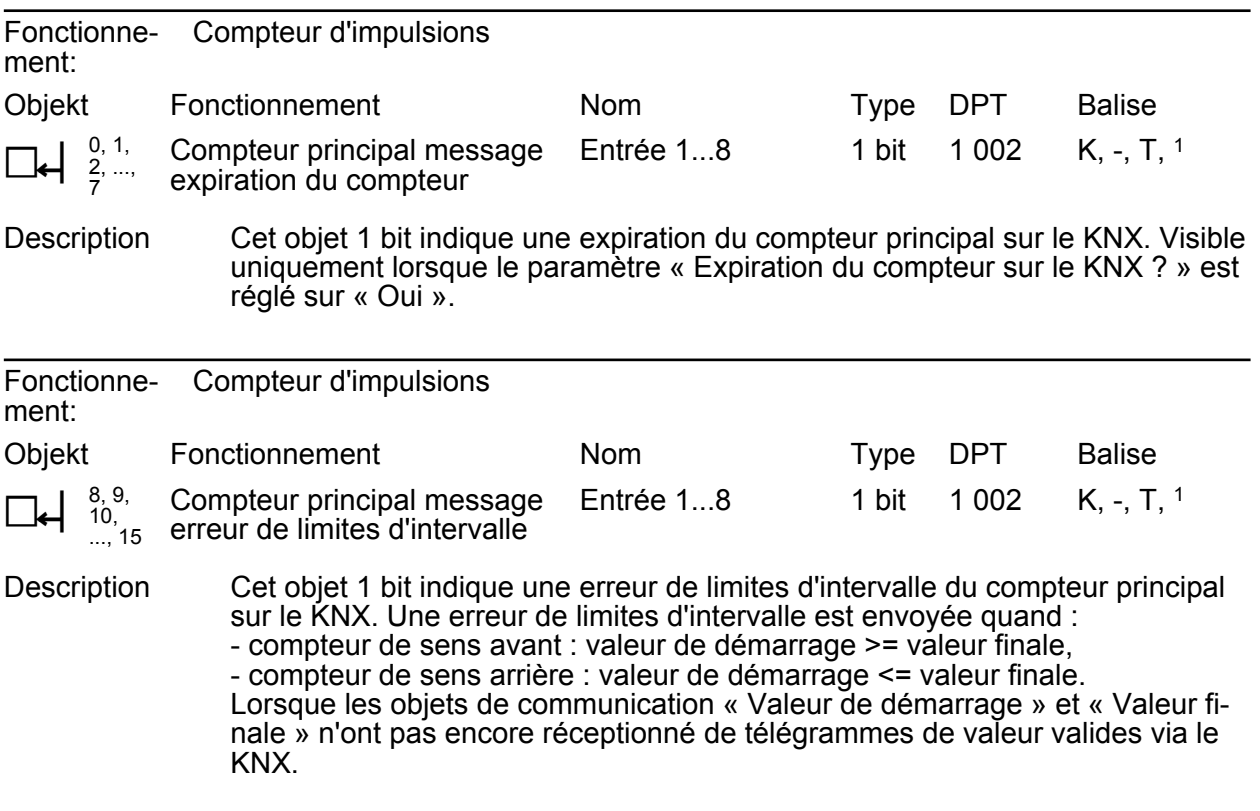

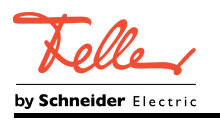

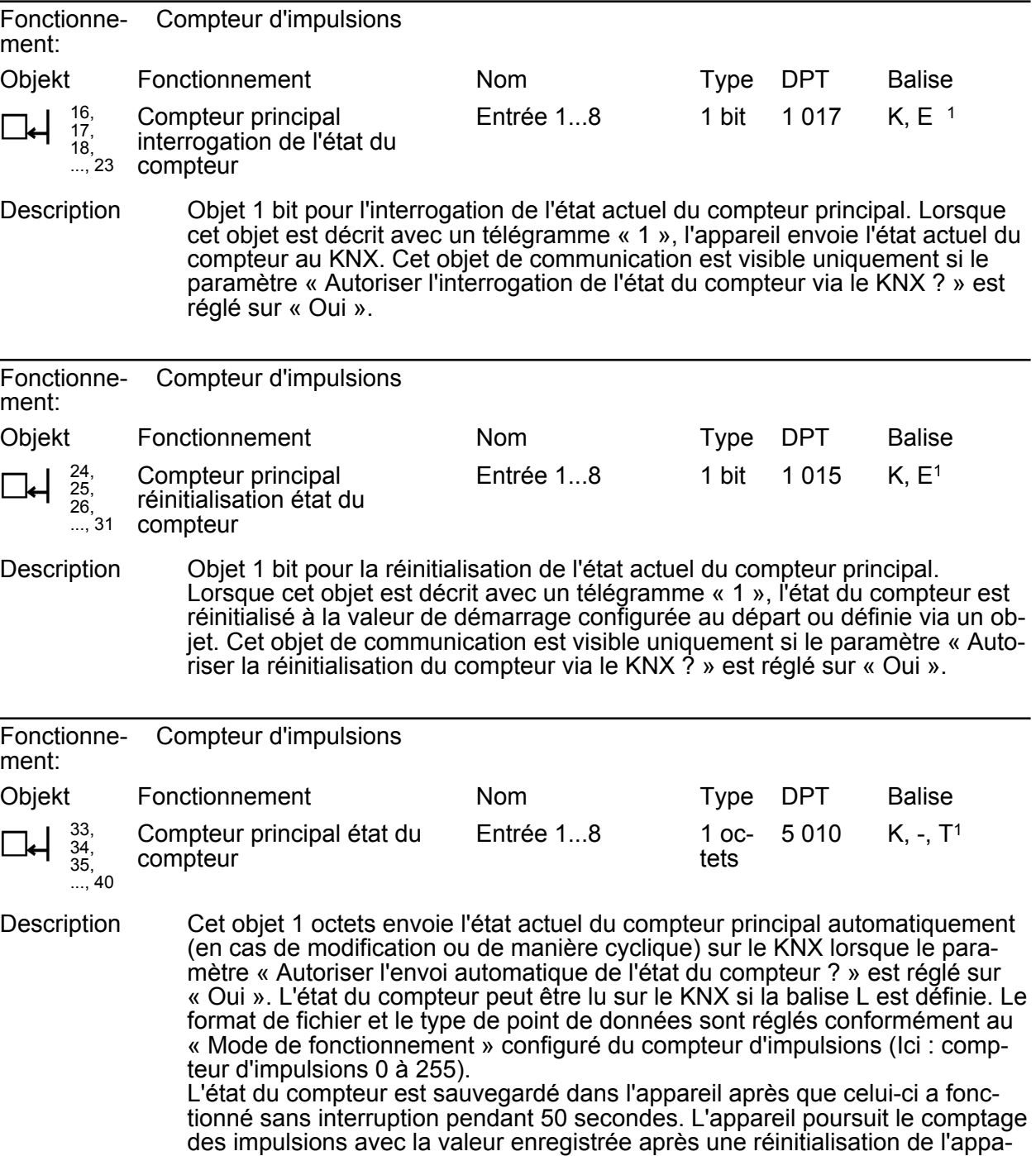

reil.

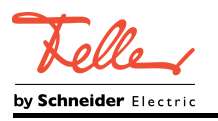

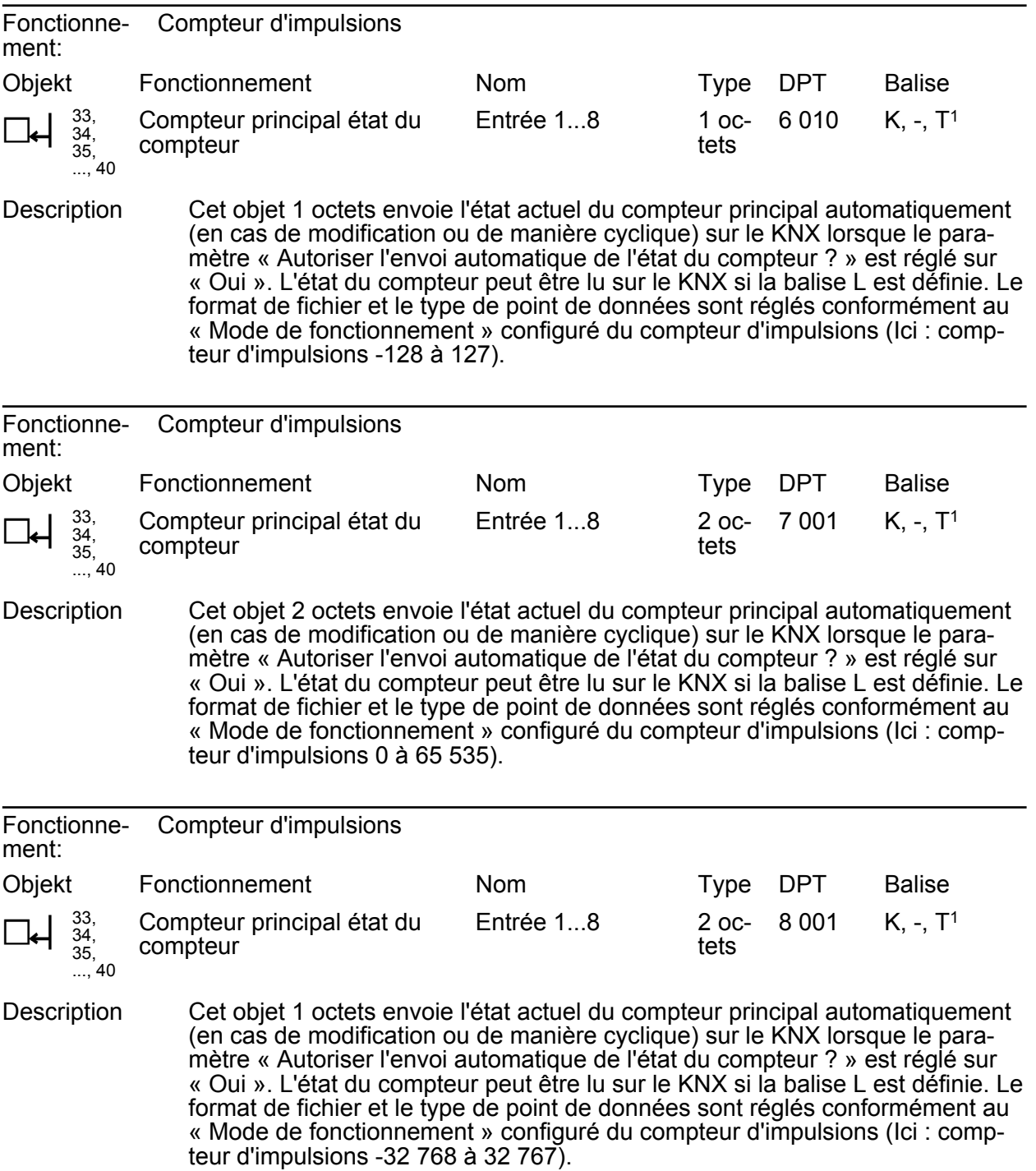

<sup>1:</sup> Pour la lecture, la balise L doit être marquée. La dernière valeur écrite dans l'objet via le bus ou via l'appareil est lue.

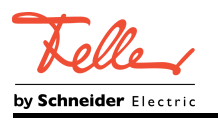

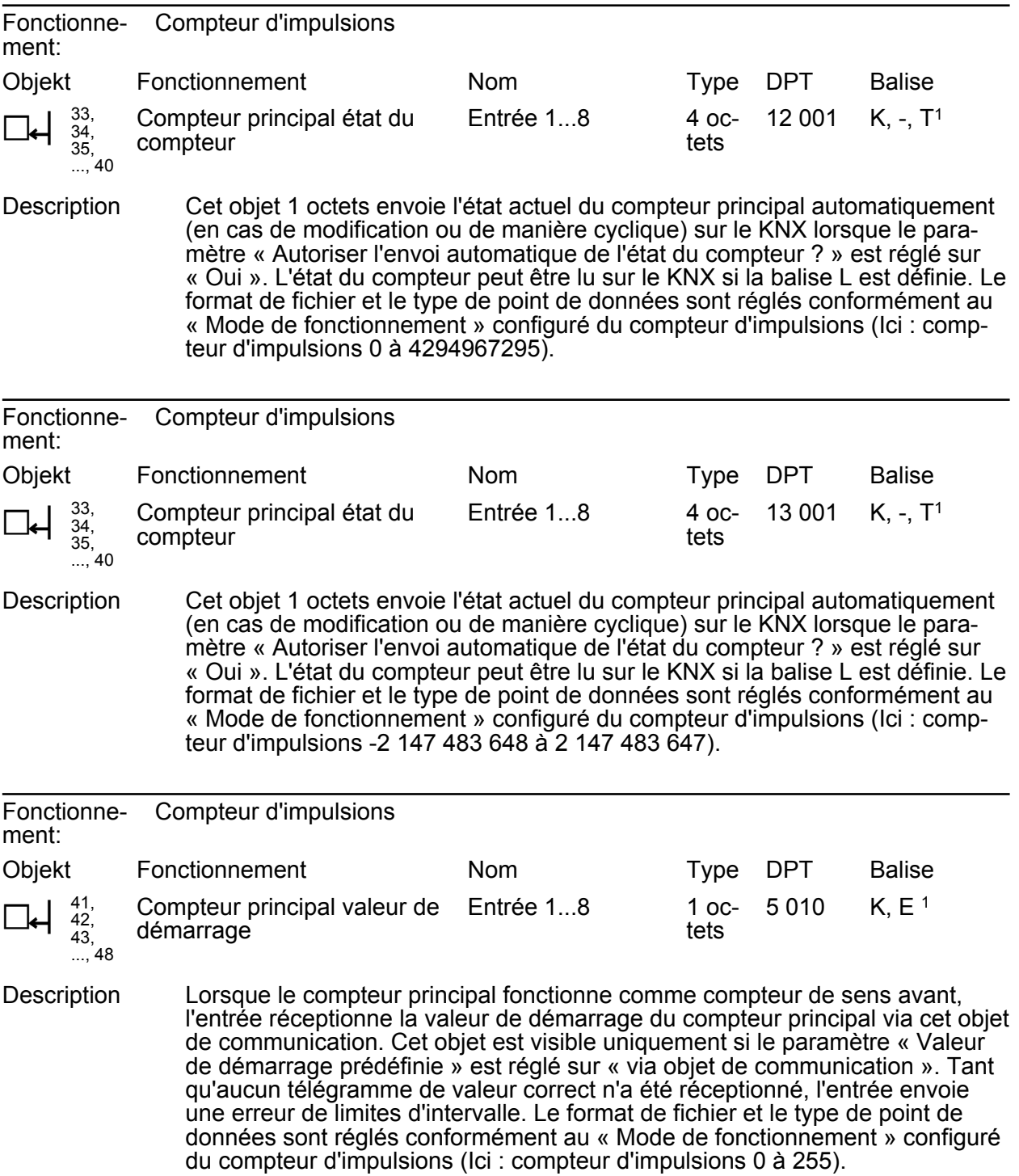

<sup>1:</sup> Pour la lecture, la balise L doit être marquée. La dernière valeur écrite dans l'objet via le bus ou via l'appareil est lue.

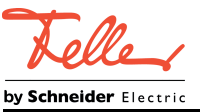

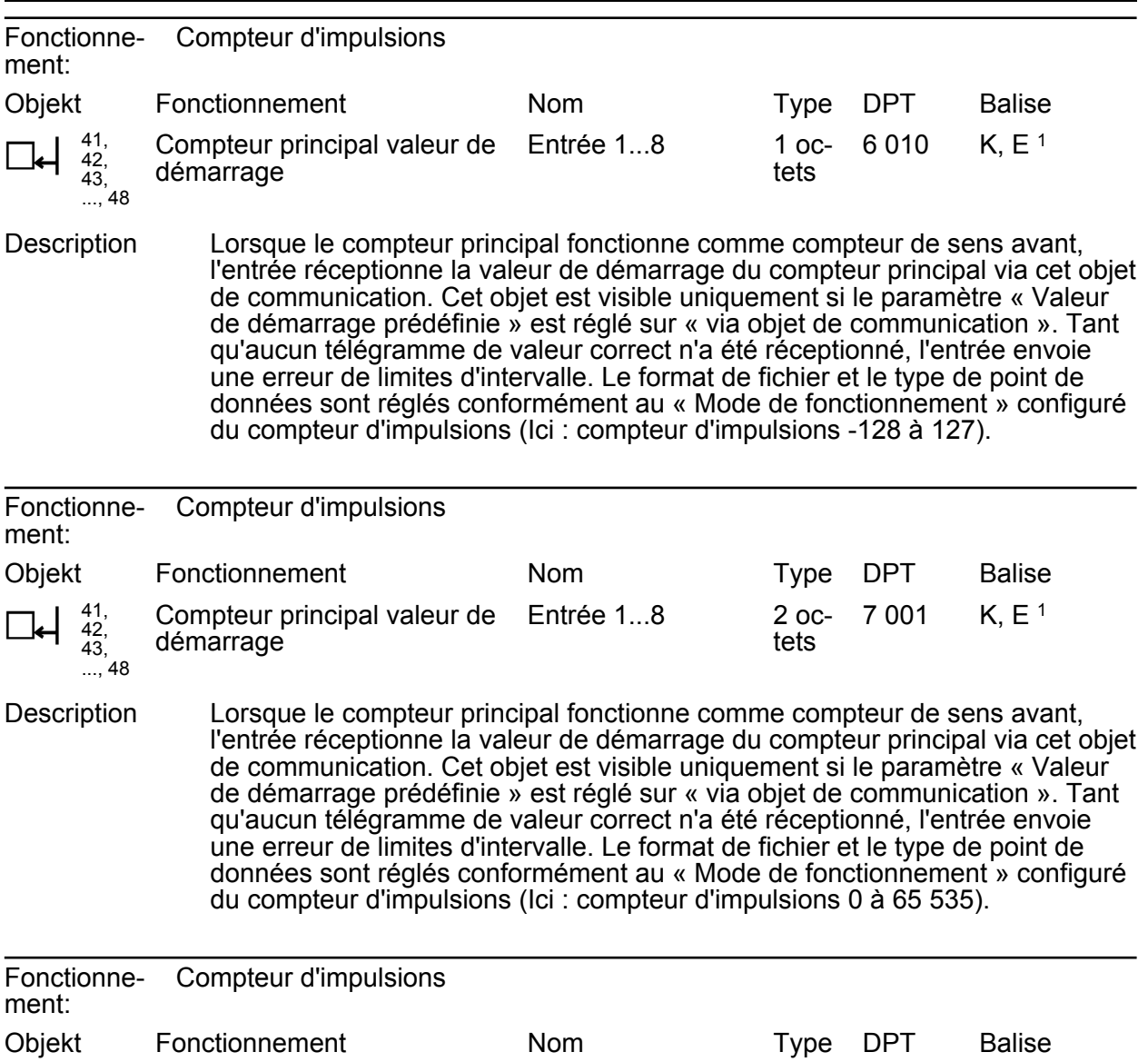

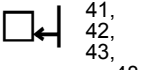

48 Compteur principal valeur de Entrée 1...8 démarrage 2 oc-8 001 tets K, E <sup>1</sup>

Description Lorsque le compteur principal fonctionne comme compteur de sens avant, l'entrée réceptionne la valeur de démarrage du compteur principal via cet objet de communication. Cet objet est visible uniquement si le paramètre « Valeur de démarrage prédéfinie » est réglé sur « via objet de communication ». Tant qu'aucun télégramme de valeur correct n'a été réceptionné, l'entrée envoie une erreur de limites d'intervalle. Le format de fichier et le type de point de données sont réglés conformément au « Mode de fonctionnement » configuré du compteur d'impulsions (Ici : compteur d'impulsions -32 768 à 32 767).

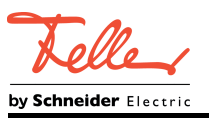

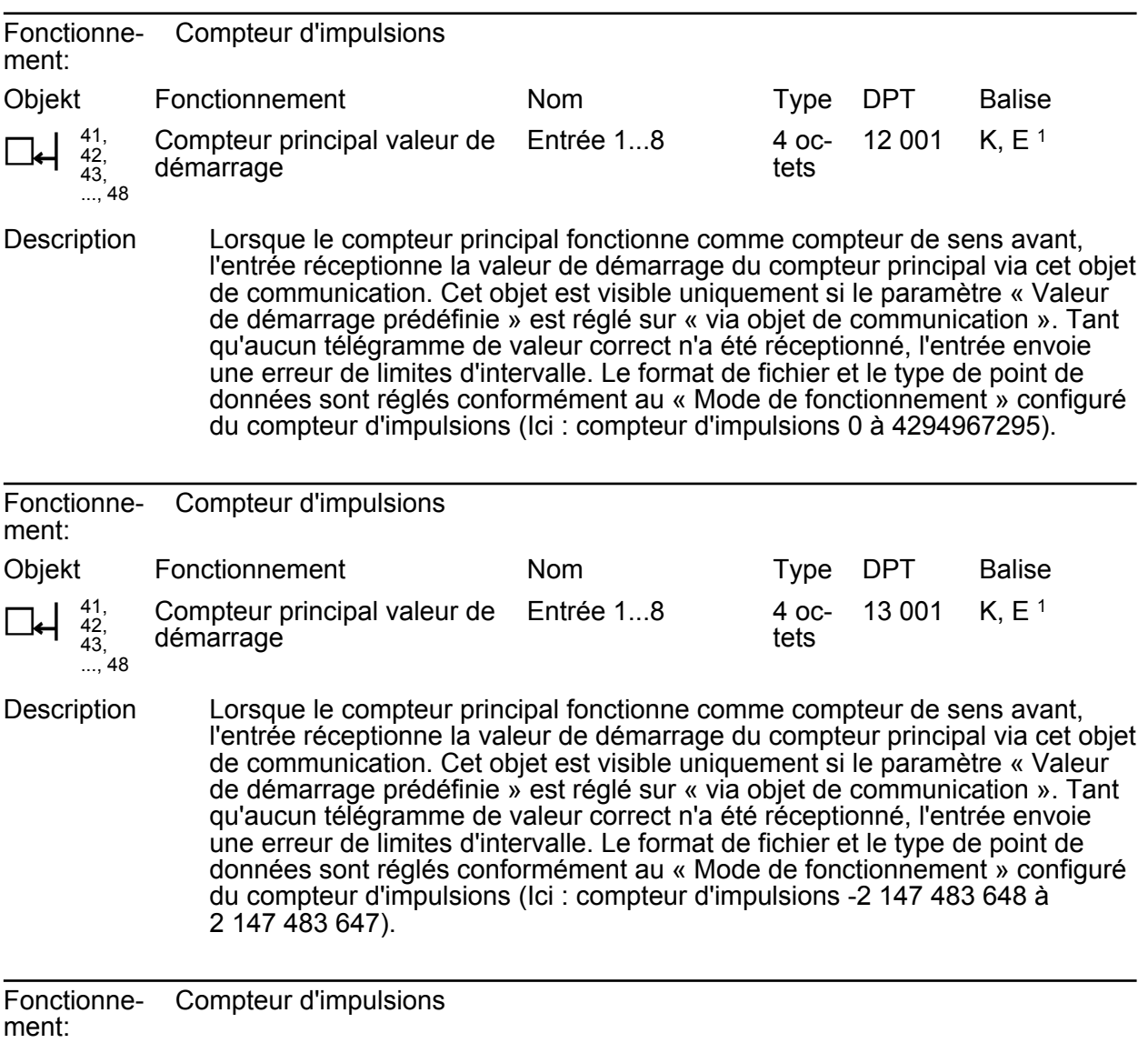

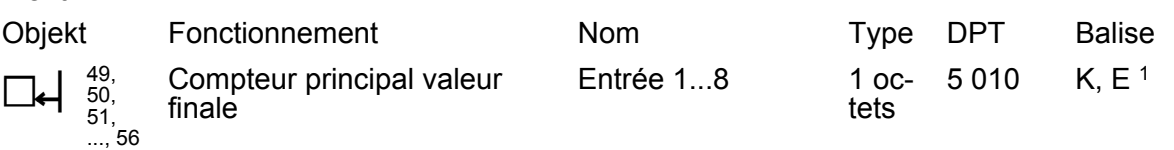

Description Lorsque le compteur principal fonctionne comme compteur de sens avant, l'entrée réceptionne la valeur finale du compteur principal via cet objet de communication. Cet objet est visible uniquement si le paramètre « Valeur finale prédéfinie » est réglé sur « via objet de communication ». Tant qu'aucun télégramme de valeur correct n'a été réceptionné, l'entrée envoie une erreur de limites d'intervalle. Le format de fichier et le type de point de données sont réglés conformément au « Mode de fonctionnement » configuré du compteur d'impulsions (Ici : compteur d'impulsions 0 à 255).

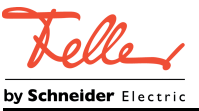

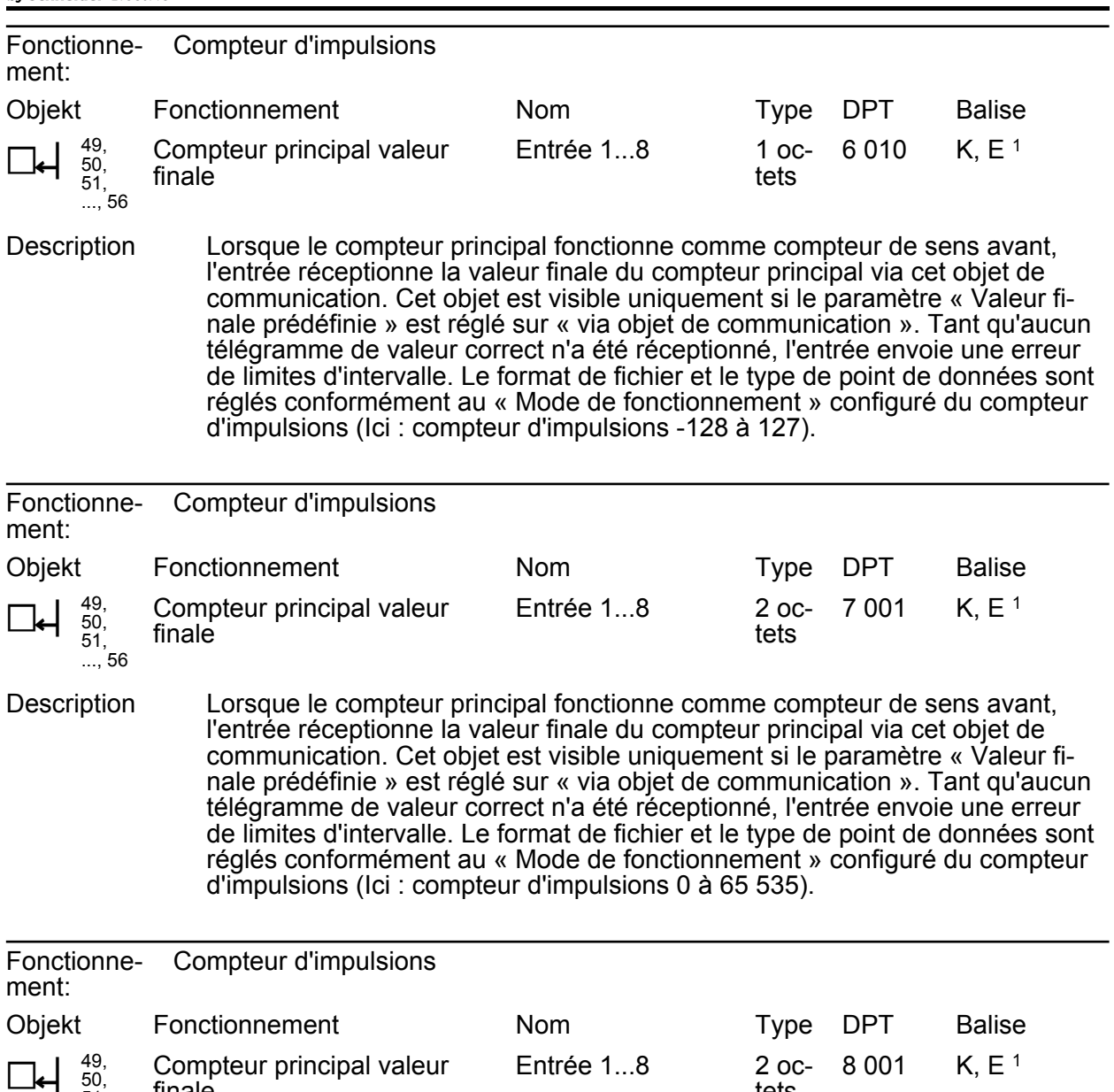

Description Lorsque le compteur principal fonctionne comme compteur de sens avant, l'entrée réceptionne la valeur finale du compteur principal via cet objet de communication. Cet objet est visible uniquement si le paramètre « Valeur finale prédéfinie » est réglé sur « via objet de communication ». Tant qu'aucun télégramme de valeur correct n'a été réceptionné, l'entrée envoie une erreur de limites d'intervalle. Le format de fichier et le type de point de données sont réglés conformément au « Mode de fonctionnement » configuré du compteur d'impulsions (Ici : compteur d'impulsions -32 768 à 32 767).

tets

1: Pour la lecture, la balise L doit être marquée. La dernière valeur écrite dans l'objet via le bus ou via l'appareil est lue.

51, ..., 56 finale

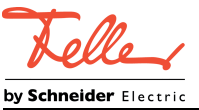

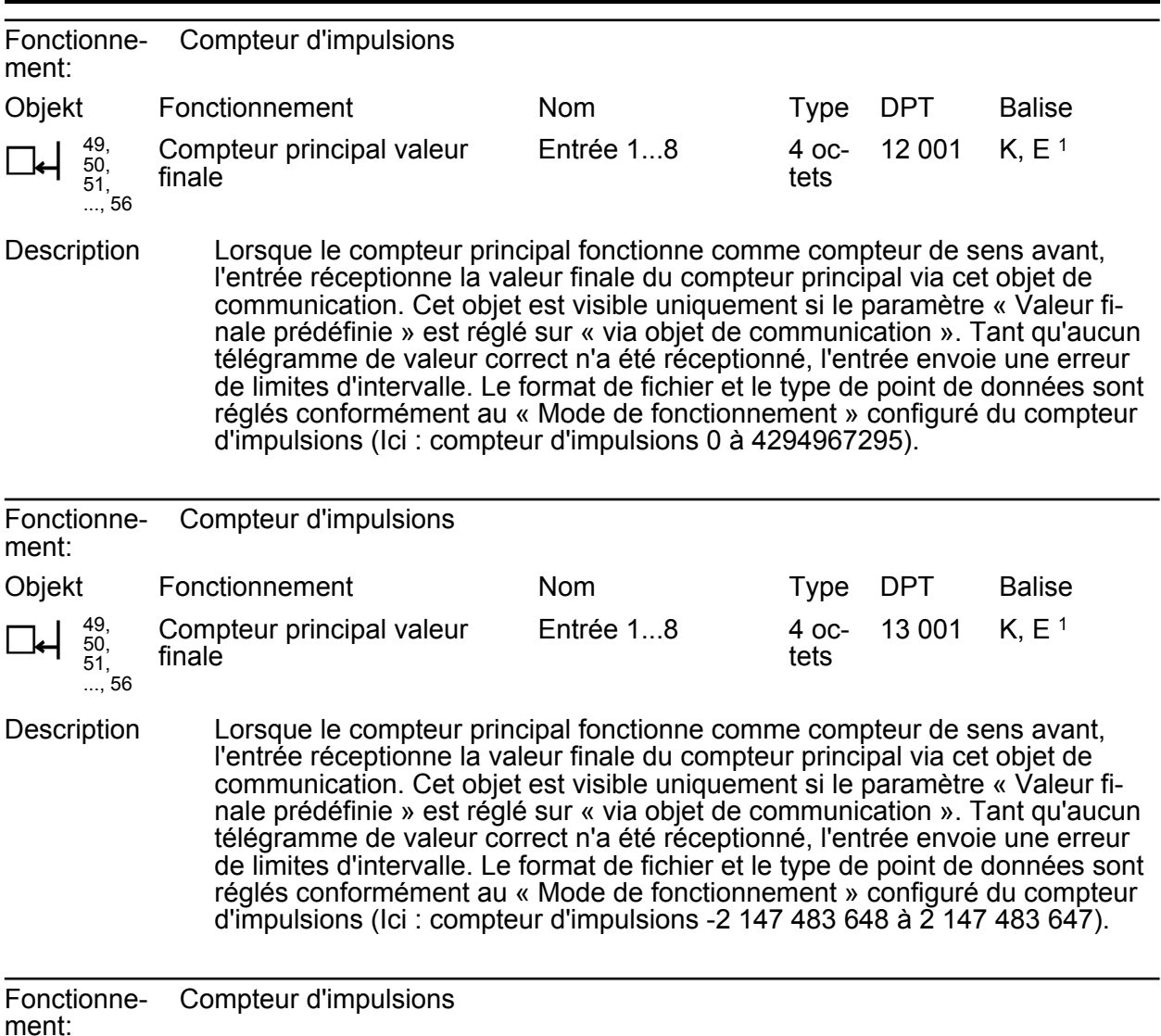

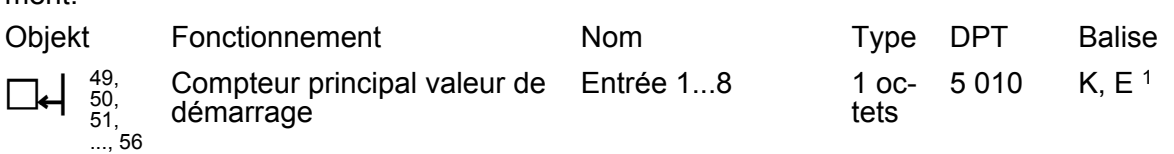

Description Lorsque le compteur principal fonctionne comme compteur de sens arrière, l'entrée réceptionne la valeur de démarrage du compteur principal via cet objet de communication. Cet objet est visible uniquement si le paramètre « Valeur de démarrage prédéfinie » est réglé sur « via objet de communication ». Tant qu'aucun télégramme de valeur correct n'a été réceptionné, l'entrée envoie une erreur de limites d'intervalle. Le format de fichier et le type de point de données sont réglés conformément au « Mode de fonctionnement » configuré du compteur d'impulsions (Ici : compteur d'impulsions 0 à 255).

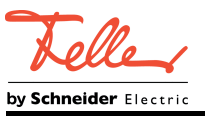

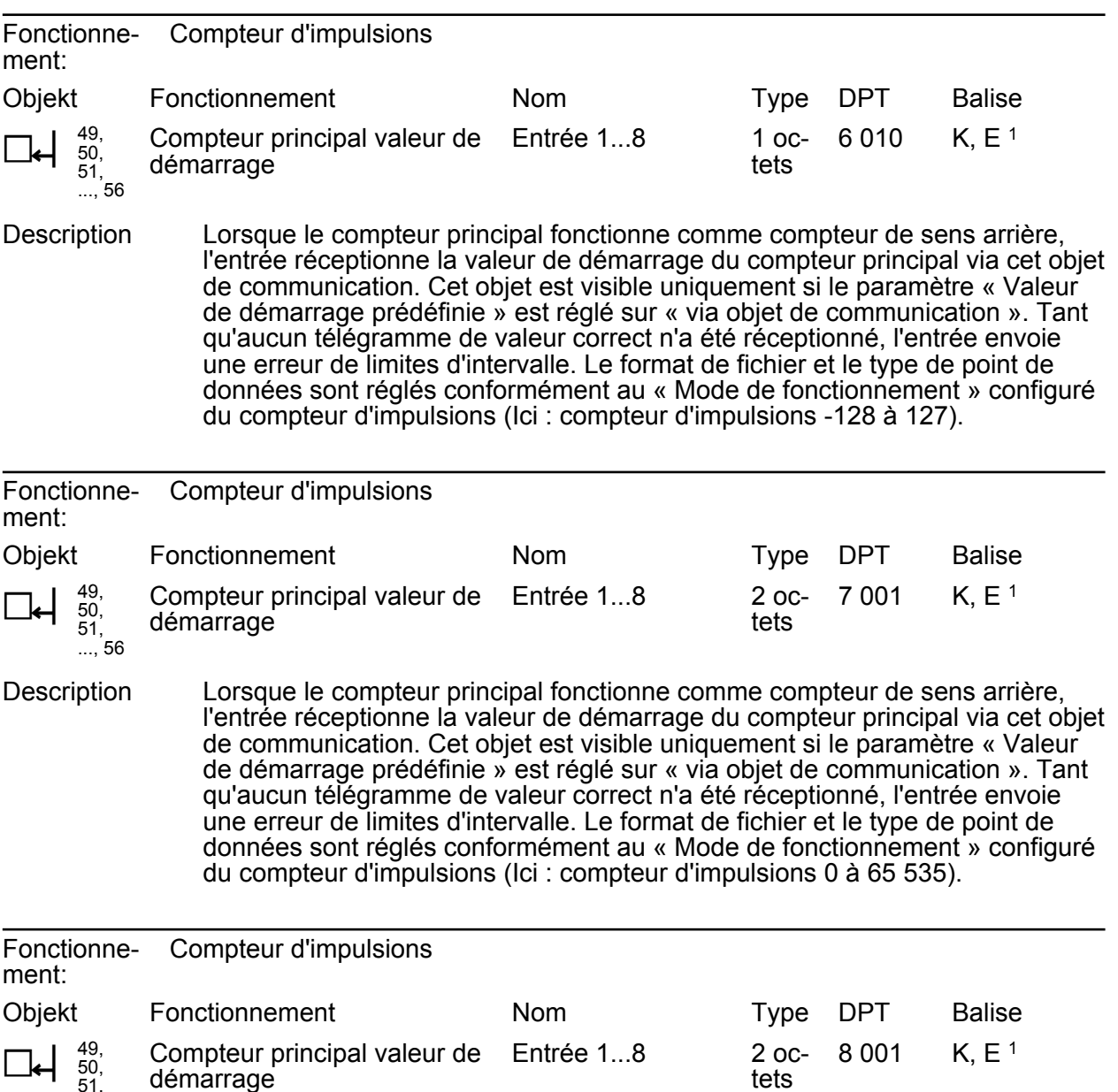

Description Lorsque le compteur principal fonctionne comme compteur de sens arrière, l'entrée réceptionne la valeur de démarrage du compteur principal via cet objet de communication. Cet objet est visible uniquement si le paramètre « Valeur de démarrage prédéfinie » est réglé sur « via objet de communication ». Tant qu'aucun télégramme de valeur correct n'a été réceptionné, l'entrée envoie une erreur de limites d'intervalle. Le format de fichier et le type de point de données sont réglés conformément au « Mode de fonctionnement » configuré du compteur d'impulsions (Ici : compteur d'impulsions -32 768 à 32 767).

1: Pour la lecture, la balise L doit être marquée. La dernière valeur écrite dans l'objet via le bus ou via l'appareil est lue.

51,  $\ldots$ , 56

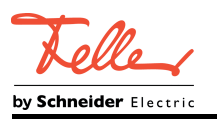

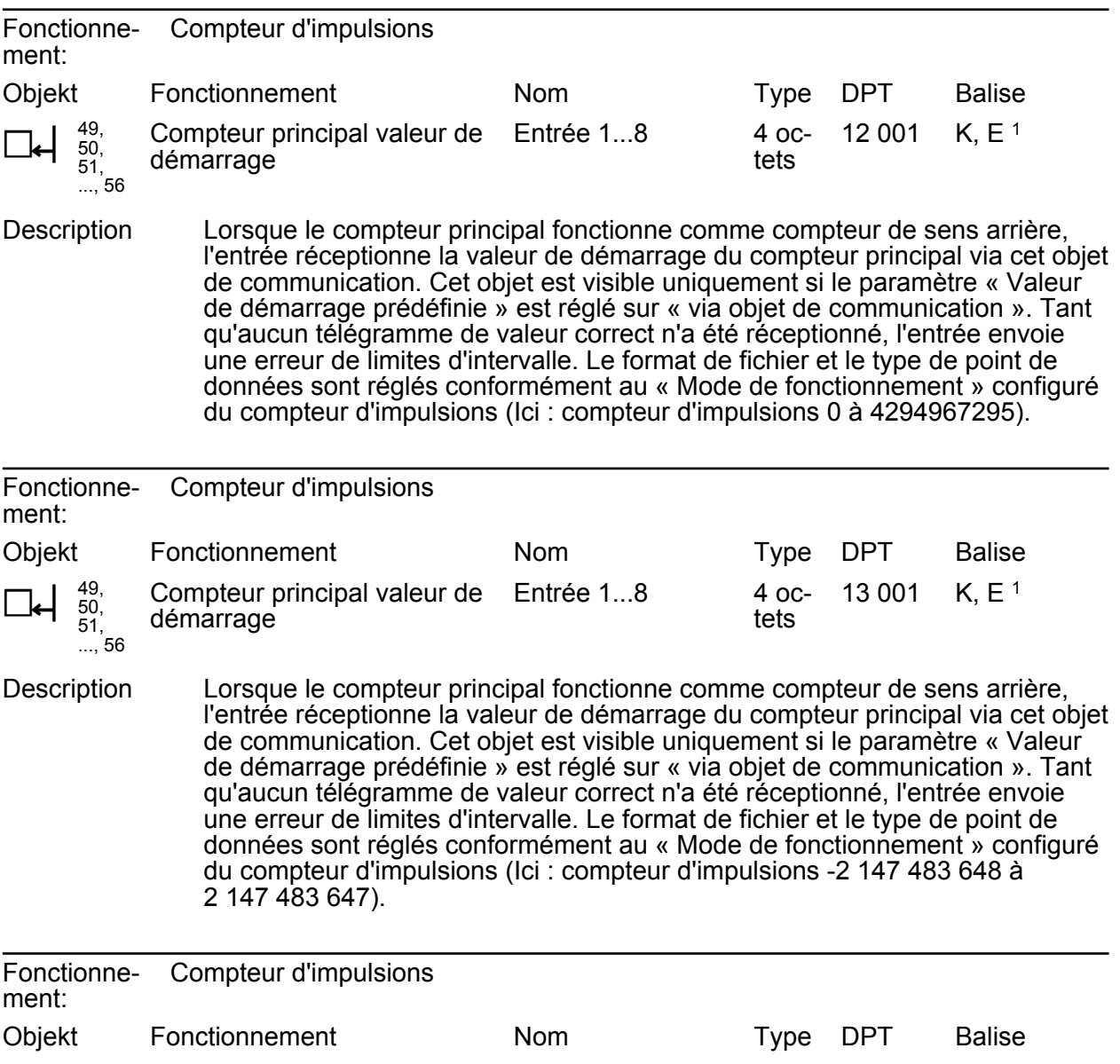

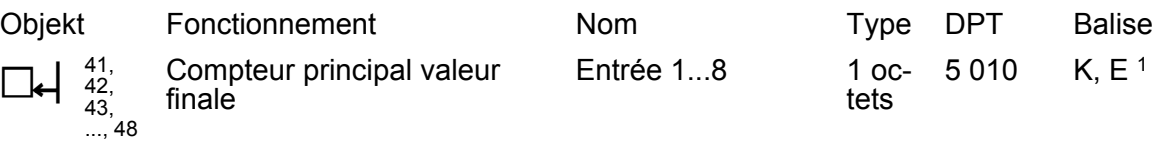

Description Lorsque le compteur principal fonctionne comme compteur de sens arrière, l'entrée réceptionne la valeur finale du compteur principal via cet objet de communication. Cet objet est visible uniquement si le paramètre « Valeur finale prédéfinie » est réglé sur « via objet de communication ». Tant qu'aucun télégramme de valeur correct n'a été réceptionné, l'entrée envoie une erreur de limites d'intervalle. Le format de fichier et le type de point de données sont réglés conformément au « Mode de fonctionnement » configuré du compteur d'impulsions (Ici : compteur d'impulsions 0 à 255).

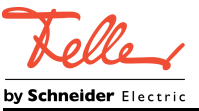

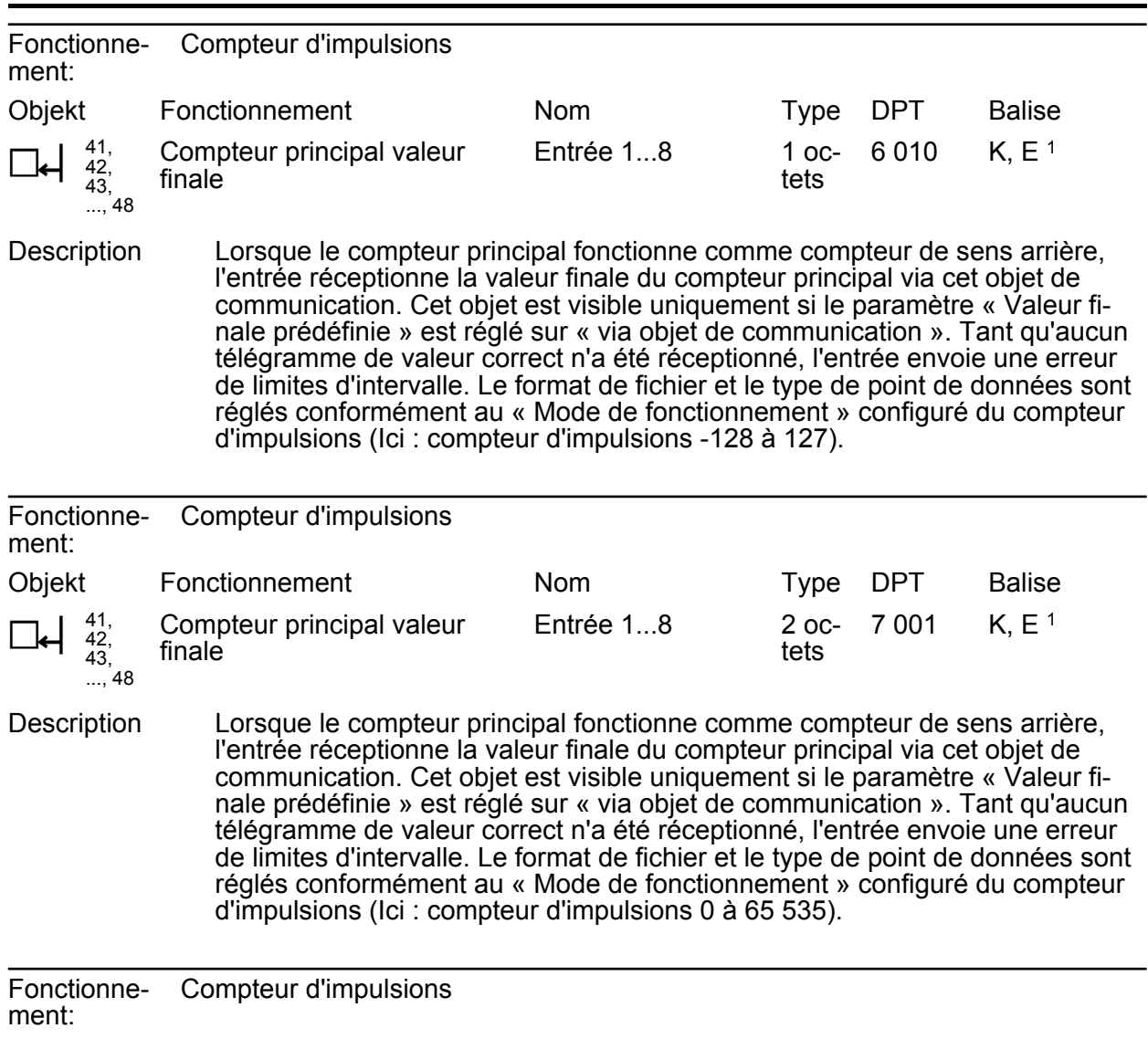

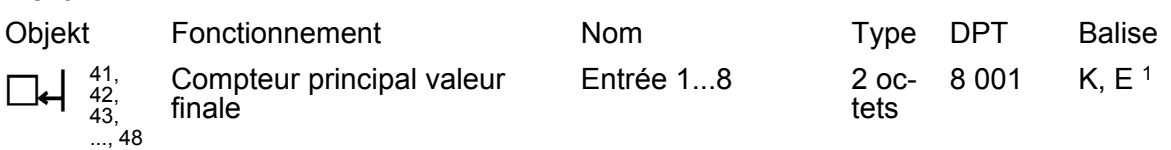

Description Lorsque le compteur principal fonctionne comme compteur de sens arrière, l'entrée réceptionne la valeur finale du compteur principal via cet objet de communication. Cet objet est visible uniquement si le paramètre « Valeur finale prédéfinie » est réglé sur « via objet de communication ». Tant qu'aucun télégramme de valeur correct n'a été réceptionné, l'entrée envoie une erreur de limites d'intervalle. Le format de fichier et le type de point de données sont réglés conformément au « Mode de fonctionnement » configuré du compteur d'impulsions (Ici : compteur d'impulsions -32 768 à 32 767).

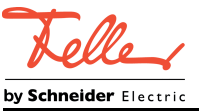

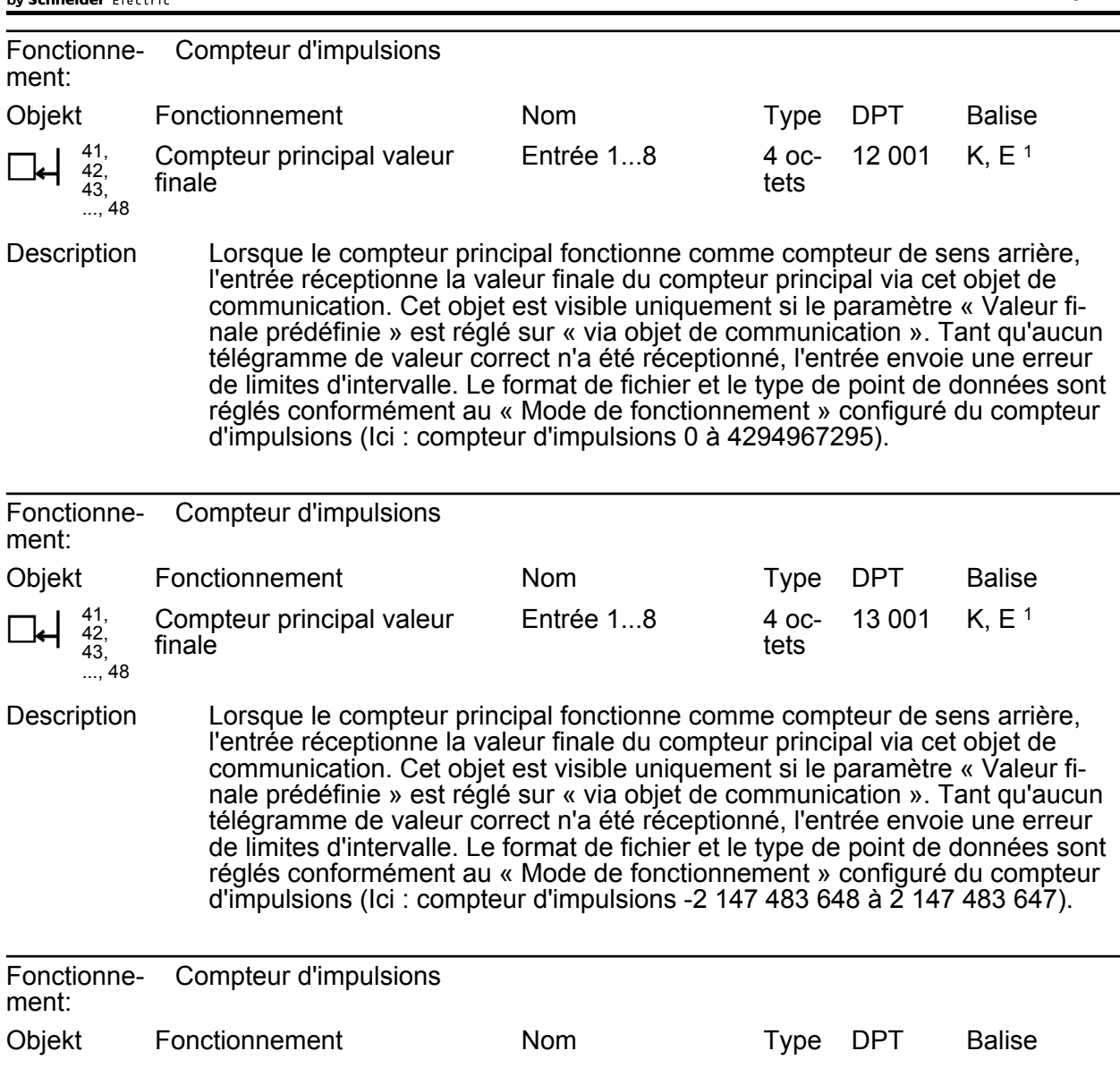

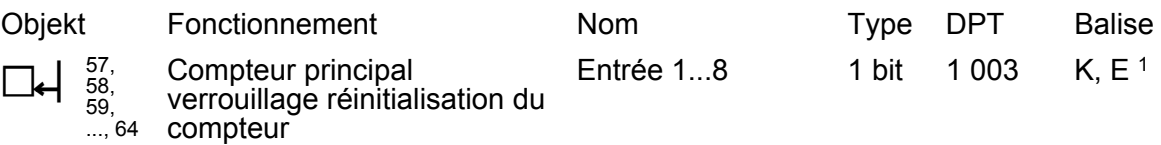

Description La réinitialisation de l'état actuel du compteur principal peut être bloquée via cet objet. Lorsque le paramètre « Verrouiller la réinitialisation du compteur via KNX ? » est réglé sur « Oui », la fonction de réinitialisation du compteur peut être bloquée via cet objet même si celle-ci est autorisée dans les paramètres. Le compteur ne peut pas être réinitialisé pendant la durée de blocage. La polarité de l'objet est alors définie par le paramètre « Polarité de l'objet de blocage ».

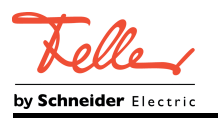

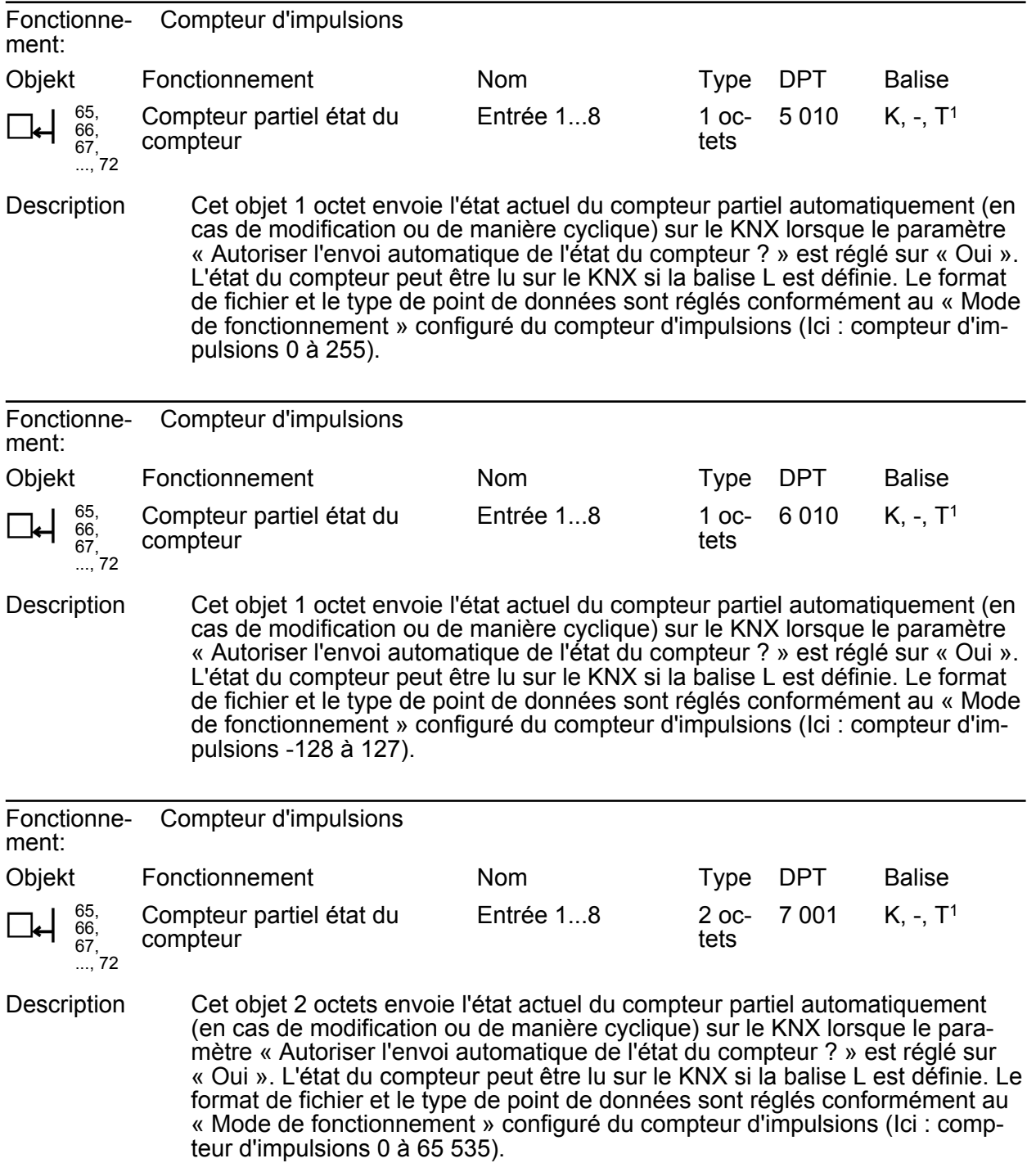

<sup>1:</sup> Pour la lecture, la balise L doit être marquée. La dernière valeur écrite dans l'objet via le bus ou via l'appareil est lue.

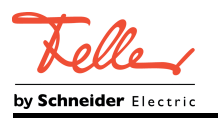

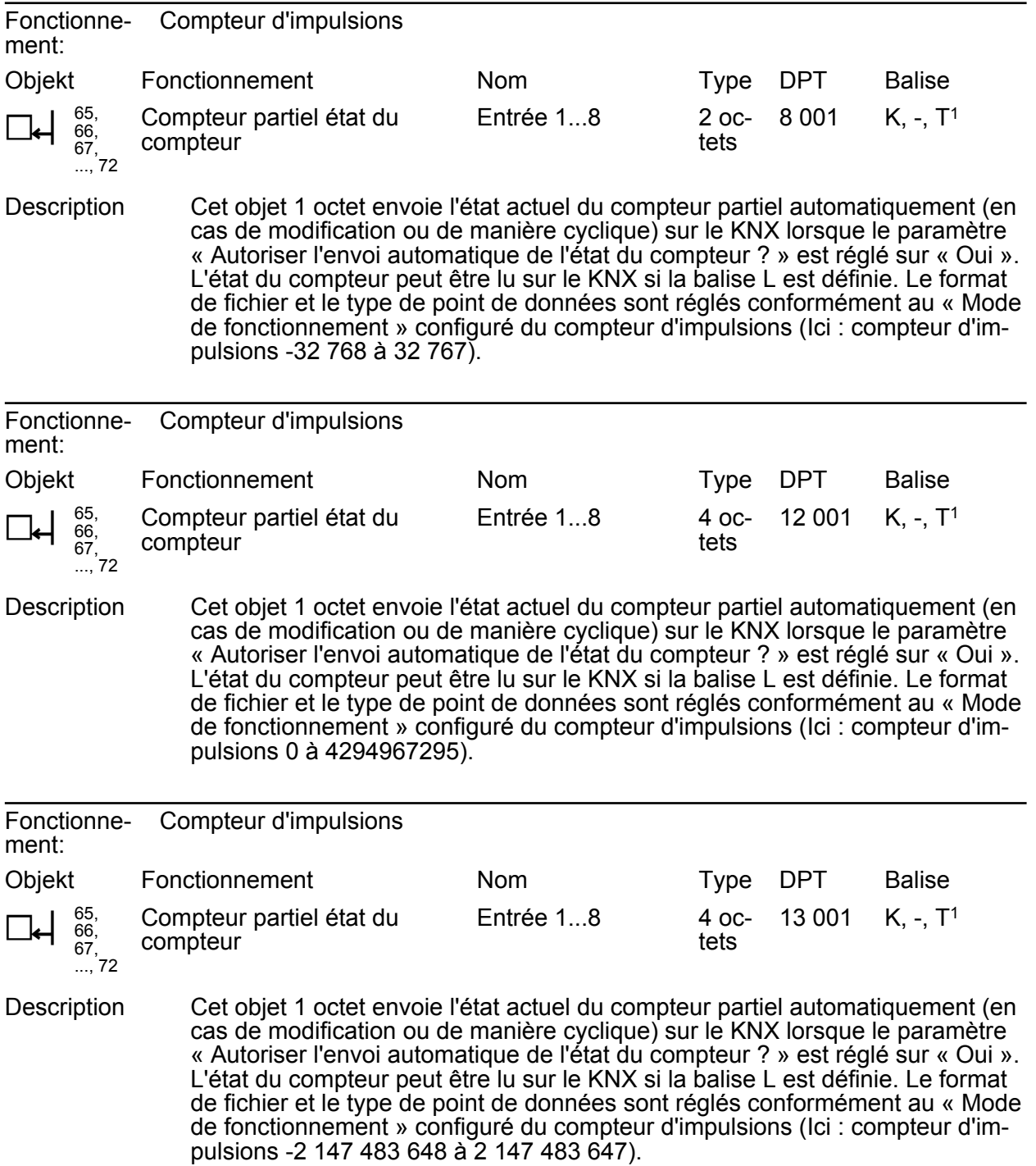

<sup>1:</sup> Pour la lecture, la balise L doit être marquée. La dernière valeur écrite dans l'objet via le bus ou via l'appareil est lue.

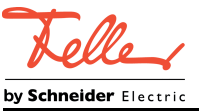

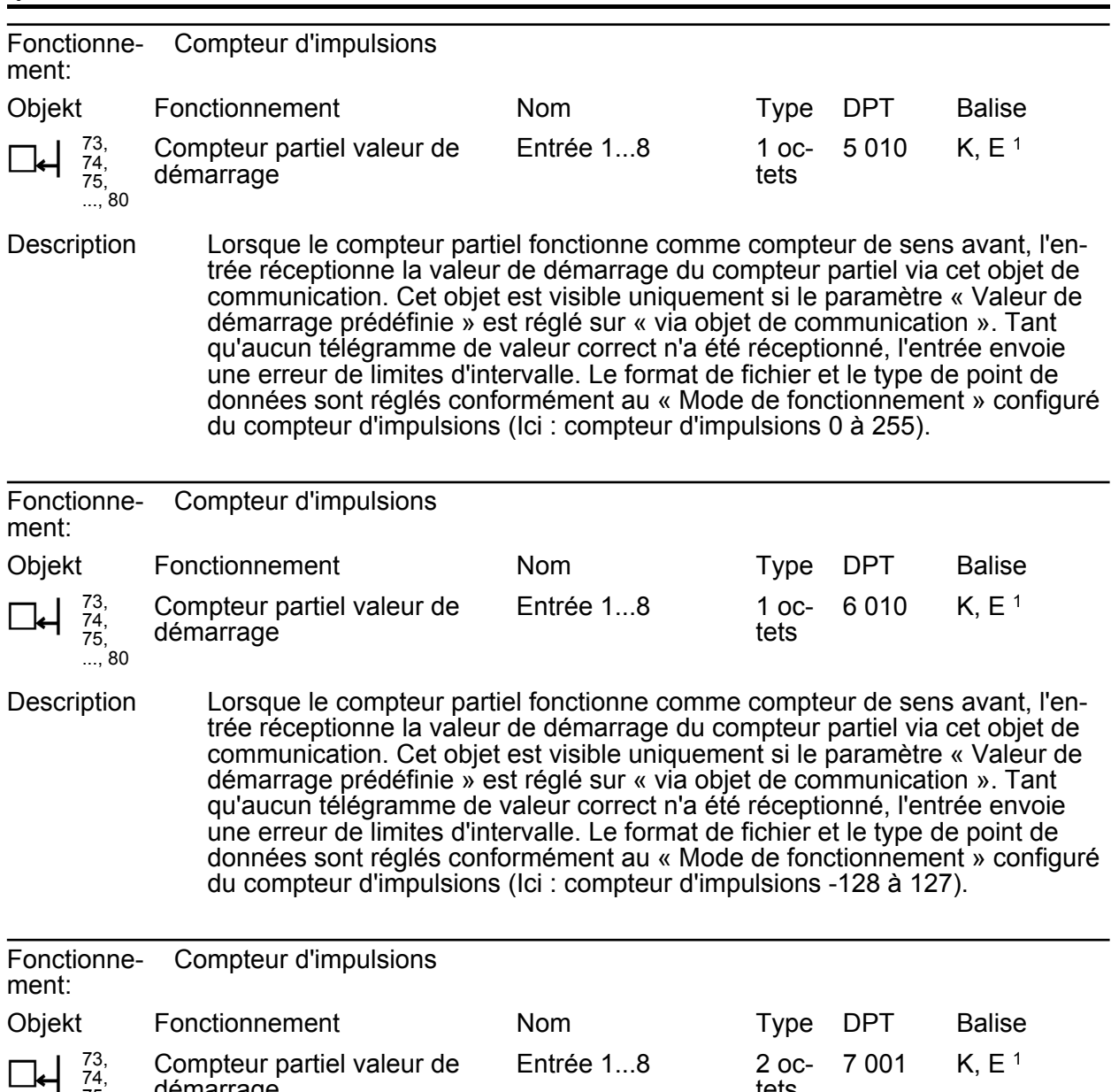

Description Lorsque le compteur partiel fonctionne comme compteur de sens avant, l'entrée réceptionne la valeur de démarrage du compteur partiel via cet objet de communication. Cet objet est visible uniquement si le paramètre « Valeur de démarrage prédéfinie » est réglé sur « via objet de communication ». Tant qu'aucun télégramme de valeur correct n'a été réceptionné, l'entrée envoie une erreur de limites d'intervalle. Le format de fichier et le type de point de données sont réglés conformément au « Mode de fonctionnement » configuré du compteur d'impulsions (Ici : compteur d'impulsions 0 à 65 535).

tets

1: Pour la lecture, la balise L doit être marquée. La dernière valeur écrite dans l'objet via le bus ou via l'appareil est lue.

75,  $\ldots$  80 démarrage

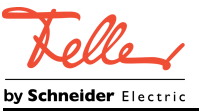

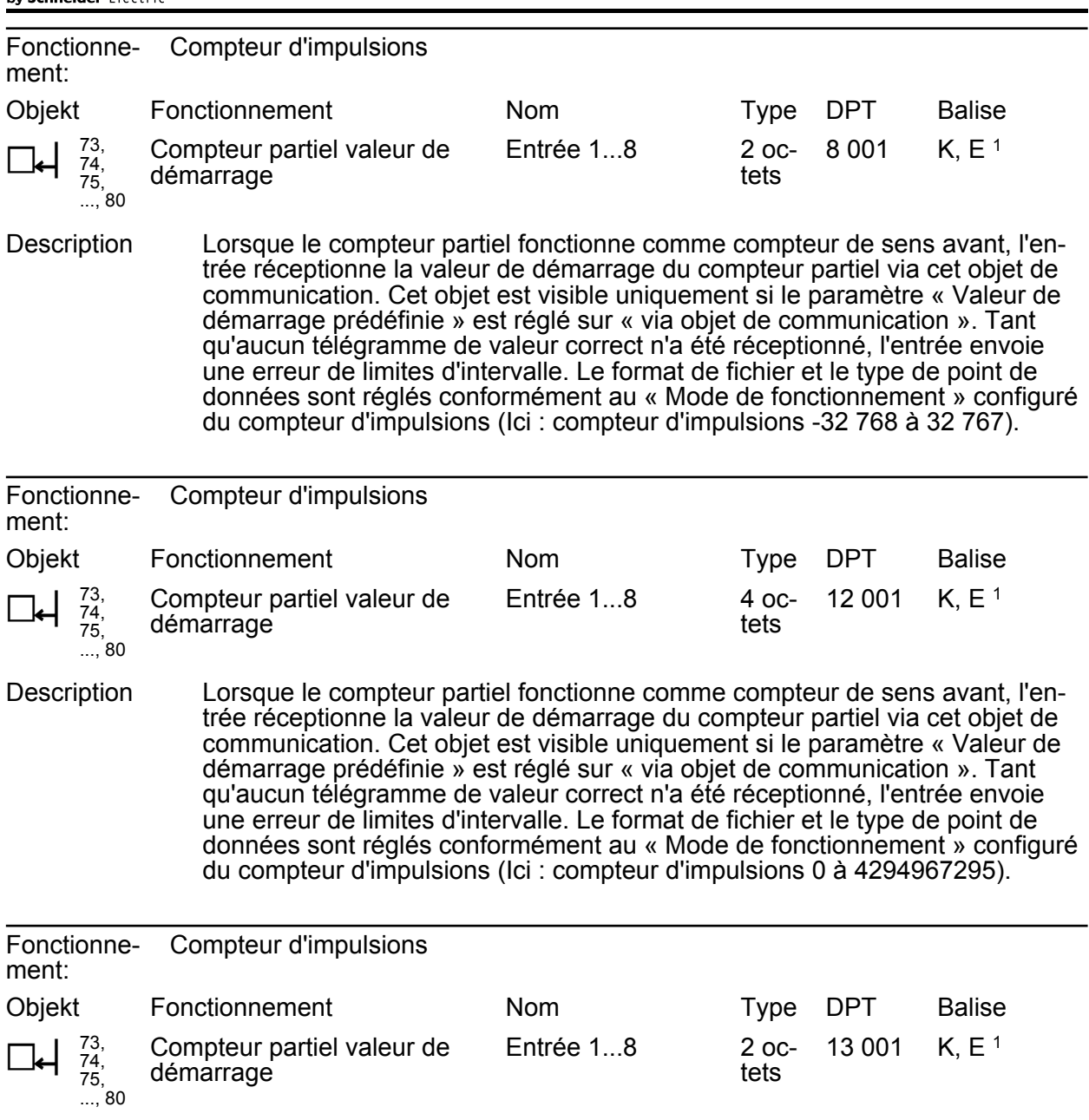

Description Lorsque le compteur partiel fonctionne comme compteur de sens avant, l'entrée réceptionne la valeur de démarrage du compteur partiel via cet objet de communication. Cet objet est visible uniquement si le paramètre « Valeur de démarrage prédéfinie » est réglé sur « via objet de communication ». Tant qu'aucun télégramme de valeur correct n'a été réceptionné, l'entrée envoie une erreur de limites d'intervalle. Le format de fichier et le type de point de données sont réglés conformément au « Mode de fonctionnement » configuré du compteur d'impulsions (Ici : compteur d'impulsions -2 147 483 648 à 2 147 483 647).
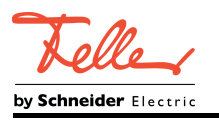

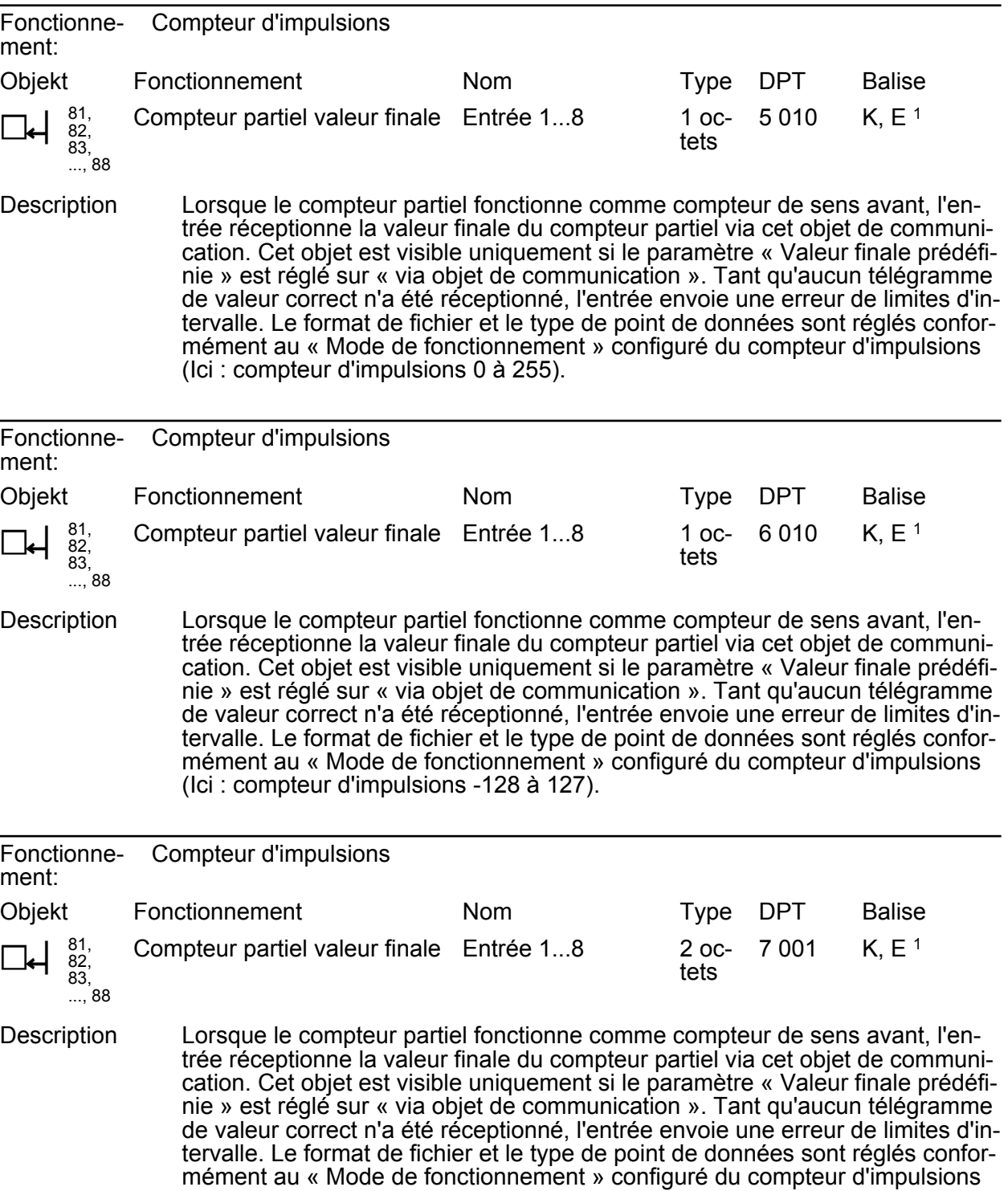

1: Pour la lecture, la balise L doit être marquée. La dernière valeur écrite dans l'objet via le bus ou via l'appareil est lue.

(Ici : compteur d'impulsions 0 à 65 535).

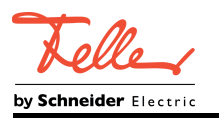

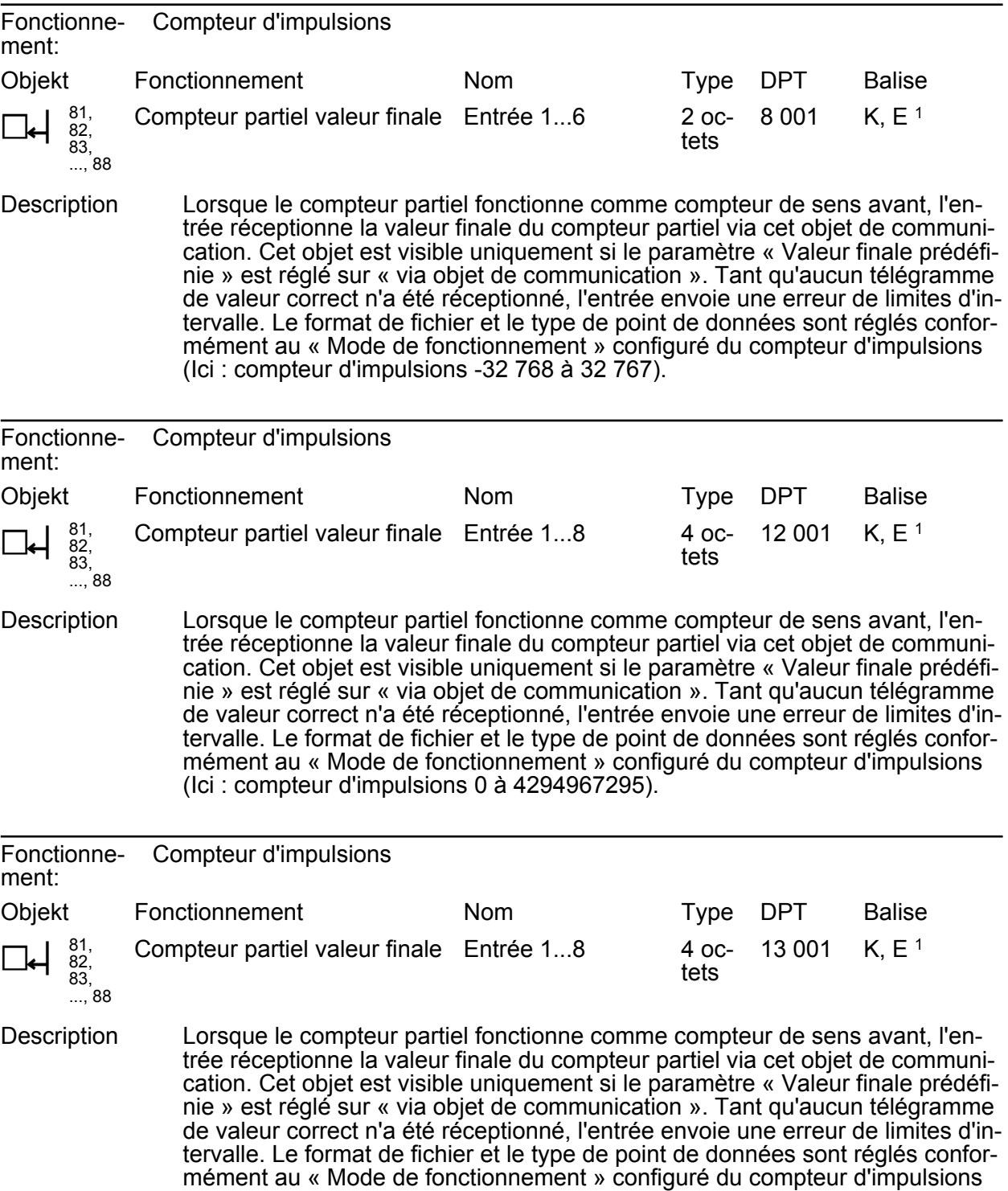

1: Pour la lecture, la balise L doit être marquée. La dernière valeur écrite dans l'objet via le bus ou via l'appareil est lue.

(Ici : compteur d'impulsions -2 147 483 648 à 2 147 483 647).

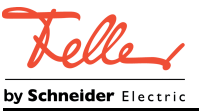

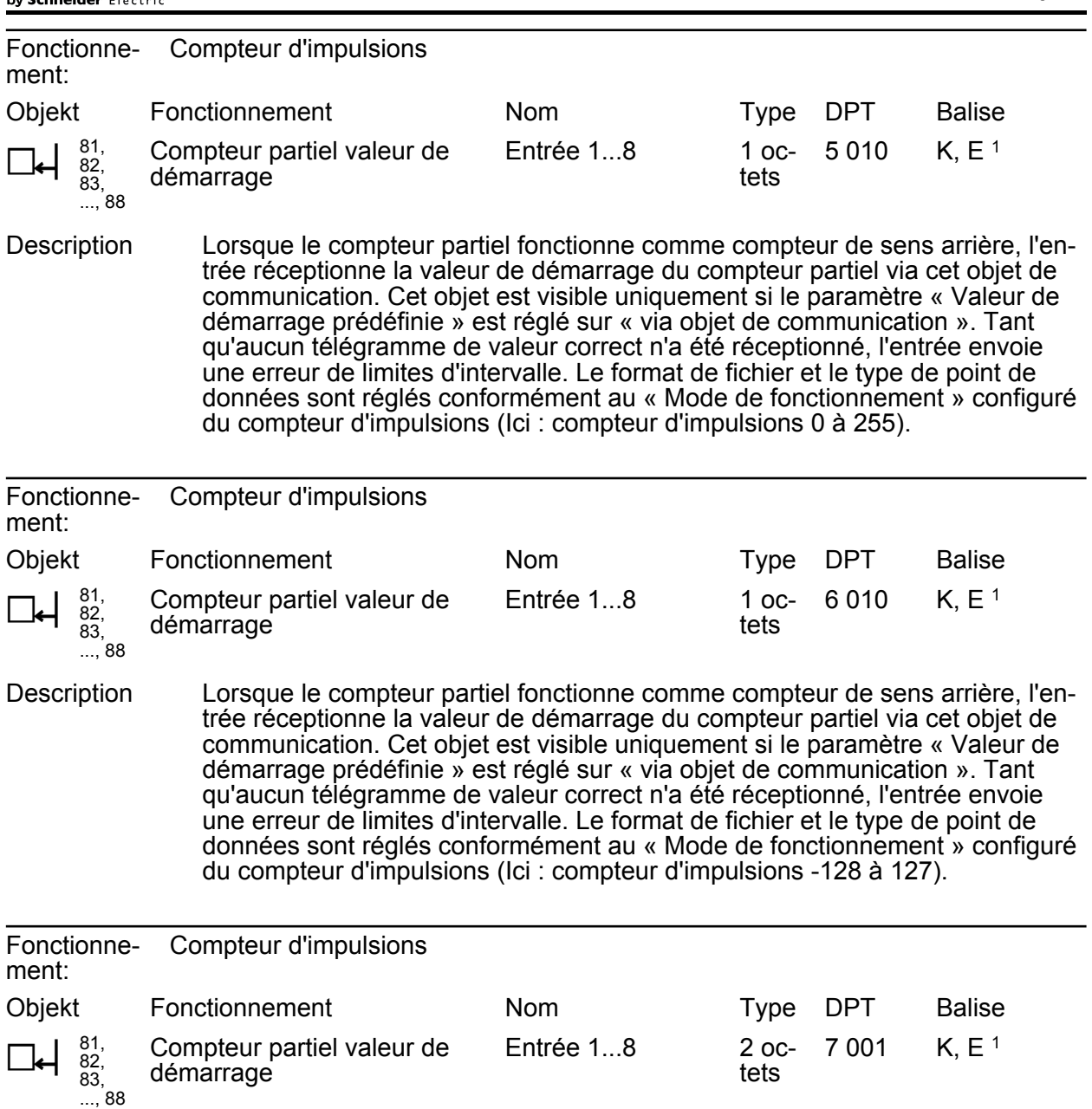

Description Lorsque le compteur partiel fonctionne comme compteur de sens arrière, l'entrée réceptionne la valeur de démarrage du compteur partiel via cet objet de communication. Cet objet est visible uniquement si le paramètre « Valeur de démarrage prédéfinie » est réglé sur « via objet de communication ». Tant qu'aucun télégramme de valeur correct n'a été réceptionné, l'entrée envoie une erreur de limites d'intervalle. Le format de fichier et le type de point de données sont réglés conformément au « Mode de fonctionnement » configuré du compteur d'impulsions (Ici : compteur d'impulsions 0 à 65 535).

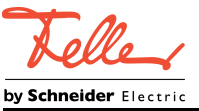

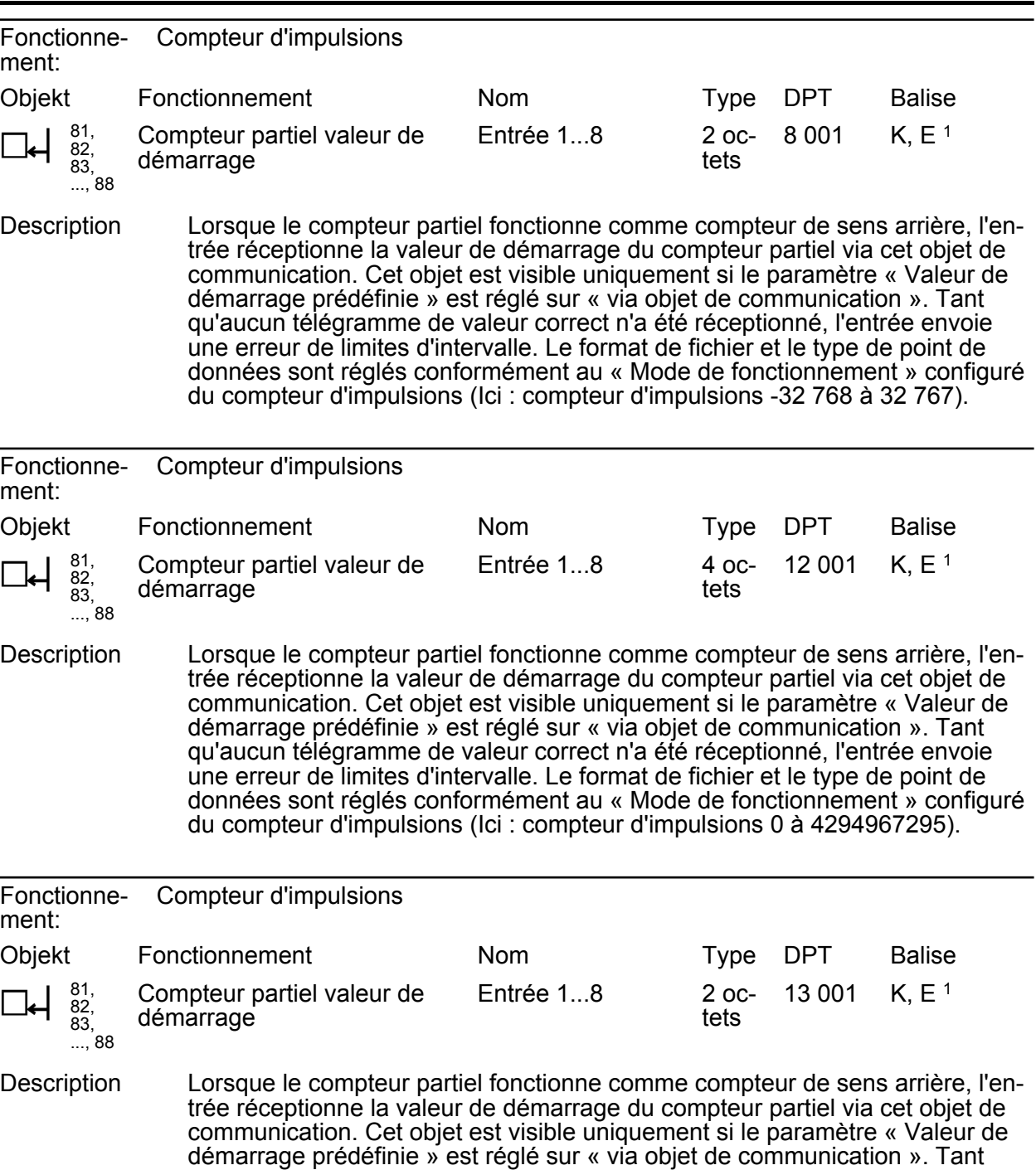

qu'aucun télégramme de valeur correct n'a été réceptionné, l'entrée envoie une erreur de limites d'intervalle. Le format de fichier et le type de point de données sont réglés conformément au « Mode de fonctionnement » configuré du compteur d'impulsions (Ici : compteur d'impulsions -2 147 483 648 à 2 147 483 647).

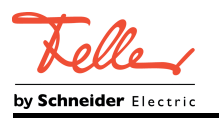

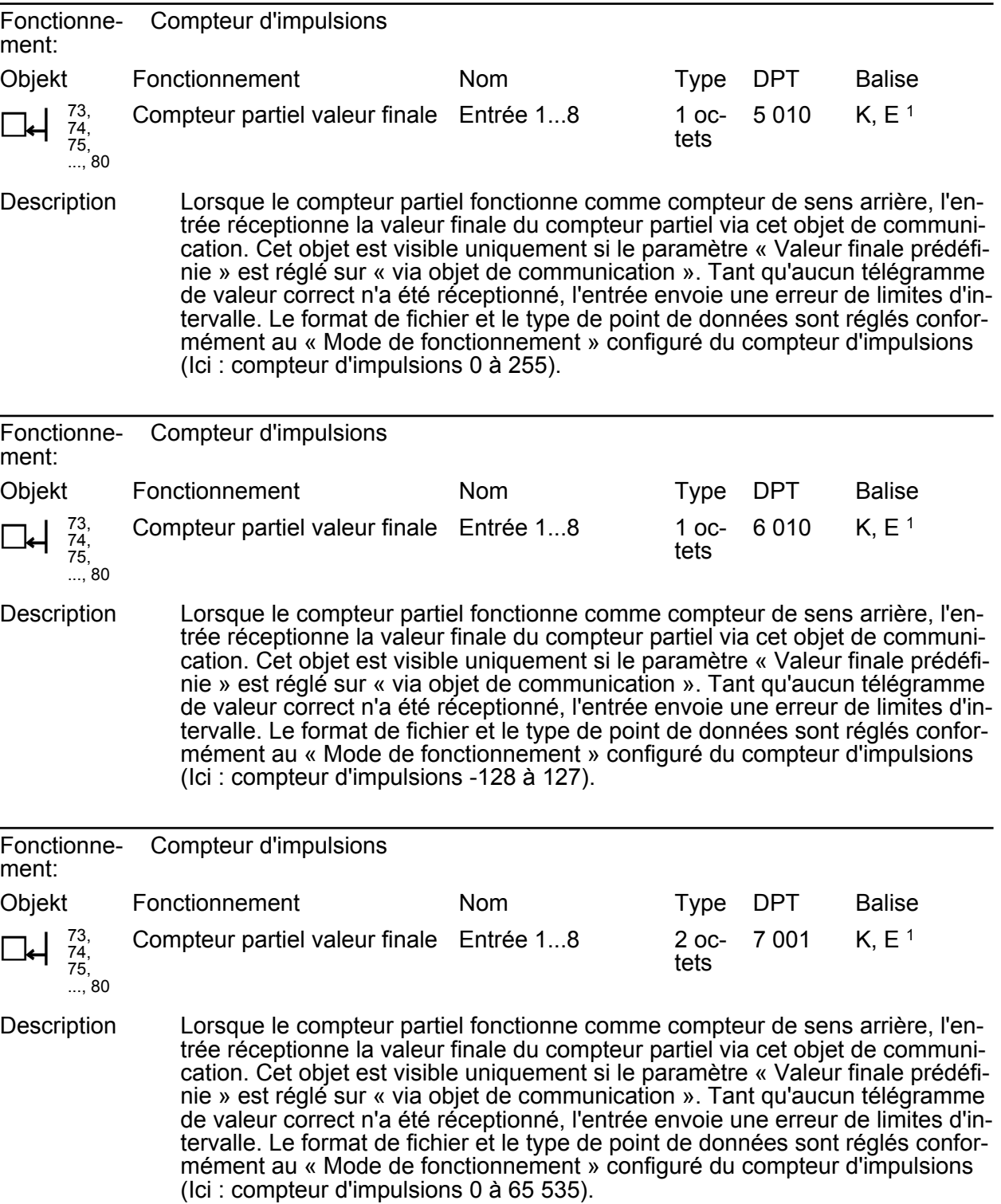

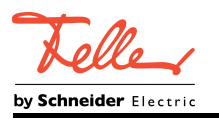

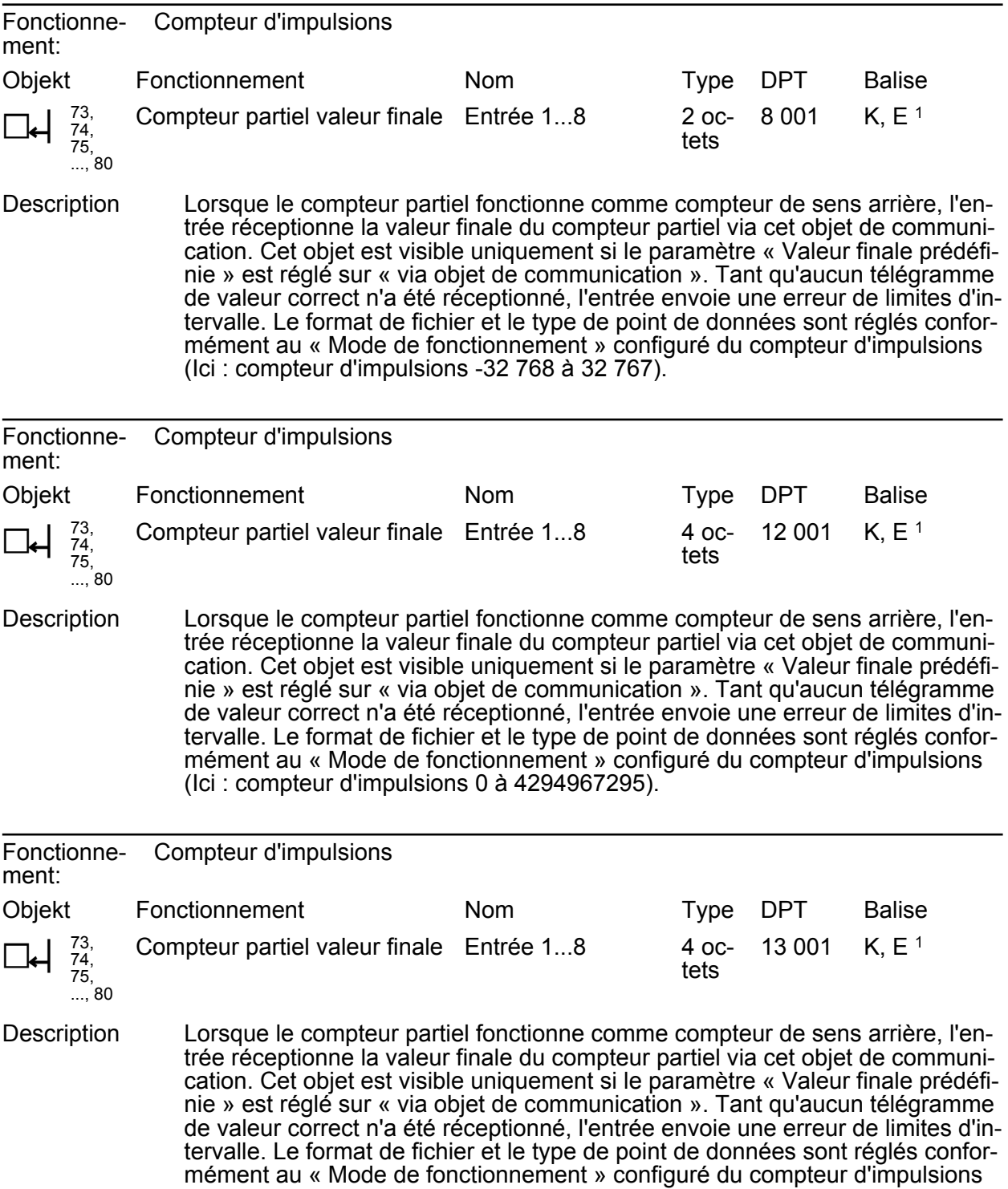

(Ici : compteur d'impulsions -2 147 483 648 à 2 147 483 647).

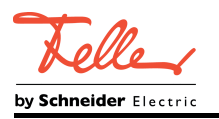

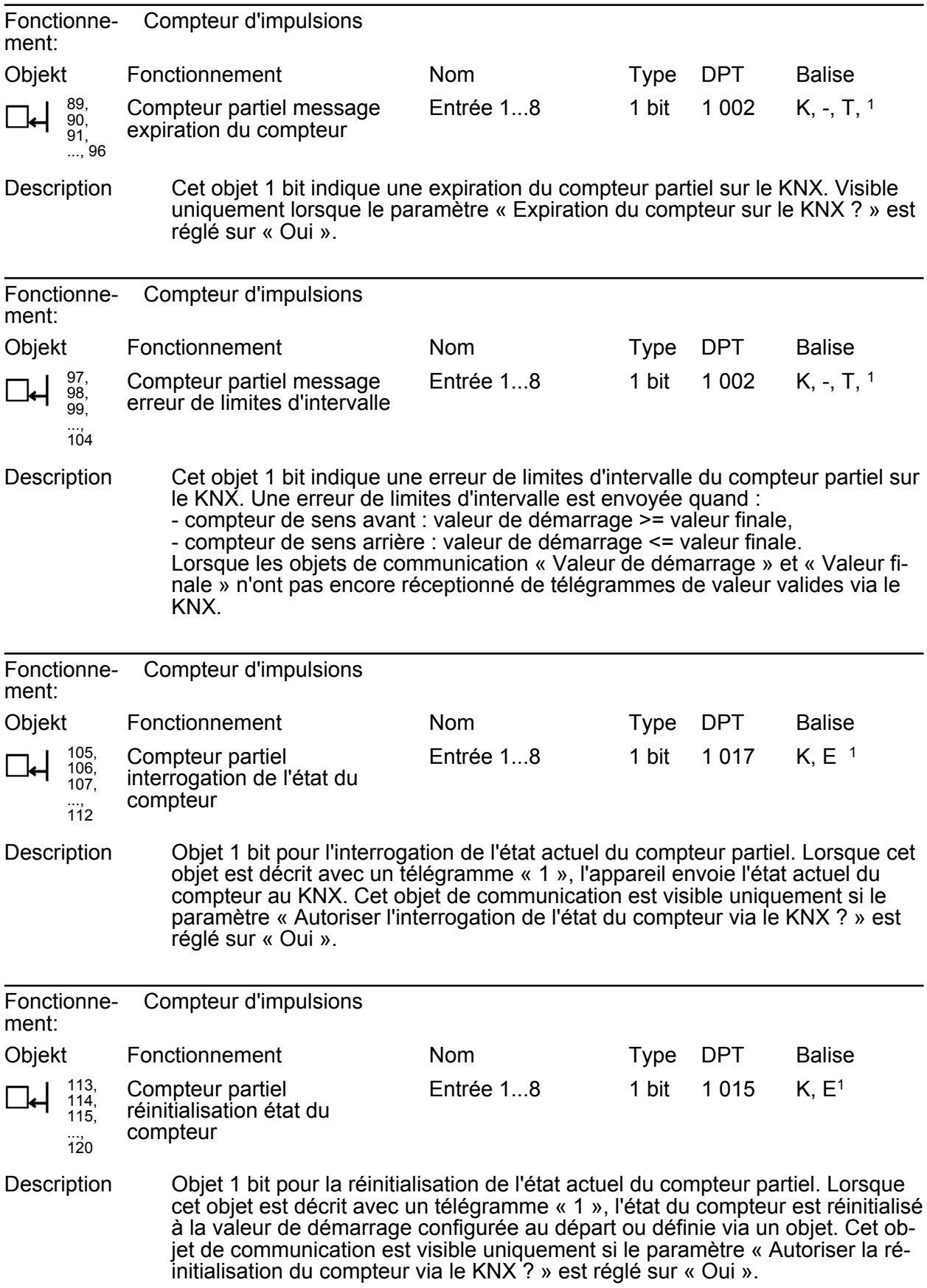

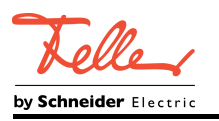

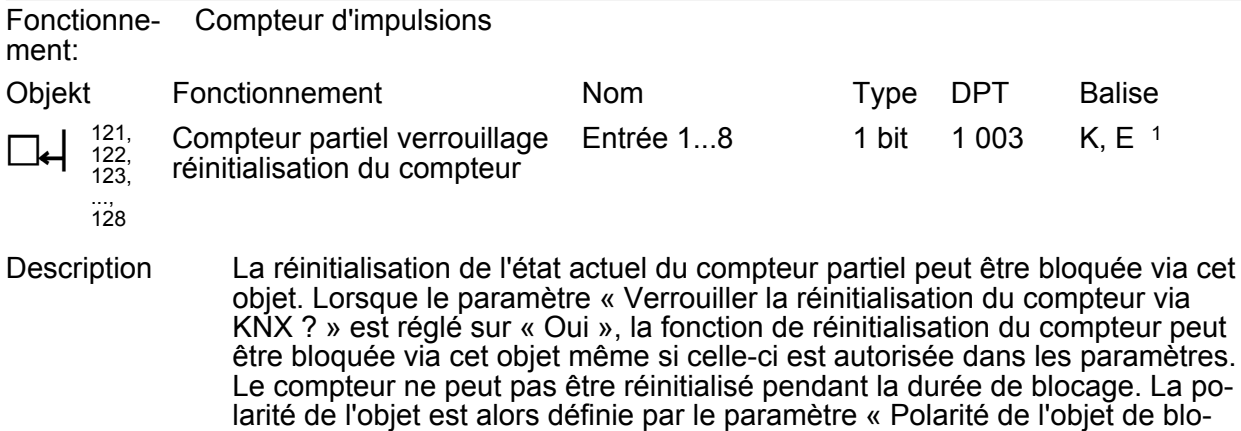

# **Objets pour la fonction de blocage**

cage ».

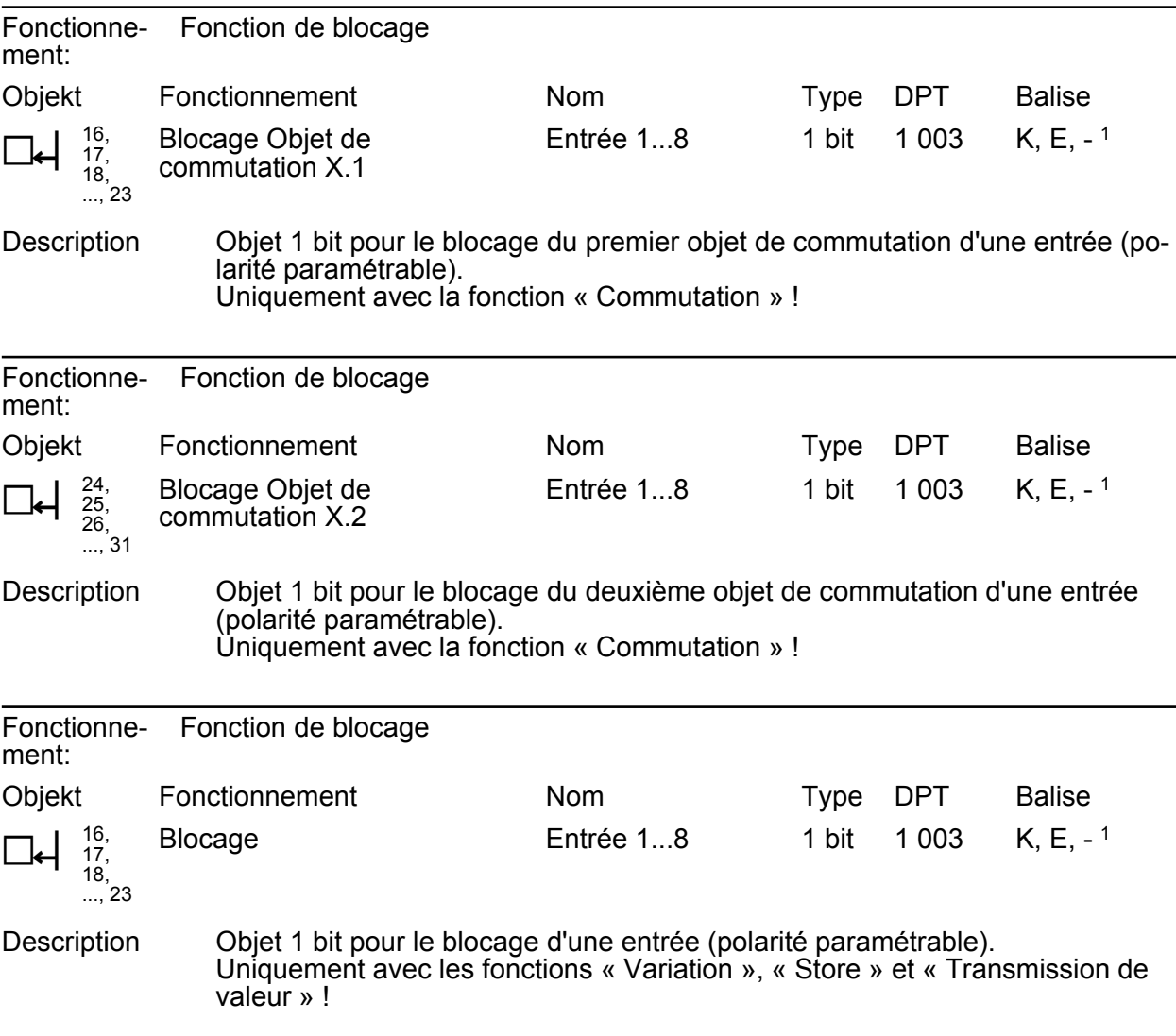

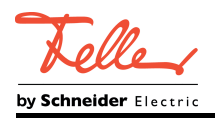

# **Objet pour les messages d'erreur**

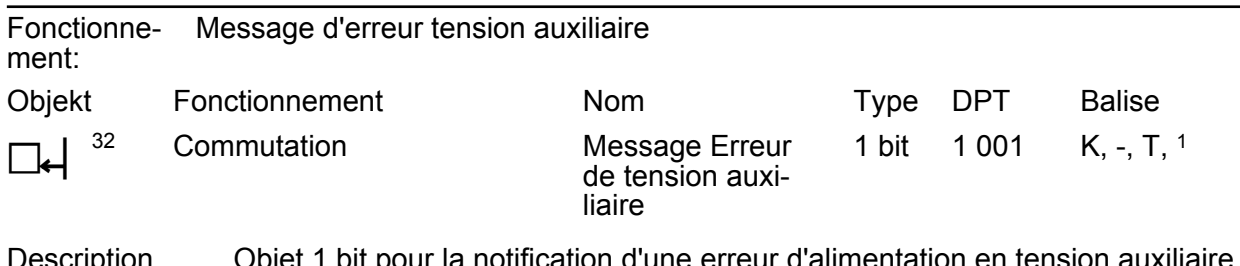

Description Objet 1 bit pour la notification d'une erreur d'alimentation en tension auxiliaire. Polarité : « 0 » = notification désactivée (tension auxiliaire existante), « 1 » = notification activée (tensions auxiliaire coupée).

<sup>1:</sup> Pour la lecture, la balise L doit être marquée. La dernière valeur écrite dans l'objet via le bus ou via l'appareil est lue.

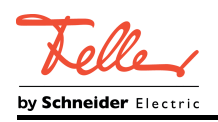

# **4.2.4 Description fonction**

# **4.2.4.1 Principes de base**

## **Formes du signal et évaluation du signal**

L'appareil dispose de 8 entrées indépendantes les unes des autres, sur lesquelles peuvent être raccordés des signaux électriques dans une plage de tension de 12 à 48 V. De cette manière, il est possible d'enregistrer les états de commutateurs, boutons-poussoirs ou contacts adaptés et de les mettre à disposition du KNX comme commandes de capteur. L'appareil analyse aussi bien les signaux de courant continu (CC) que les signaux de courant alternatif (CA). L'appareil détecte les flancs de commutation des signaux de tension et définit ainsi les états des contacts raccordés.

## Signaux de courant continu (CC) :

L'appareil palpe de manière cyclique la tension des signaux et identifie les signaux de tension continue statiques mais aussi à commutation cyclique (changement de position de commutation à une fréquence de commutation maximale de 30 Hz) séparément pour au maximum 8 entrées. La durée antirebond configurée dans l'ETS globalement pour toutes les sorties (8 à 255 ms) détermine la durée pendant laquelle un signal préalablement non disponible doit être délivré sans interruption à une entrée pour être reconnu avec fiabilité comme signal « 1 » (flanc ascendant / état activé). Un signal préalablement détecté comme activé doit être désactivé sans interruption pendant la même durée pour que l'appareil identifie un signal « 0 » (flanc descendant / état désactivé). Dans le cas de signaux de tension continue à commutation cyclique en séquence rapide, veiller à ce que la durée antirebond choisie ne soit pas trop longue pour pouvoir réagir à tous les flancs de commutation.

L'appareil identifie avec fiabilité les tensions de signaux dans une plage de 0 à 2 V comme « low » (tension absente). Les tensions dans une plage de 8 à 48 V sont identifiées avec fiabilité comme « high » (tension présente).

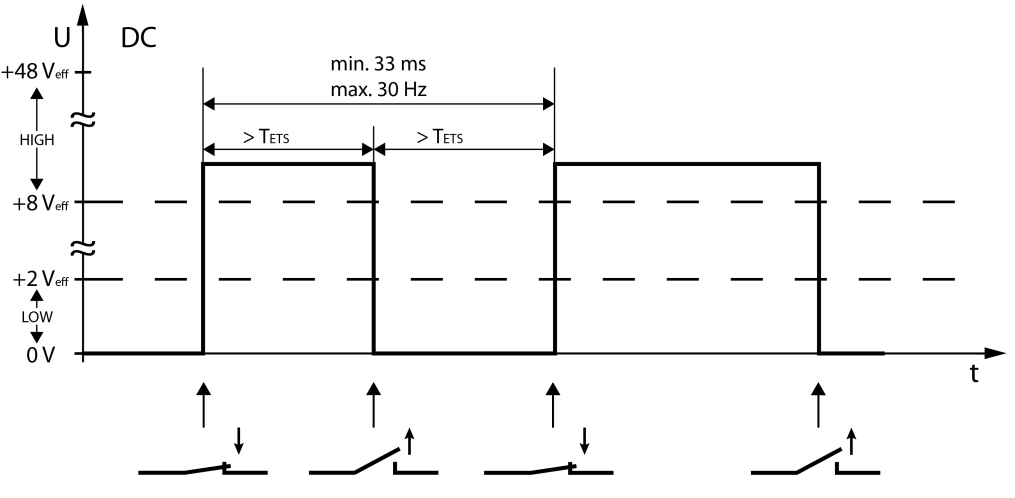

Figure 7: Exemple de trajet d'un signal de courant continu (CC)

 $T<sub>FTS</sub>$  = durée antirebond ETS

# Signaux de courant alternatif (CA) :

L'appareil palpe de manière cyclique la tension des signaux changeant leur polarité et identifie avec fiabilité les signaux de tension alternative d'une fréquence de 30 à 60 Hz séparément pour

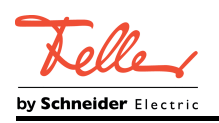

au maximum 8 entrées. L'appareil détecte un signal « 1 » (flanc ascendant / état activé) lorsqu'un certain nombre d'impulsions de palpage positives (hautes, tension présente) ont été identifiées pendant la durée antirebond. Le nombre requis d'impulsions de palpage positives est accordé avec la fréquence spécifiée des signaux et est enregistré dans l'appareil. L'appareil identifie un signal « 0 » (flanc descendant / état désactivé) si aucune autre impulsion de palpage positive n'a pu être détectée pendant la durée antirebond après l'identification préalable d'un signal comme activé.

Dans le cas des signaux de tension alternative, la durée antirebond est définie par deux valeurs. Une valeur fixe de 20 ms garantit une évaluation de signal réussie de toutes les fréquences de signaux possibles. À cette valeur fixe s'ajoute la durée antirebond (8 à 255 ms) configurée dans l'ETS. La somme de ces deux valeurs définit la durée antirebond pour l'évaluation de signal de l'appareil décrite.

L'appareil identifie avec fiabilité les tensions de signaux dans une plage de -48 à +2 V comme « low » (tension absente). Les tensions dans une plage de +8 à +48 V sont identifiées avec fiabilité comme « high » (tension présente).

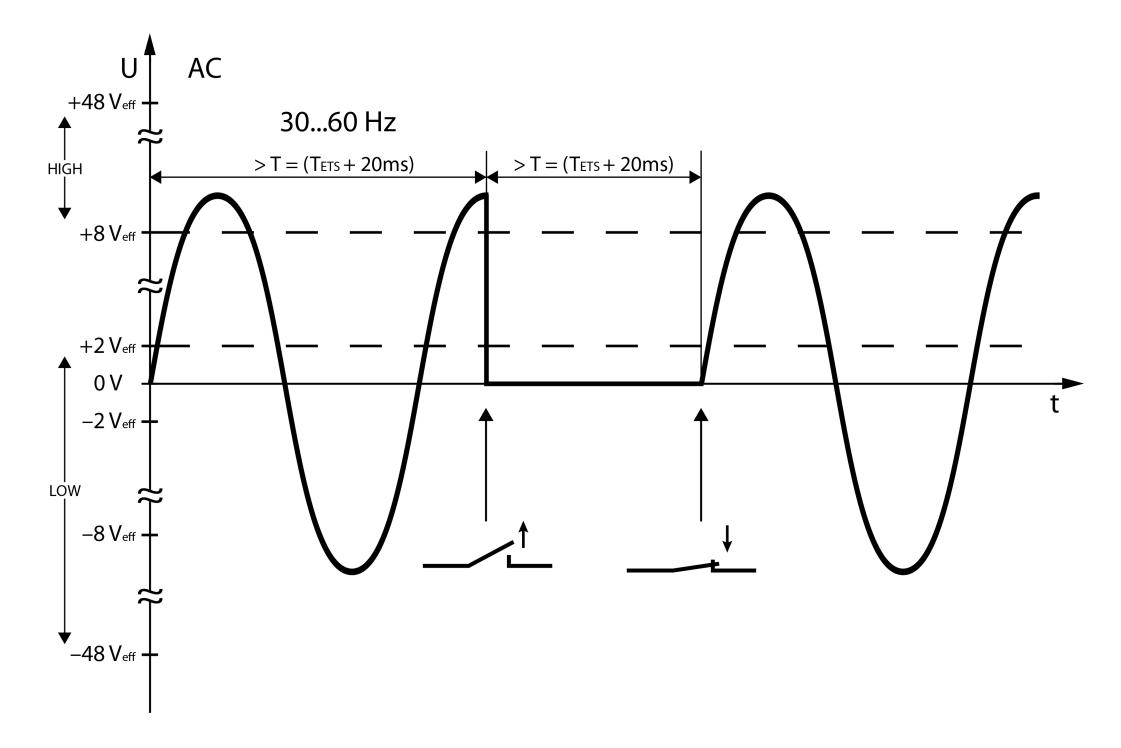

Figure 8: Exemple de trajet d'un signal de courant alternatif (CA)

 $T =$  durée antirebond totale  $T_{ETS}$  = durée antirebond ETS

Comme le palpage et l'interprétation des formes du signal se déroulent différemment, comme décrit plus haut, l'appareil nécessite pour chaque entrée l'information concernant le type de tension (CA ou CC) délivrée à l'état activé. Le paramètre « Type de tension » fixe la forme du signal et définit le comportement de palpage de l'entrée correspondante.

i La durée antirebond est utilisée pour empêcher que l'appareil identifie par erreur de brèves perturbations sur la ligne comme des signaux.

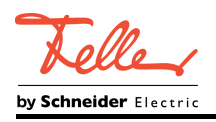

 $\lfloor i \rfloor$  L'émission de télégrammes est généralement influencée par les flancs de commutation des signaux. Selon la fonction KNX configurée, chaque flanc de commutation peut requérir un télégramme de bus. Tenir compte du fait que la vitesse avec laquelle l'appareil émet le télégramme sur le bus dépend de la charge du bus ! En cas de charge de bus élevée et de signaux à commutation rapide (10 à 30 Hz), certains changements de position de commutation peuvent ne plus être transmis avec fiabilité par les télégrammes émis. Dans de tels cas, diminuer la fréquence des signaux sur l'entrée ou la charge du bus !

## **Interface S0**

En général, les compteurs énergétiques offrent, outre un dispositif interne de mesure de l'énergie, des sorties à impulsions (S0) pour le comptage externe de l'énergie consommée. Cet appareil est en mesure d'évaluer les valeurs de mesure transmises. Une interface S0 transmet les valeurs de mesure à l'aide d'impulsions pondérées. Ces impulsions sont transmises en quantité définie par kilowatt/heure ou mètres cubes. Pour cela, le compteur énergétique utilisé définit la pondération des impulsions. Le mode de fonctionnement du compteur d'impulsions de l'entrée binaire peut être ajusté dans les paramètres dans l'ETS.

Les instruments de mesure suivants utilisent des interfaces S0 :

- compteur électrique
- compteur de gaz
- compteur d'eau
- compteur de chaleur

L'instrument de mesure émet une séquence d'impulsions vers l'interface S0. Selon la norme, une seule impulsion doit durer au moins 30 ms.

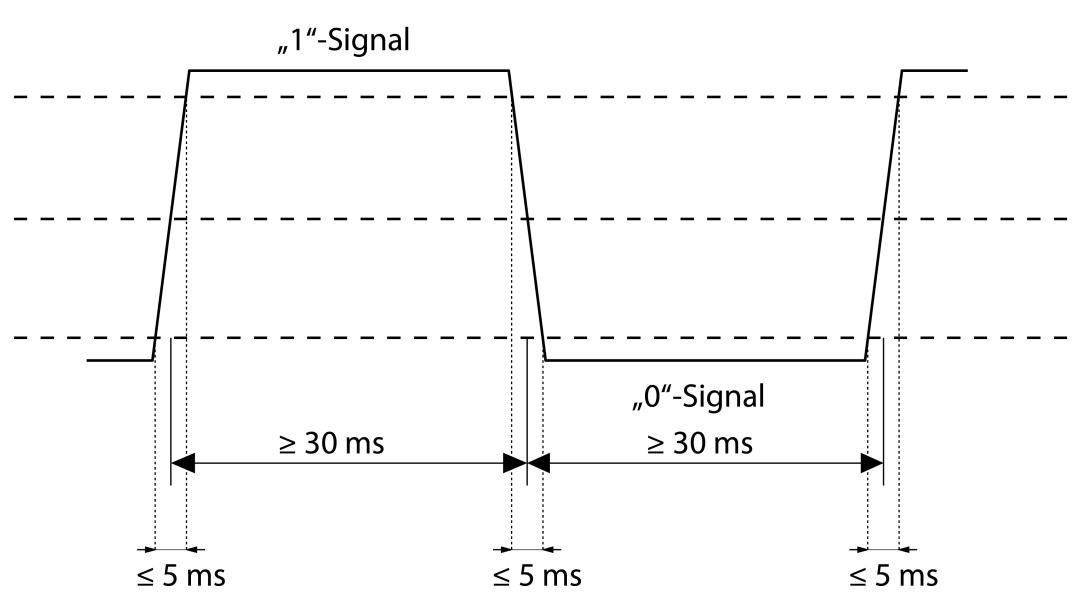

Figure 9: Trajet du signal impulsion S0

<span id="page-48-0"></span>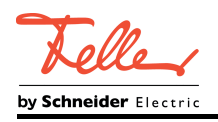

# **4.2.4.2 Description fonction intercanaux**

## **Temporisation après retour de la tension de bus**

Il est possible de définir séparément pour chaque entrée si une réaction doit se produire après une réinitialisation de l'appareil (retour de la tension de bus ou programmation ETS). Un télégramme défini peut ainsi être envoyé au KNX en fonction du signal d'entrée ou par une commande forcée. La « Temporisation après le retour de la tension de bus » paramétrée pour les entrées sur la page de paramètres « Généralités » doit d'abord être entièrement expirée pour que la réaction réglée soit exécutée. Pendant la temporisation, les flancs ou signaux adjacents des entrées ne sont pas évalués et donc ignorés. La durée de temporisation est configurée en bloc pour toutes les entrées.

- $\overline{ii}$  Les entrées configurées sur la fonction « Commutation » peuvent émettre la valeur de l'objet de façon cyclique. L'envoi cyclique peut démarrer automatiquement après le retour de la tension de bus ou après une opération de programmation ETS. Dans ce cas, la « Temporisation après retour de la tension de bus » empêche l'envoi cyclique. L'envoi cyclique est exécuté une fois seulement la temporisation expirée.
- i Les entrées configurées sur la fonction « Compteur d'impulsions » peuvent émettre des états de compteur de façon cyclique. L'envoi cyclique peut démarrer automatiquement après le retour de la tension de bus ou après une opération de programmation ETS. Dans ce cas, la « Temporisation après retour de la tension de bus » empêche l'envoi cyclique. L'envoi cyclique est exécuté une fois seulement la temporisation expirée.
- i Les télégrammes de notification d'une tension auxiliaire défaillante (objet « Message erreur tension auxiliaire ») ne sont pas influencés par la « Temporisation après retour de la tension de bus » après le retour de la tension de bus ou après une opération de programmation ETS. Les télégrammes de notification sont envoyés immédiatement après l'initialisation de l'appareil ou après l'identification d'une erreur.

## **Durée antirebond**

La durée antirebond des signaux est réglée via le logiciel de l'appareil grâce au paramètre « Durée antirebond » de la page de paramètres « Généralités ». La durée antirebond permet de définir globalement pour toutes les entrées binaires la durée d'actionnement après laquelle un actionnement valide des contacts raccordés est identifié. De cette manière, il est possible d'empêcher que l'appareil identifie par erreur de brèves perturbations sur la ligne comme des signaux. La durée antirebond permet d'adapter l'évaluation des signaux aussi à la qualité de contact des commutateurs ou boutons-poussoirs raccordés.

La durée antirebond doit être augmentée dans l'ETS lorsque des évaluations de signaux non sollicitées avec changement de flancs très rapides, et par conséquent des états de télégramme de bus à changement rapide, se produisent régulièrement ou sporadiquement.

## **Limitation de nombre de télégrammes**

Il est possible de paramétrer une limitation générale du nombre de télégrammes sur la page de paramètres « Généralités » grâce au paramètre du même nom. Si la limitation du nombre de télégrammes est autorisée, jamais il ne sera envoyé plus de télégrammes au KNX pendant 17 s (intervalle de temps cyclique, défini fixement), qu'il n'est indiqué dans l'ETS. Il est ainsi possible d'éviter que le changement de flanc rapide sur les entrées n'entraîne une charge de bus trop élevée.

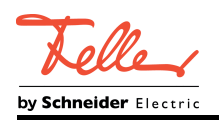

 $\lfloor i \rfloor$  Une limitation du nombre de télégrammes n'influence pas une temporisation configurée après le retour de la tension de bus. Ces deux fonctions peuvent être combinées à volonté.

## **Fonction de notification « Erreur de tension auxiliaire »**

L'appareil met à disposition une tension auxiliaire séparée de 24 V CC pour le raccordement des contacts sans potentiel. Ainsi, des alimentations électriques supplémentaires externes ne sont pas indispensables. Cette tension auxiliaire est généré dans l'appareil à partir de la tension de bus KNX et est protégée des défauts de raccordement (par ex. tension de 230 V) ou des courts-circuits. Les défauts de raccordements et courts-circuits génèrent des erreurs qui peuvent être identifiées et affichées par l'appareil. En cas de défaut de raccordement ou de court-circuit, il faut à l'appareil environ 1,5 secondes pour identifier l'état comme erroné. Si une erreur a été identifiée, toutes les LED d'état sur l'avant de l'appareil clignotent cycliquement. Les LED d'état n'indiquent alors pas l'état réel des entrées. Une fois la cause de la problème éliminée, il faut à l'appareil jusqu'à 10 secondes pour identifier une erreur comme résolue. Les LED d'état retournent ensuite au mode d'affichage normal et signalent l'état des entrées. Pour éliminer une erreur, il n'est pas nécessaire de couper la tension de bus de l'appareil.

Lors de l'identification d'une erreur de la tension auxiliaire, il est possible d'envoyer en plus un télégramme de notification via l'objet 1 bit « Message erreur de tension auxiliaire » sur le bus (paramètre sur la page « Généralités »). Un télégramme 1 est envoyé immédiatement après l'identification d'une erreur lorsque l'objet est autorisé. L'appareil annule le message via un télégramme 0 dès que l'erreur a été identifiée comme éliminée.

Après retour de la tension de bus ou après une opération de programmation ETS, un télégramme de notification est envoyé automatiquement vers le bus, ce qui signale l'état actuel de l'erreur. Les télégrammes de notification ne sont pas influencés par la « Temporisation après retour de la tension de bus » après le retour de la tension de bus ou après une opération de programmation ETS.

- $|i|$  Toutes les entrées (alimentées par des dispositifs externes ou par la tension auxiliaire) ne sont plus évaluées en cas d'erreur. Le changement des flancs de signal des entrées reste non identifié pour la durée de l'erreur. Pendant une erreur, la communication de bus se poursuit toutefois par envoi cyclique (uniquement avec la fonction « Commutation »).
- La tension auxiliaire est déjà activée à l'état de livraison non programmé. Dans le cas d'un programme d'application déchargé, la tension auxiliaire de 24 V CC de l'appareil est désactivée.

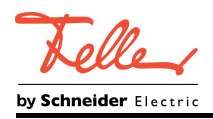

# **4.2.4.3 Description fonctionnelle orientée canal**

Les différentes fonctions pouvant être configurées indépendamment pour chaque entrée dans l'ETS sont décrites ci-après. Les fonctions « Commutation », « Variation », « Store », « Transmission de valeur » ou « Compteur d'impulsions » peuvent être réglées.

# **4.2.4.3.1 Fonction « Commutation »**

## **Fonction « Commutation »**

Pour chaque entrée dont le fonctionnement est réglé sur « Commutation », l'ETS affiche deux objets de communication 1 bit (objets de commutation X.1 et X.2). Grâce à ces deux objets, il est possible d'envoyer différents télégrammes de commutation au bus en fonction du flanc de signal de l'entrée. Les paramètres de l'entrée sur la page de paramètres « Entrée x » (x = 1 à 8) permettent de déterminer quelle valeur d'objet est envoyée au bus en cas de flanc ascendant ou descendant sur l'entrée (aucune réaction, MARCHE, ARRÊT, COM - commutation de la valeur d'objet). Avec la fonction « Commutation », aucune distinction n'est faite entre un flanc de signal/actionnement court ou long.

## Comportement au retour de la tension de bus

Les objets de communication de l'entrée peuvent être initialisés après une réinitialisation de l'appareil (retour de la tension de bus ou programmation ETS). Le paramètre « Comportement lors du retour de la tension de bus » doit en outre être configuré sur la réaction souhaitée. Avec les réglages « Télégramme Marche » ou « Télégramme Arrêt », les télégrammes sont envoyés activement au bus selon cette spécification. Avec le réglage « Envoyer l'état d'entrée actuel », l'appareil évalue l'état du signal statique de l'entrée et envoie en conséquence au bus le télégramme paramétré conformément (contact de l'entrée fermé = télégramme comme avec un flanc ascendant ; contact de l'entrée ouvert = télégramme comme avec un flanc descendant). Dans ce cas, si l'ordre de flanc dépendant de l'état actuel est configuré sur « aucune réaction », l'appareil n'envoie pas non plus de télégramme au bus pour la réinitialisation. Si une temporisation après retour de la tension de bus est réglée dans l'ETS pour les entrées (voir page [48](#page-48-0)), l'appareil n'envoie les télégrammes que lorsque la temporisation est expirée.

## Envoi cyclique

En option, les valeurs d'objet peuvent être envoyées au bus de manière cyclique pour la fonction « Commutation ». Pour ce faire, le critère d'envoi doit tout d'abord être défini dans l'ETS. Le paramètre « Envoi cyclique ? » sur la page de paramètres « Ex - Envoi cyclique » (x = 1 à 8) détermine la valeur d'objet pour laquelle l'envoi cyclique doit avoir lieu. Il est possible d'envoyer de manière cyclique par les deux objets de commutation ou par un seul objet de commutation selon les besoins. En outre, la durée de cycle peut être définie dans l'ETS séparément pour les deux objets de commutation.

La valeur d'objet entrée dans les objets de commutation par l'appareil en cas de changement de flanc ou la dernière valeur d'objet entrée en externe par le bus est toujours envoyée de manière cyclique. La valeur d'objet est alors également transmise de manière cyclique si « aucune réaction » est affecté à un flanc ascendant ou descendant ! L'envoi cyclique a également lieu directement après le retour de la tension de bus, si la valeur d'objet (le cas échéant influencée par le paramètre « Réaction après retour de la tension de bus ») correspond au critère d'envoi pour l'envoi cyclique. Dans ce cas, une « Temporisation après retour de la tension de bus », si elle a été paramétrée, est attendue.

Pendant un blocage actif, il n'y a aucun envoi cyclique par l'entrée bloquée.

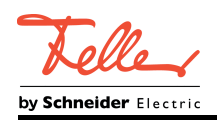

# **4.2.4.3.2 Fonction « Variation »**

## **Fonction « Variation »**

Pour chaque entrée dont le fonctionnement est réglé sur « Variation », l'ETS affiche un objet 1 bit « Commutation » et un objet 4 bits « Variation ». En général, l'appareil envoie un télégramme de commutation en cas de signal d'entrée courte durée (déclenché par le flanc ascendant d'un contact fermé) et un télégramme de variation en cas de signal long. Lorsque le poussoir est relâché, l'appareil envoie un télégramme d'arrêt de la variation dans le paramétrage standard après un signal long.

La durée pendant laquelle le signal d'entrée (bouton-poussoir fermé ou commutateur) doit se prolonger jusqu'à ce qu'un actionnement long soit détecté peut être réglée par le paramètre « Temps entre la commutation et la variation » sur la page de paramètres « Entrée  $x \times (x = 1 \land 8)$ .

## Principe de fonctionnement

Le paramètre « Commande » détermine le principe de fonctionnement. Dans le préréglage de la fonction de variation, la commande à deux touches est définie à cet endroit. Cela signifie que l'entrée envoie par exemple un télégramme d'activation en cas de signal court et un télégramme de variation vers le haut (« +clair ») en cas de signal long. Alternativement, l'appareil peut envoyer un télégramme de désactivation en cas de signal court et un télégramme de variation vers le bas (« +foncé ») en cas de signal plus long.

Avec une fonction de variation à une touche, l'entrée envoie tour à tour des télégrammes d'activation et de désactivation (« COM ») à chaque signal court. En cas de signaux longs, l'appareil envoie tour à tour les télégrammes « +clair » et « +foncé ».

 $\overline{1}$   $\overline{A}$  prendre en compte en cas de variation à une touche : si un actionneur de variation doit être commandé de plusieurs endroits, il est nécessaire, pour une commande à une touche parfaite, que l'actionneur commandé renvoie son état de commutation à l'objet 1 bit de l'entrée et que les objets 4 bits de tous les capteurs soient reliés les uns avec les autres. Sinon, l'appareil à capteur ne pourrait pas détecter que l'actionneur est commandé d'un autre endroit, après quoi il devrait être actionné deux fois lors de l'utilisation suivante pour obtenir la réaction souhaitée.

Les autres paramètres de l'entrée sur la page de paramètres « Entrée x » (x = 1 à 8) permettent de déterminer l'incrément de variation +clair ou +foncé, si un télégramme stop est envoyé en cas de flanc descendant et si le télégramme de variation doit être répété de manière cyclique.

## Comportement au retour de la tension de bus

L'objet de communication « Commutation » de l'entrée peut être initialisé après une réinitialisation de l'appareil (retour de la tension de bus ou programmation ETS). Le paramètre « Comportement lors du retour de la tension de bus » doit en outre être configuré sur la réaction souhaitée. Avec les réglages « Télégramme Marche » ou « Télégramme Arrêt », les télégrammes sont envoyés activement au bus.

Si une temporisation après retour de la tension de bus est réglée dans l'ETS pour les entrées, l'appareil n'envoie les télégrammes que lorsque la temporisation est expirée.

L'objet « Variation » est toujours initialisé sur « 0 » après une réinitialisation de l'appareil.

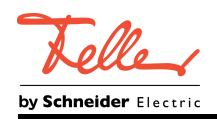

# **4.2.4.3.3 Fonction « Store »**

## **Fonction « Store »**

Pour chaque entrée dont le fonctionnement est réglé sur « Store », l'ETS affiche les deux objets 1 bit « Fonctionnement courte durée » et « Fonctionnement longue durée ». Pour la commande d'entraînements de store, de volet roulant, d'auvent ou d'entraînements similaires, l'appareil prend en charge deux concepts de commande pour la fonction de store avec lesquels les télégrammes sont envoyés à différents intervalles de temps. De cette manière, il est possible de commander les concepts d'entraînement les plus variés avec l'appareil. Le concept de commande d'une entrée est défini dans l'ETS par le paramètre du même nom sur la page de paramètres « Entrée x » (x = 1 à 8). Les paramètres suivants sont possibles....

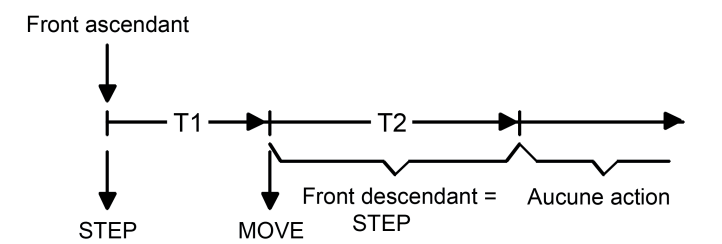

Figure 10: Concept de commande "court-long-court"

Concept de commande "court - long - court" :

Lors de la sélection du concept de commande « Court – long – court », l'entrée a le comportement suivant :

- Immédiatement après un flanc ascendant (poussoir fermé ou commutateur), l'entrée envoie un télégramme courte durée au bus. Un entraînement en mouvement est ainsi arrêté et le temps T1 (« Temps entre Courte durée et Longue durée ») démarre. Si un flanc descendant est détecté pendant le temps T1 (poussoir fermé ou commutateur), aucun autre télégramme n'est envoyé. Cette étape sert à arrêter un fonctionnement continu en cours. Le « Temps entre la commande courte et longue » dans les paramètres de l'entrée doit être réglé sur une valeur inférieure à celle du fonctionnement courte durée de l'actionneur pour qu'aucun à-coup perturbateur du store ne se produise.
- Si la touche est maintenue enfoncée plus longtemps que le temps T1, l'entrée envoie après l'écoulement de T1 un télégramme longue durée pour déplacer l'entraînement et le temps T2 (« Temps de réglage des lamelles ») est démarré.
- Si un flanc descendant est détecté pendant le temps de réglage des lamelles, l'entrée envoie un autre télégramme courte durée. Cette fonction est utilisée pour le réglage des lamelles d'un store. Les lamelles peuvent ainsi être stoppées dans n'importe quelle position pendant leur rotation. Choisir le "temps de réglage des lamelles" en fonction du temps nécessaire à l'entraîne-

ment pour la rotation complète des lamelles. Si le "temps de réglage des lamelles" est supérieur à la durée de fonctionnement complète de l'entraînement, un fonctionnement, la fonction d'impulsions est également possible. L'entraînement se déplace alors uniquement lorsqu'une touche raccordée à l'entrée est maintenue enfoncée.

- Si la touche est maintenue enfoncée plus longtemps que le temps T2, l'entrée n'envoie aucun télégramme supplémentaire. L'entraînement continue de fonctionner jusqu'à atteindre la position finale.

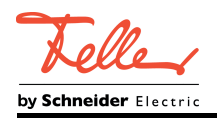

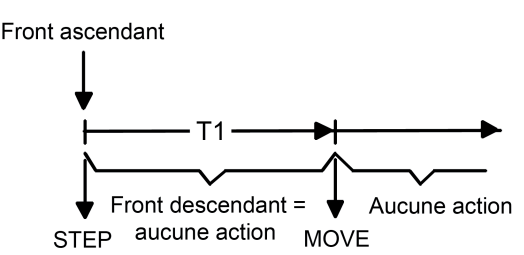

Figure 11: Concept de commande "Long – Court"

Concept de commande "Long – Court" :

Lors de la sélection du concept de commande « Long – court », l'entrée a le comportement suivant :

- L'entrée envoie immédiatement un télégramme longue durée en cas de pression de la touche. L'entraînement commence ainsi à fonctionner et le temps T1 ("temps de réglage des lamelles") démarre.
- Si un flanc descendant est détecté pendant le temps de réglage des lamelles, l'entrée envoie un télégramme courte durée. Cette fonction est utilisée pour le réglage des lamelles d'un store. Les lamelles peuvent ainsi être stoppées dans n'importe quelle position pendant leur rotation.

Choisir le "temps de réglage des lamelles" en fonction du temps nécessaire à l'entraînement pour la rotation complète des lamelles. Si le "temps de réglage des lamelles" est supérieur à la durée de fonctionnement complète de l'entraînement, un fonctionnement, la fonction d'impulsions est également possible. L'entraînement se déplace alors uniquement lorsqu'une touche raccordée à l'entrée est maintenue enfoncée.

- Si la touche est maintenue enfoncée plus longtemps que le temps T1, l'entrée n'envoie aucun télégramme supplémentaire. L'entraînement continue de fonctionner jusqu'à atteindre la position finale.

# Évaluation des flancs

Le paramètre « Ordre quand flanc ascendant » de la page de paramètres « Entrée x » (x = 1 à 8) détermine le sens de mouvement du télégramme courte durée ou longue durée. Avec le réglage « COM » (commande à une touche), l'entrée change le sens du télégramme courte durée et longue durée à chaque nouveau signal. Plusieurs télégrammes courte durée successifs ont chacun le même sens.

Lorsque l'actionneur doit être commandé de plusieurs endroits, il est nécessaire de relier ensemble tous les objets courte durée des appareils à capteur pour une commande à une touche parfaite. Sinon, l'appareil à capteur ne pourrait pas détecter que l'actionneur est commandé d'un autre endroit, après quoi il devrait parfois être actionné deux fois lors de l'utilisation suivante pour obtenir la réaction souhaitée.

Comportement au retour de la tension de bus

L'objet de communication « Fonctionnement longue durée » de l'entrée peut être initialisé après une réinitialisation de l'appareil (retour de la tension de bus ou programmation ETS). Le paramètre « Comportement lors du retour de la tension de bus » doit en outre être configuré sur la réaction souhaitée. Avec les réglages « Monter » ou « Baisser », les télégrammes sont envoyés activement au bus.

Si une temporisation après retour de la tension de bus est réglée dans l'ETS pour les entrées, l'appareil n'envoie les télégrammes que lorsque la temporisation est expirée.

L'objet « Fonctionnement courte durée » est toujours initialisé sur « 0 » après une réinitialisation de l'appareil.

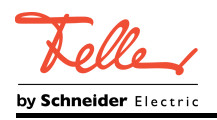

# **4.2.4.3.4 Fonction "Transmission de valeur"**

## **Fonction "Transmission de valeur"**

Pour chaque entrée dont le fonctionnement est réglé sur « Transmission de valeur », l'ETS affiche soit un objet 1 octet, soit un objet 2 octets. Le format de données de l'objet de valeur dépend du mode de fonctionnement réglé pour la transmission de valeur. Le paramètre « Fonction comme » de la page de paramètres « Entrée x » (x = 1 à 8) définit le mode de fonctionnement sur l'une des applications de transmission de valeur suivantes...

- Variateur de lumière (1 octet).
- Poste auxiliaire scène de lumière sans enregistrement (1 octet),
- Poste auxiliaire scène de lumière avec enregistrement (1 octet).
- Transmission de valeur de température (2 octets),
- Transmission de valeur de luminosité (2 octets),

Le variateur de lumière, la transmission de valeur de température et de luminosité se distinguent par le format de données et la plage de valeurs. Le poste auxiliaire scène de lumière, qui est décrit séparément par la suite, se distingue alors comme fonction autonome.

#### Variateur de lumière, transmission de valeur de température, transmission de valeur de luminosité

Pendant le fonctionnement comme variateur de lumière, l'entrée peut envoyer des nombres entiers non formatés au bus, dans une plage de 0 à 255. L'entrée envoie des valeurs à virgule flottante formatées dans une plage de 0 à 1500 Lux comme transmission de valeur de luminosité et dans une plage de 0 à 40 °C comme transmission de valeur de température. Le tableau 1 récapitule les plages de valeur de la transmission de valeur. Les valeurs à envoyer sont configurées dans l'ETS et peuvent être ajustées ultérieurement pendant le fonctionnement de l'appareil (voir ajustage de valeur ci-après).

L'évaluation des flancs de l'appareil permet d'envoyer des valeurs uniquement en cas de flanc ascendant, uniquement en cas de flanc descendant ou en cas de flanc ascendant et descendant. De cette manière, il est possible d'effectuer une adaptation au contact raccordé à l'entrée (poussoir en contact d'ouverture ou de fermeture et commutateur).

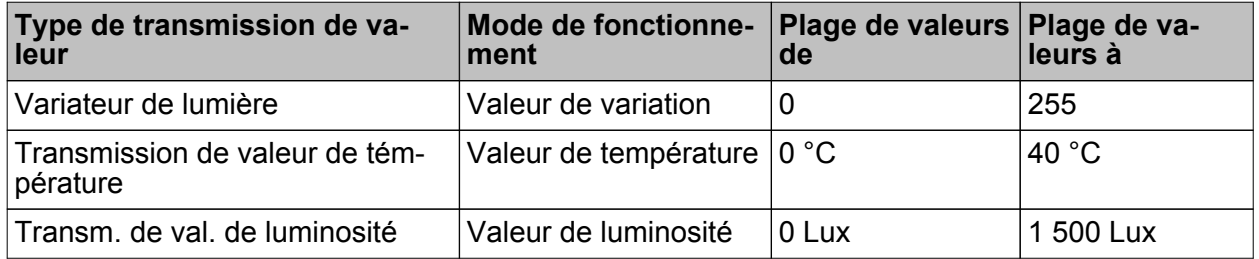

Tableau 1 : plages de valeur du variateur de lumière, de la transmission de valeur de température et de luminosité

#### Ajustage de valeur avec variateur de lumière, transmission de valeur de température et de luminosité

Avec un variateur de lumière ou avec une transmission de valeur de température et de luminosité, un ajustage de la valeur à envoyer est possible à tout moment pendant le fonctionnement de l'appareil. L'ajustage de valeur ne peut être configuré dans l'ETS que lorsque la valeur doit être envoyée uniquement en cas de flanc ascendant ou uniquement en cas de flanc descendant, c'est-à-dire qu'un bouton-poussoir est raccordé à l'entrée.

Un ajustage de valeur est déclenché par un signal long sur l'entrée (> 5 s) et dure aussi longtemps que le signal est identifié comme actif, c.-à-d. que le poussoir est actionné. Lors du premier ajustage après la mise en service, la valeur programmée par l'ETS est à chaque fois augmentée de l'incrément paramétré pour le variateur de lumière et envoyée cycliquement. L'incrément est défini fixement pour la transmission de valeur de température (1 °C) et la transmission de valeur de luminosité (50 Lux). Lorsque le poussoir a été relâché, la dernière valeur envoyée reste enregistrée. Lors de la pression longue du poussoir suivante, la valeur enregistrée est ajustée et le sens d'ajustage de valeur change.

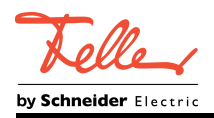

Le temps entre deux télégrammes en cas d'ajustage de valeur peut être configuré dans l'ETS.

Exemple d'ajustage de valeur (figure 12):

- Fonction comme variateur de lumière
- Envoyer la valeur lorsque = flanc ascendant
- Valeur configurée dans l'ETS en cas de flanc ascendant = 17
- Incrément = 5

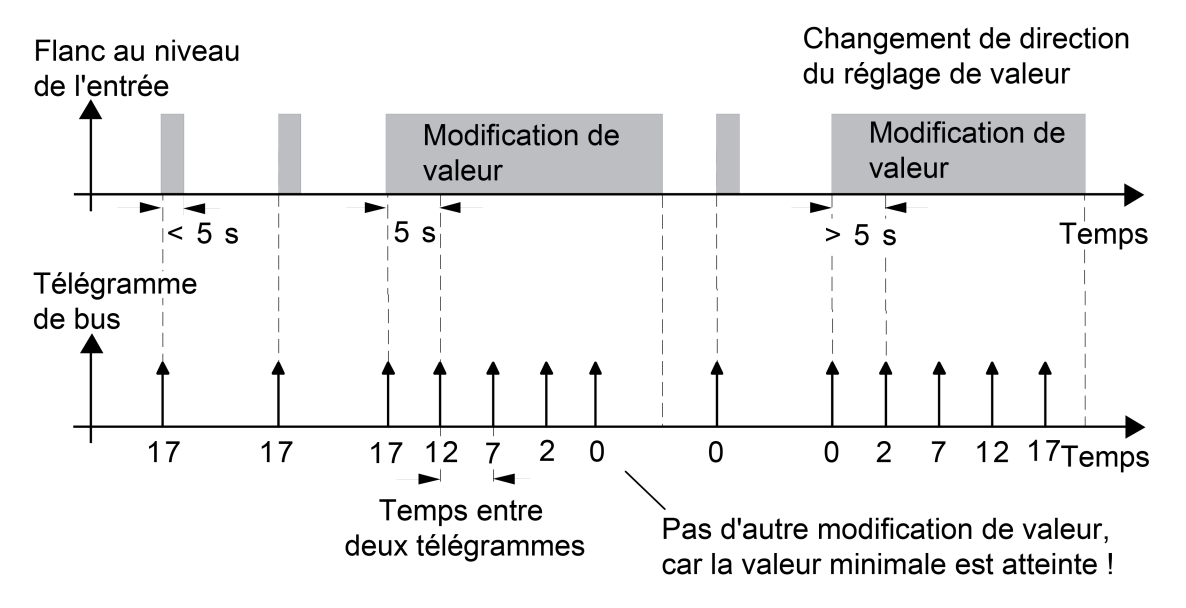

Figure 12: Exemple de changement de valeur avec un variateur de lumière

- i Lors d'un ajustage, aucun dépassement supérieur ou inférieur de valeur ne se produit ! Si la valeur maximale ou minimale est atteinte lors d'un ajustage (voir tableau 1), aucun télégramme n'est plus envoyé.
- $\lfloor i \rfloor$  Pour garantir que l'éclairage commandé soit par exemple désactivé ou activé au maximum lors d'un ajustage de valeur, les valeurs limites (par ex. valeur « 0 » ou « 255 ») sont toujours transmises lorsque les limites de la plage réglable sont atteintes. Il en va de même lorsque l'incrément paramétré ne prend pas directement ces valeurs en compte (voir exemple ci-dessus : incrément = 5 ; la valeur « 2 » est transmise, puis la valeur « 0 »). Pour garantir que la valeur de sortie d'origine puisse être réglée à nouveau lors d'un nouvel ajustage avec changement du sens d'ajustage, le premier saut de valeur se produit dans ce cas différemment de l'incrément défini (voir exemple ci-dessus : incrément = 5 ; la valeur « 0 » est transmise, puis les valeurs « 2 », « 7 », etc.).
- i Lors de l'ajustage de valeur, les nouvelles valeurs réglées sont enregistrées dans la mémoire vive. Après une réinitialisation de l'appareil (défaillance de la tension de bus ou programmation ETS), les valeurs ajustées sont remplacées par les valeurs paramétrées à l'origine dans l'ETS.

#### Poste auxiliaire scène lumière

Lors d'un paramétrage comme poste auxiliaire scène de lumière sans enregistrement, il est possible d'appeler une scène de lumière mémorisée dans un participant de KNX externe (par ex. touche sensorielle de scènes de lumière). En cas de flanc ascendant, descendant ou ascendant et descendant, le numéro de scène de lumière paramétré dans l'ETS peut alors être envoyé immédiatement au bus.

Lors d'un paramétrage comme poste auxiliaire scène de lumière avec enregistrement, il est possible de créer un télégramme d'enregistrement en fonction de la scène de lumière à envoyer. Le télégramme d'enregistrement correspondant est alors envoyé en cas de signal long selon l'évaluation des flancs configurée (poussoir en contact d'ouverture ou de fermeture, pas comme commutateur !). Dans ce cas, la durée d'un actionnement long peut être paramétrée

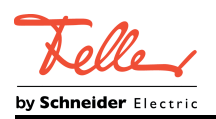

(mais pas à moins de 5 s). En cas d'actionnement court

< 1 s, le numéro de scène de lumière paramétré est envoyé (sans télégramme d'enregistrement). Si l'actionnement est supérieur à 1 s mais inférieur à 5 s, aucun télégramme n'est déclenché.

Il est en outre possible d'envoyer exclusivement un télégramme d'enregistrement sans appel préalable de scène de lumière. Dans ce cas, le paramètre « Fonction Mémoire uniquement ? » est réglé sur « Oui ».

Exemples de poste auxiliaire scène de lumière avec enregistrement (figure 13) : 1.) Fonction Mémoire uniquement = Non

2.) Fonction Mémoire uniquement = Oui

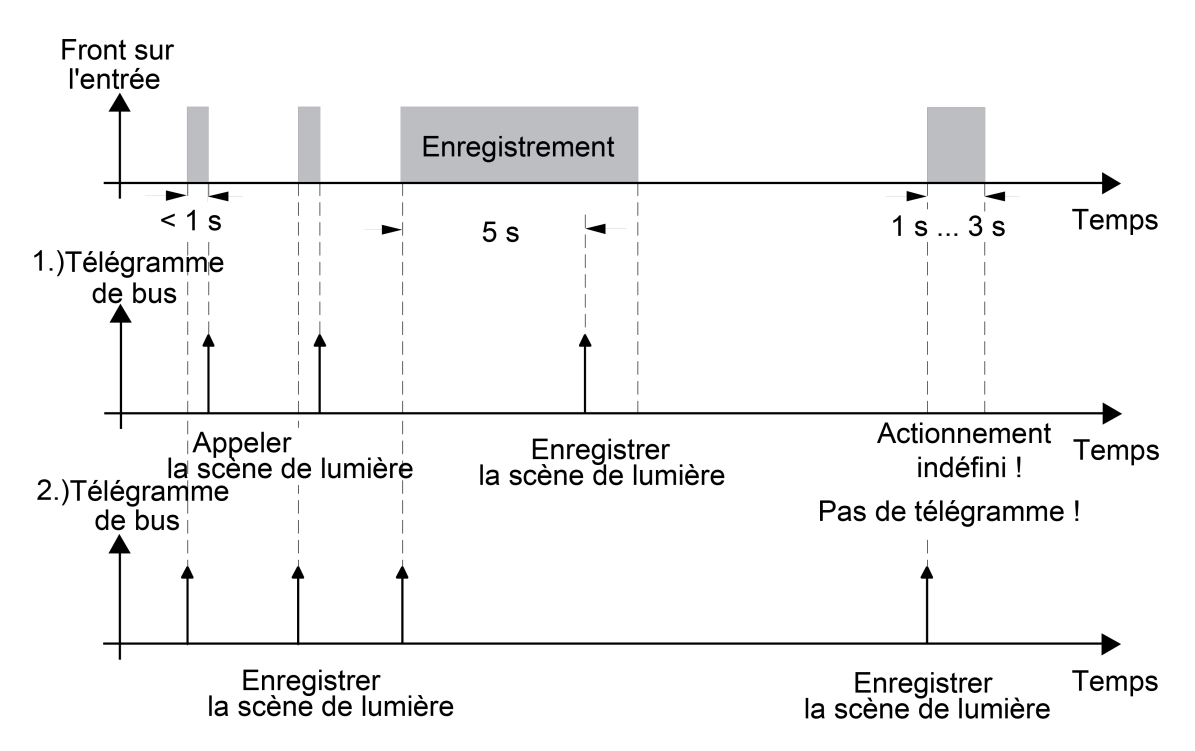

Figure 13: Exemple d'enregistrement de scène

« Fonction Mémoire uniquement = Non » :

Si un flanc ascendant ou un flanc descendant est détecté sur l'entrée (en fonction du paramétrage), l'opération d'enregistrement horaire démarre. Si le poussoir est relâché pendant la première seconde, l'appel de scène de lumière correspondant se produit immédiatement. Si la longueur du signal est supérieure, le télégramme d'enregistrement est envoyé après 5 s.

« Fonction Mémoire uniquement = Oui » :

Le télégramme d'enregistrement est envoyé immédiatement après la détection du flanc de signal correspondant.

#### Comportement lors du retour de la tension de bus pour la transmission de valeur et le poste auxiliaire scène de lumière

L'objet de communication de la transmission de valeur ou du poste auxiliaire scène de lumière peut être initialisé après une réinitialisation de l'appareil (retour de la tension de bus ou programmation ETS). Le paramètre « Comportement lors du retour de la tension de bus » doit en outre être configuré sur la réaction souhaitée. Le réglage dépend de la fonction de transmission de valeur sélectionnée dans l'ETS et de l'évaluation des flancs. Avec les réglages « Réaction comme flanc ascendant » ou « Réaction comme flanc descendant », les télégrammes sont envoyés activement au bus, selon le paramétrage dans l'ETS. Avec le réglage « Envoyer l'état d'entrée actuel », l'appareil évalue l'état du signal statique de l'entrée et envoie en conséquence au bus le télégramme paramétré conformément (contact de l'entrée fermé = télégramme

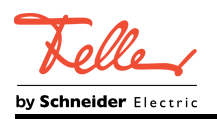

comme avec un flanc ascendant ; contact de l'entrée ouvert = télégramme comme avec un flanc descendant). Ce réglage peut uniquement être configuré avec « Envoyer la valeur lorsque = flanc ascendant et descendant (commutateur) ».

Si une temporisation après retour de la tension de bus est réglée dans l'ETS pour les entrées, l'appareil n'envoie les télégrammes que lorsque la temporisation est expirée.

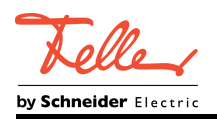

# **4.2.4.3.5 Fonction « Compteur d'impulsions »**

Pour chaque entrée dont le fonctionnement est réglé sur « Compteur d'impulsions », l'ETS affiche jusque 16 objets de communication. Les formats de données des objets dépendent en partie du mode de fonctionnement réglé pour le compteur d'impulsions.

Dans la fonction en tant que compteur d'impulsions, l'entrée peut compter le nombre d'impulsions sur l'entrée d'un canal.

Dès qu'une entrée est réglée sur la fonction « Compteur d'impulsions », cette entrée met deux compteurs d'impulsions à disposition. Le compteur principal et le compteur partiel sont commandés de manière identique par impulsions sur l'entrée, mais ils comptent indépendamment l'un de l'autre. Les deux compteurs sont configurés indépendamment l'un de l'autre sur des pages de paramètres séparées (« Ex - Compteur principal » et « Ex - Compteur partiel »).

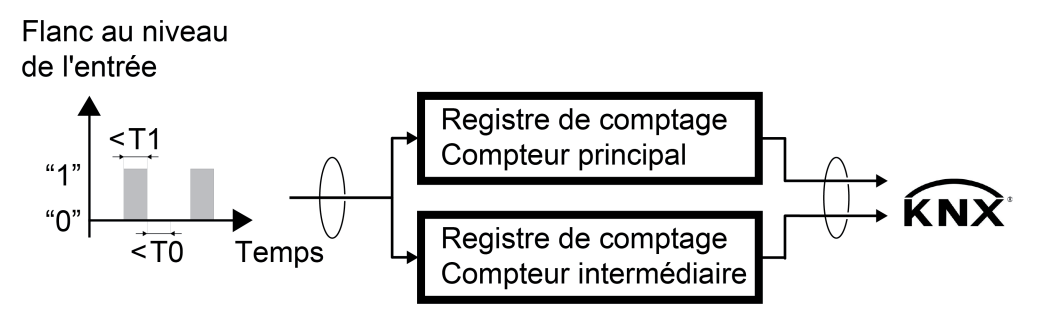

Figure 14: Schéma fonctionnel du compteur d'impulsions

- T0 Durée minimale du signal pour signal « 0 »
- T1 Durée minimale du signal pour signal « 1 »

# **Mode de fonctionnement du compteur d'impulsions**

Les réglages de base suivants concernant le mode de fonctionnement du compteur d'impulsions doivent être exécutés globalement pour le compteur principal et le compteur partiel sur la page de paramètres « Ex - Mode de fonctionnement ». Ces réglages de base ne peuvent pas être différenciés entre compteur principal et compteur partiel.

- Étendue et intervalle de la plage de valeurs destinée au comptage (paramètre « Mode de fonctionnement »)
- Évaluation de signal dans l'appareil (paramètre « Comptage des impulsions sur l'entrée en cas de »)
- Rapport entre les impulsions émises par le générateur d'impulsions et les impulsions comptées dans l'appareil (paramètre « Impulsions sur l'entrée par impulsion de comptage »)
- Facteur de modification de l'état du compteur par impulsion de comptage (paramètre « Modification de l'état du compteur par impulsion de comptage »)
- Durée antirebond ou durée minimale du signal
- Traitement de l'état du compteur après retour de la tension de bus ou téléchargement ETS

## Étendue et intervalle de la plage de valeurs destinée au comptage

Pour chaque entrée dont le fonctionnement est réglé sur « Compteur d'impulsions », l'ETS affiche jusque 16 objets de communication. Les formats de données dépendent en partie du

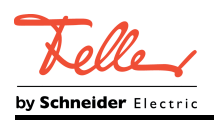

mode de fonctionnement réglé pour le compteur d'impulsions. Le paramètre « Mode de fonctionnement » de la page de paramètres « Ex - Mode de fonctionnement » (x = 1 à 8) définit la plage de valeurs du compteur d'impulsions sur l'une des étendue ou l'un des intervalles suivants :

- Compteur d'impulsions 0...255 (1 octet / KNX DPT 5.010)
- Compteur d'impulsions -128...127 (1 octet / KNX DPT 6.010)
- Compteur d'impulsions 0...65535 (2 octets / KNX DPT 7.001)
- Compteur d'impulsions -32768...32767 (2 octets / KNX DPT 8.001)
- Compteur d'impulsions 0...4294967295 (4 octets / KNX DPT 12.001)
- Compteur d'impulsions -2147483647...2147483647 (4 octets / KNX DPT 13.001)

Les modes de fonctionnement différents des compteurs d'impulsion se distinguent exclusivement par l'étendue et l'intervalle de la plage de valeurs destinée au comptage. La méthode de comptage des impulsions est définie grâce aux paramètres dans l'ETS. Indépendamment du mode de fonctionnement réglé du compteur d'impulsions, l'ETS met alors à disposition différents paramètres capables d'ajuster le fonctionnement du compteur d'impulsions individuellement.

# Évaluation du signal dans l'appareil

L'évaluation du signal dans l'appareil est définie dans l'ETS. L'appareil est en mesure de détecter des impulsions en cas de flancs ascendants ou descendants. Le paramètre « Comptage des impulsions sur l'entrée » sur la page de paramètres « Ex - Mode de fonctionnement » détermine le flanc qui déclenche une évaluation de signal dans l'appareil. Les réglages suivants sont possibles dans l'ETS :

- quand flanc ascendant
- quand flanc descendant
- quand flanc ascendant et descendant

## Rapport entre les impulsions émises par le générateur d'impulsions et les impulsions comptées dans l'appareil

Les compteurs énergétiques fournissent en général des impulsions S0. Ces impulsions S0 reflètent les valeurs énergétiques mesurées par le compteur énergétique et peuvent être traitées. Les impulsions S0 sont des impulsions de tension numériques, qui sont émises par le compteur énergétique. Le nombre d'impulsions par unité d'énergie peut néanmoins varier d'un compteur énergétique à l'autre. Le paramètre « Impulsions sur l'entrée par impulsion de comptage » sur la page de paramètres « Ex - Mode de fonctionnement » (x = 1 à 8) définit le rapport entre les impulsions réceptionnées sur l'entrée et les impulsions comptées dans l'appareil.

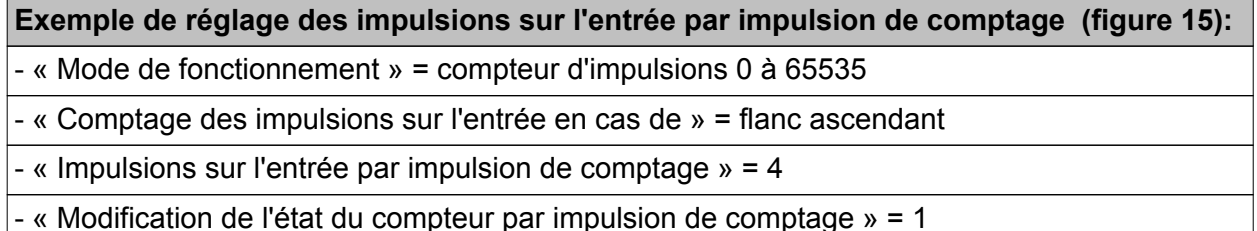

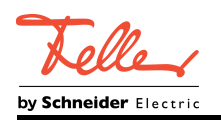

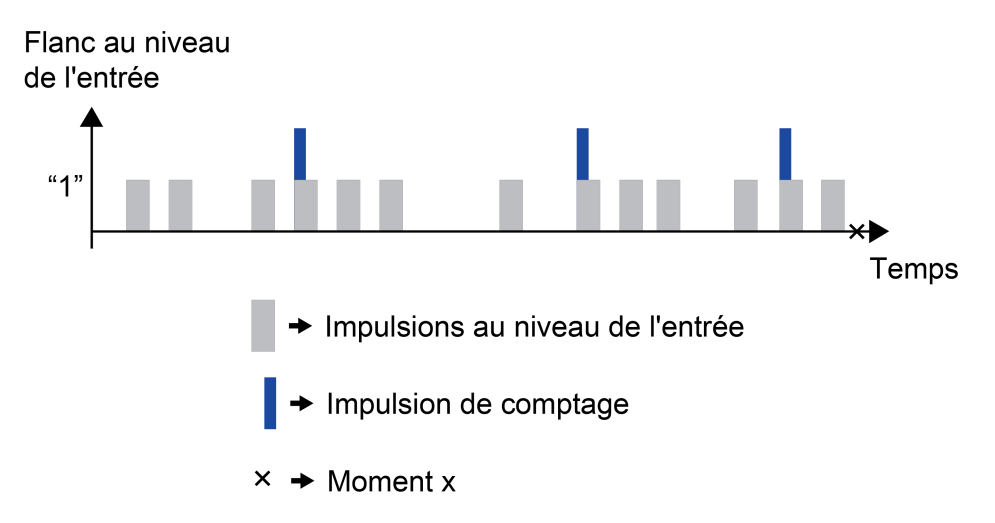

Figure 15: Exemple de réglage des impulsions sur l'entrée par impulsion de comptage

À chaque impulsion de comptage, l'appareil incrémente (compteur de sens avant) ou décompte (compteur de sens arrière) l'état du compteur. Dans cet exemple, un compteur de sens avant afficherait un état de 3. L'objet de communication « ... État du compteur » enverrait un « 3 » au KNX au moment x.

## Facteur de modification de l'état du compteur par impulsion de comptage

Le paramètre « Modification de l'état du compteur par impulsion de comptage » sur la page de paramètres « Ex - Mode de fonctionnement » (x = 1 à 8) définit le facteur d'incrémentation du compteur d'impulsions, qui s'applique à chaque impulsion de comptage.

**Exemple de réglage du nombre de modifications de l'état du compteur par impulsion de comptage (figure 16):**

- « Mode de fonctionnement » = compteur d'impulsions 0 à 65535

- « Comptage des impulsions sur l'entrée en cas de » = flanc ascendant

- « Impulsions sur l'entrée par impulsion de comptage » = 2

« Modification de l'état du compteur par impulsion de comptage  $v = 5$ 

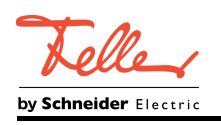

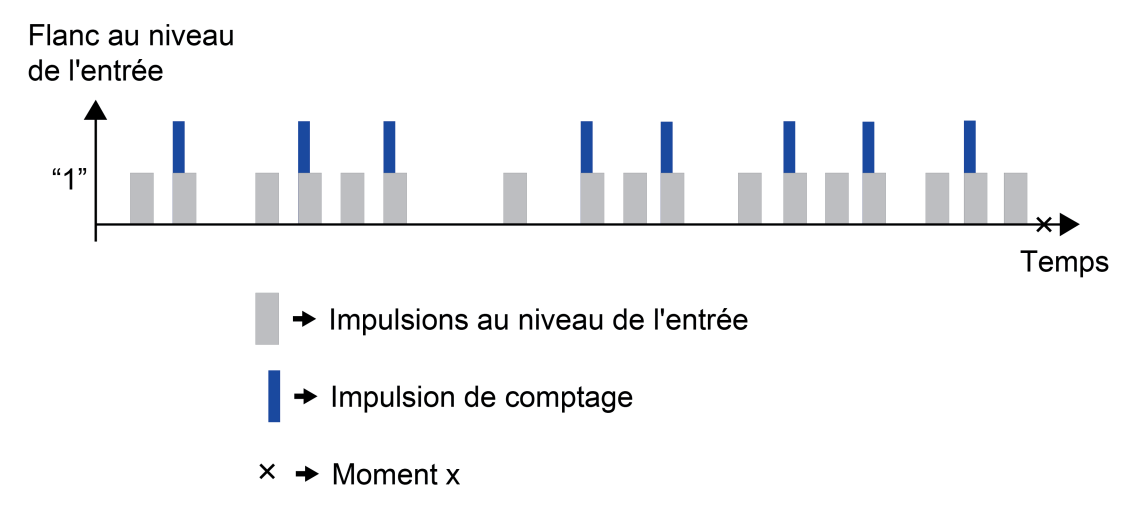

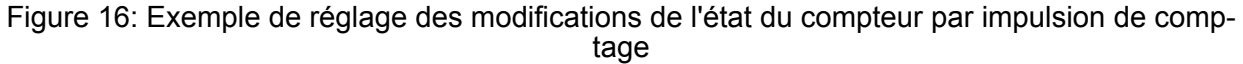

À chaque impulsion de comptage, l'appareil incrémente (compteur de sens avant) ou décompte (compteur de sens arrière) l'état du compteur. Pour déterminer l'état du compteur, la valeur configurée de « Modification de l'état du compteur par impulsion de comptage » est multipliée par le nombre d'impulsions de comptage. Dans cet exemple, un compteur de sens avant afficherait un état de 40. Le paramètre « Impulsions sur l'entrée par impulsion de comptage » définit le rapport entre les impulsions réceptionnées sur l'entrée et les impulsions comptées dans l'appareil (17 impulsions sur l'entrée -> 8 impulsions de comptage). L'objet de communication « ... État du compteur » enverrait un « 40 » au KNX au moment x.

# Durée antirebond ou durée minimale du signal

Le paramètre « Activer la durée minimale du signal » sur la page de paramètres « Ex - Mode de fonctionnement » (x = 1 à 8) détermine si, en cas de fonction compteur d'impulsion configurée, l'entrée opère avec une durée définissable d'antirebond du signal ou une durée minimale de signal pour les signaux « 0 » ou « 1 ».

En cas de « Durée antirebond » configurée, l'entrée réagit immédiatement à un flanc sur l'entrée. Dès l'identification du flanc sur l'entrée, un chronomètre interne à l'appareil commence à mesurer le temps écoulé depuis l'identification du flanc. Pendant la durée antirebond configurée, l'entrée n'évalue aucune impulsion.

En cas de « Durée minimale du signal » configurée, un chronomètre interne à l'appareil commence à mesurer le temps écoulé dès l'identification d'un flanc sur l'entrée. L'entrée évalue l'impulsion une fois seulement que la durée minimale de signal configurée est expirée. Pendant le durée minimale du signal, le signal délivré doit être stable.

Grâce au paramètre « Durée antirebond », la durée antirebond des signaux est réglée via le logiciel de l'appareil. Lorsque la fonction compteur d'impulsions est configurée, la durée antirebond permet de définir pour l'entrée la durée devant s'écouler entre deux impulsions pour qu'une impulsion valide des contacts raccordés soit identifiée. De cette manière, il est possible d'empêcher que l'appareil identifie par erreur de brèves perturbations sur la ligne comme des impulsions. La durée antirebond permet d'adapter l'évaluation des impulsions aussi à la qualité de contact des sorties d'impulsion raccordées.

La durée antirebond doit être augmentée dans l'ETS lorsque des évaluations d'impulsions non sollicitées avec changement de flancs très rapides, et par conséquent des états de télégramme de bus à changement rapide, se produisent régulièrement ou sporadiquement.

Le paramètre « Durée minimale du signal pour ... », permet de fixer la longueur des durées minimales pour les signaux « 0 » et « 1 » via le logiciel de l'appareil. Lorsque la fonction compteur d'impulsions est configurée, la durée minimale de signal permet de définir pour l'entrée la durée

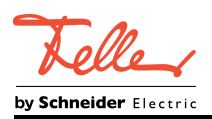

pendant laquelle une impulsion doit être délivrée pour qu'une impulsion valide soit identifiée. Pour cela, différentes durées peuvent être définies pour les signaux « 0 » et « 1 ». De cette manière, il est possible d'empêcher que l'appareil identifie par erreur de brèves perturbations sur la ligne comme des impulsions.

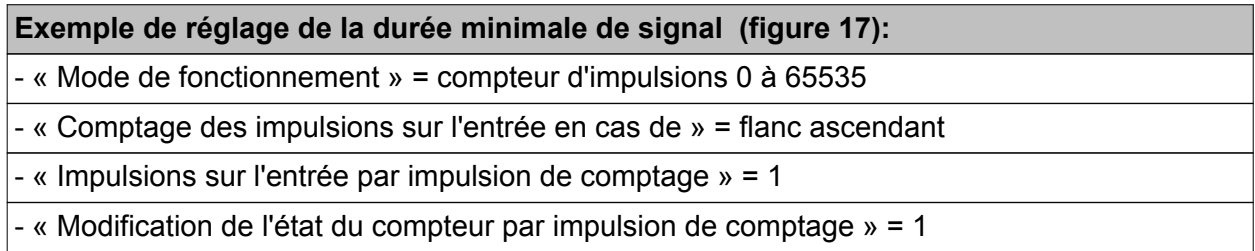

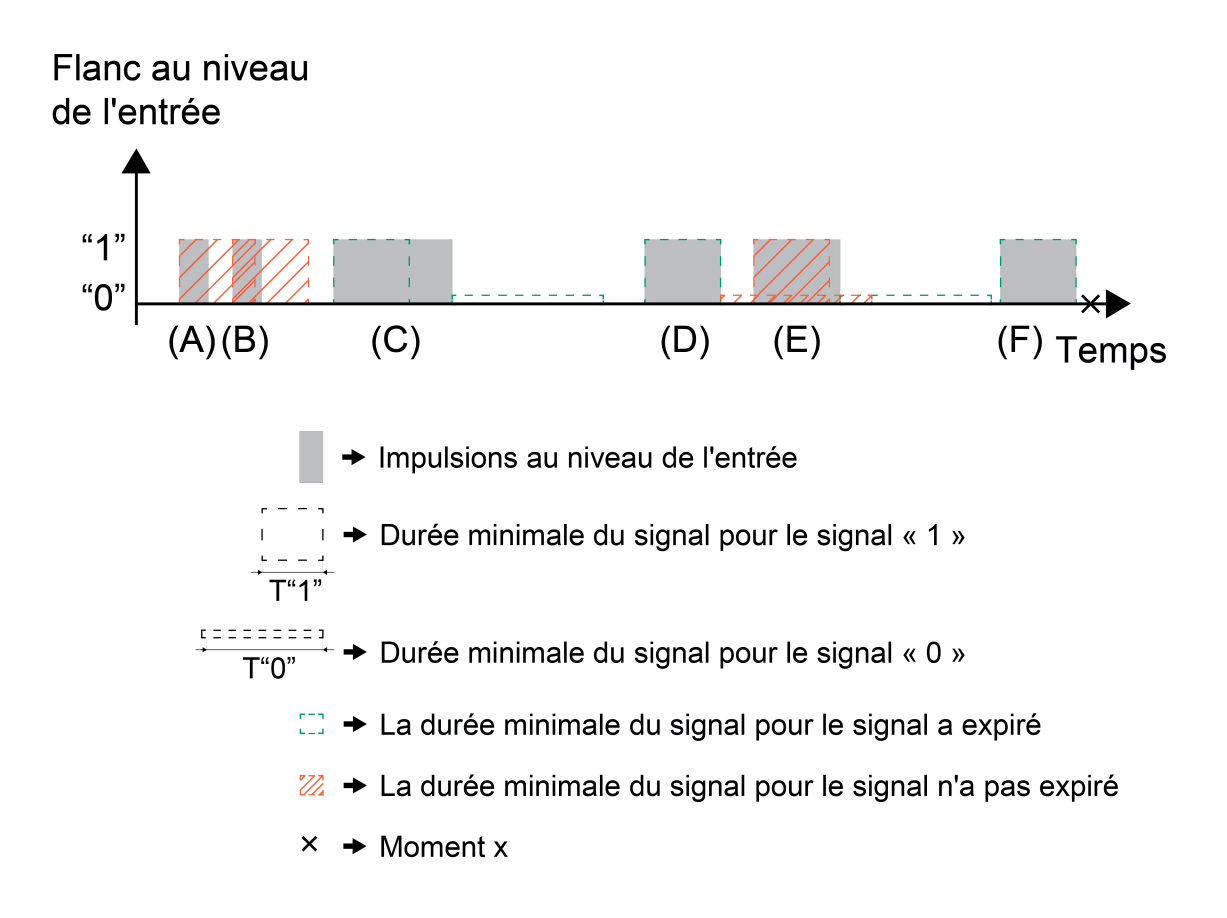

Figure 17: Exemple de réglage de la durée minimale de signal

- (A) La durée de cette impulsion est plus courte que la durée minimale du signal définie pour un signal « 1 ». Cette impulsion n'est pas identifiée par l'appareil comme une impulsion valide.
- (B) La durée de cette impulsion est plus courte que la durée minimale du signal définie pour un signal « 1 ». Cette impulsion n'est pas identifiée par l'appareil comme une impulsion valide.
- (C) La durée de cette impulsion est plus longue que la durée minimale du signal définie pour un signal « 1 ». Cette impulsion est identifiée par l'appareil comme une impulsion valide.

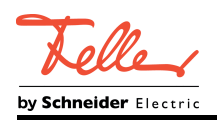

- (D) La durée de cette impulsion est égale à la durée minimale du signal définie pour un signal « 1 ». La durée minimale du signal pour signal « 0 » est préalablement expirée. Cette impulsion est identifiée par l'appareil comme une impulsion valide.
- (E) La durée de cette impulsion est égale à la durée minimale du signal définie pour un signal « 1 ». La durée minimale du signal pour signal « 0 » n'est toutefois pas encore expirée. Cette impulsion n'est pas identifiée par l'appareil comme une impulsion valide.
- (F) La durée de cette impulsion est égale à la durée minimale du signal définie pour un signal « 1 ». La durée minimale du signal pour signal « 0 » est préalablement expirée. Cette impulsion est identifiée par l'appareil comme une impulsion valide.

À chaque impulsion, l'appareil incrémente (compteur de sens avant) ou décompte (compteur de sens arrière) l'état du compteur. Afin de déterminer l'état du compteur, l'appareil évalue la durée de signal minimale réglée pour les signaux « 0 » et « 1 ». Sur l'exemple précédent, après l'identification d'une impulsion valide, la durée de signal minimale pour le signal « 0 » doit d'abord être expirée. Alors seulement, l'appareil peut à nouveau identifier un signal « 1 » comme une impulsion valide. Dans cet exemple, un compteur de sens avant afficherait un état de 3. L'objet de communication « ... État du compteur » enverrait un « 3 » au KNX au moment x.

## Traitement de l'état du compteur après retour de la tension de bus ou téléchargement ETS

Les paramètres « Envoyer les états du compteur après retour de la tension de bus ? » et « Réinitialiser les états du compteur après le téléchargement ETS ? » sur la page de paramètres « Ex - Mode de fonctionnement » (x = 1 à 8) définissent le comportement de l'appareil lors du traitement des états des compteurs principal et partiel.

 $\overline{1}$  Les paramétrages sont valables jusqu'à la modification suivante de ces paramètres dans l'ETS. Le comportement configuré après le retour de la tension de bus et après un téléchargement ETS est pris en compte lors de chaque téléchargement ETS.

## **Compteur principal et compteur partiel**

Les réglages suivants du compteur d'impulsion doivent être configurés sur les pages de paramètres « Ex - Compteur principal » et « Ex - Compteur partiel ». Ces réglages doivent être considérés séparément pour le compteur principal et le compteur partiel. Les fonctions du compteur principal et du compteur partiel sont identiques, à quelques paramétrages près. C'est pourquoi elles sont ici décrites conjointement. Les paramètres suivants présentent des différences entre le compteur principal et le compteur partiel :

- « Comportement après interrogation de l'état du compteur via KNX »
- « Envoyer l'état du compteur »
- « Comportement après expiration du compteur »

Le sens de comptage peut être défini individuellement pour le compteur principal et le compteur partiel dans les paramètres dans l'ETS. Les compteurs opèrent comme compteurs de sens avant ou de sens arrière. Le comptage des impulsions commence par la valeur de démarrage et se termine à la valeur finale quel que soit le sens de comptage. La valeur de démarrage et la valeur finale peuvent être prédéfinies pour l'appareil dans les paramètres ou via l'objet de communication. La plage de valeurs, dans laquelle se situent les valeurs de démarrage et finale, s'oriente sur le « Mode de fonctionnement » réglé (voir chapitre 4.2.4.3.5. Fonction « Compteur d'impulsions ») du compteur d'impulsions. Avec le réglage « Via paramètres », les valeurs de démarrage et finale du comptage d'impulsions ont prédéfinies directement dans l'ETS. La valeur préréglée par défaut dépend alors aussi sur le sens de comptage du compteur. Avec le réglage « Via objet de communication », un objet de communication pour la définition de la valeur de démarrage et un objet de communication pour la définition de la valeur finale sont autorisés. Le format de données des objets de communication dépend du « Mode de fonctionnement » réglé

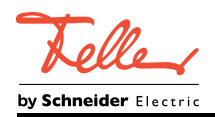

du compteur d'impulsions.

- $\overline{ii}$  Condition (compteur de sens avant) : valeur de démarrage < valeur finale
- $\overline{ii}$  Condition (compteur de sens arrière) : valeur de démarrage > valeur finale

Les objets de communication « ... Valeur de démarrage » et « ... Valeur finale » affiche la valeur 0 après une opération de programmation. Par conséquent, la condition supérieur / inférieur n'est pas remplie. Le compteur est interrompu et se trouve en état d'erreur de limites d'intervalle. L'erreur de limites d'intervalle est signalée sur le KNX via l'objet de communication du même nom. Dès qu'une valeur de démarrage valide et une valeur finale valide ont été définies pour le compteur, l'erreur de limites d'intervalle est supprimée et acquittée par un télégramme « 0 ». Le compteur est opérationnel. Les valeurs de démarrage et finale peuvent être modifiées à tout moment via les objets de communication. Le paramètre « Comportement après expiration du compteur » définit le comportement du compteur lorsque la valeur finale réceptionnée via un objet de communication est inférieure ou supérieure (selon le sens de comptage) à l'état actuel du compteur.

En cas de coupure du courant ou de nouvelle opération de programmation, les valeurs de démarrage et finale préalablement définie via un objet de communication sont sauvegardées dans la mémoire interne de l'appareil. Lors d'une remise en marche de l'appareil, ces valeurs sont à nouveau réglées comme valeur de démarrage et valeur finale. Des paramètres sur la page de paramètres « Ex - Mode de fonctionnement » définissent globalement pour le compteur principal et le compteur final si les états de compteur sont envoyés après le retour de la tension de bus ou réinitialisés après une opération de programmation. (voir chapitre 4.2.4.3.5. Fonction « Compteur d'impulsions »).

i Les valeurs de démarrage et finale prédéfinie via l'objet de communication restent sauvegardées dans l'appareil même après un processus de décharge.

En option, l'appareil est capable d'envoyer les états actuels des compteurs sur le KNX « en cas de modification », « cycliquement » ou « en cas de modification » et « cycliquement ». Seul le paramétrage du compteur partiel permet aussi d'envoyer l'état du compteur « cycliquement suivi d'une réinitialisation du compteur ».

L'état du compteur est envoyé en option si le paramètre « Autoriser l'émission automatique de l'état du compteur ? » est réglé sur « Oui ». Le paramètre « Envoyer l'état du compteur » définit si l'appareil envoie l'état du compteur en cas de modification ou cycliquement. Si l'état du compteur doit être envoyé en cas de modification, le paramètre « Envoyer l'état du compteur en cas de modification de valeur » définit la valeur précise à laquelle l'état du compteur doit avoir changé pour que l'appareil envoie à nouveau l'état actuel du compteur. La plage de valeurs de ce paramètre s'oriente sur le « Mode de fonctionnement » réglé (voir chapitre 4.2.4.3.5. Fonction « Compteur d'impulsions ») du compteur d'impulsions.

L'envoi cyclique de l'état du compteur peut se produire dans un intervalle de temps de 10 secondes à 23 heures:59 minutes:59 secondes. L'appareil envoie l'état du compteur cycliquement après chaque expiration de la durée définie dans les paramètres. Le compteur partiel offre la possibilité d'envoyer l'état du compteur après expiration de la durée du cycle puis de le réinitialiser. Ce comportement permet un comptage des impulsions sur une période déterminée.

 $\overline{1}$  Si un changement de l'état du compteur est provoqué par une modification de la valeur de démarrage et de fin, cela n'entraîne pas l'envoi de l'état du compteur. L'envoi de l'état du compteur en cas de modification se produit exclusivement lors de la détection d'impulsions sur les entrées.

Avec la fonction d'interrogation de l'état du compteur, l'appareil offre une possibilité supplémentaire d'envoyer l'état du compteur su le KNX. Pour cela, l'appareil envoie l'état du compteur uniquement en cas d'interrogation de l'état du compteur via un objet de communication. Le paramètre « Autoriser l'interrogation de l'état du compteur via KNX ? » active l'objet de communication correspondant. Cette fonction peut être utilisée parallèlement à l'envoi automatique. Le

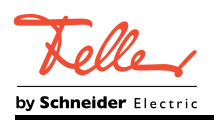

comportement du compteur principal après une interrogation de l'état du compteur via KNX est défini fixement. Le compteur principal continue de fonctionner après une interrogation de l'état du compteur. Sur ce point, le compteur principal se distingue du compteur partiel. Le comportement du compteur partiel après une interrogation de l'état du compteur via KNX peut être défini à l'aide du paramètre homologue. Après une interrogation d'état du compteur, le compteur partiel peut soit poursuivre son fonctionnement, soit être réinitialisé et redémarré. L'appareil envoie l'état actuel du compteur avant que celui-ci soit réinitialisé et que le compteur soit redémarré.

Le compteur expire une fois que la valeur finale définie est atteinte. En option, l'expiration d'un compteur peut être signalé par un télégramme KNX via l'objet de communication « ... message expiration du compteur ». Cet objet de communication est activé lorsque le paramètre « Signaler l'expiration du compteur sur le KNX ? » est réglé sur « Oui ».

Une autre fonction, par laquelle le compteur principal et le compteur partiel diffèrent, est le comportement après expiration du compteur. Le paramètre « Comportement après expiration du compteur » est réglé de manière fixe sur « Compteur est réinitialisé et redémarré » sur la page de paramètres « Ex - Compteur principal ». Sur la page de paramètres « Ex - Compteur partiel », ce paramètre détermine si le compteur partiel est réinitialisé ou redémarré, ou si le compteur partiel a expiré et reste dans cet état.

Avec le réglage « Compteur est réinitialisé et redémarré », le compteur compte jusqu'à la valeur finale définie. Dès que la valeur finale est atteinte, l'état du compteur est réinitialisé et le compteur recommence le comptage d'impulsions à partir de la valeur de démarrage définie.

Avec le réglage « Compteur a expiré », le compteur partiel compte jusqu'à la valeur finale définie. Dès que cette valeur finale est atteinte, le compteur partiel cesse de compter. Une réinitialisation du compteur est nécessaire pour que le compteur partiel recommence le comptage d'impulsions à partir de la valeur de démarrage définie. L'objet de communication correspondant « ... Réinitialisation de l'état du compteur » est activé grâce au paramètre « Autoriser la réinitialisation du compteur via KNX ? ». Avec le réglage « Compteur a expiré », ce paramètre est réglé de manière fixe sur « Oui ».

 $\begin{bmatrix} i \end{bmatrix}$  Le « Comportement après expiration du compteur » configuré définit de la même manière le comportement du compteur lorsque la valeur finale réceptionnée via un objet de communication est inférieure ou supérieure (selon le sens de comptage) à l'état actuel du compteur.

La réinitialisation du compteur via KNX peut être exécutée séparément pour le compteur principal et le compteur partiel de chaque entrée grâce à l'objet de communication « Réinitialisation de l'état du compteur » lorsque le paramètre « Autoriser la réinitialisation du compteur via KNX ? » est réglé sur « Oui ». Lors d'une réinitialisation du compteur, l'état du compteur est réinitialisé à la valeur de démarrage et le compteur est redémarré. La fonction de l'objet de communication « ... Réinitialisation de l'état du compteur » peut être bloquée, ce qui permet d'éviter toute réinitialisation involontaire du compteur. L'objet de commu-

nication bloquant temporairement la possibilité de réinitialisation du compteur est activé lorsque le paramètre « Autoriser la réinitialisation du compteur via le KNX ? » est réglé sur « Oui ». Pendant le blocage (polarité de l'objet de verrouillage réglage), les télégrammes KNX sur l'objet de communication « ... Réinitialisation de l'état du compteur » sont ignorés et le compteur ne peut pas être réinitialisé. Dès que le blocage a été annulé par un nouveau télégramme KNX à polarité inverse, l'état du compteur peut de nouveau être réinitialisé.

# **Aperçu des fonctions du compteur principal et du compteur partiel**

Une entrée met deux compteurs d'impulsions à disposition. Le compteur principal et le compteur partiel sont commandés de manière identique par impulsions sur l'entrée, mais ils comptent

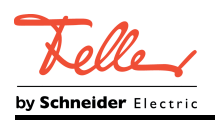

indépendamment l'un de l'autre. Les deux compteurs sont configurés indépendamment l'un de l'autre sur des pages de paramètres séparées (« Ex - Compteur principal » et « Ex - Compteur partiel »). Le compteur principal et le compteur partiel présentent de légères différences de configuration.

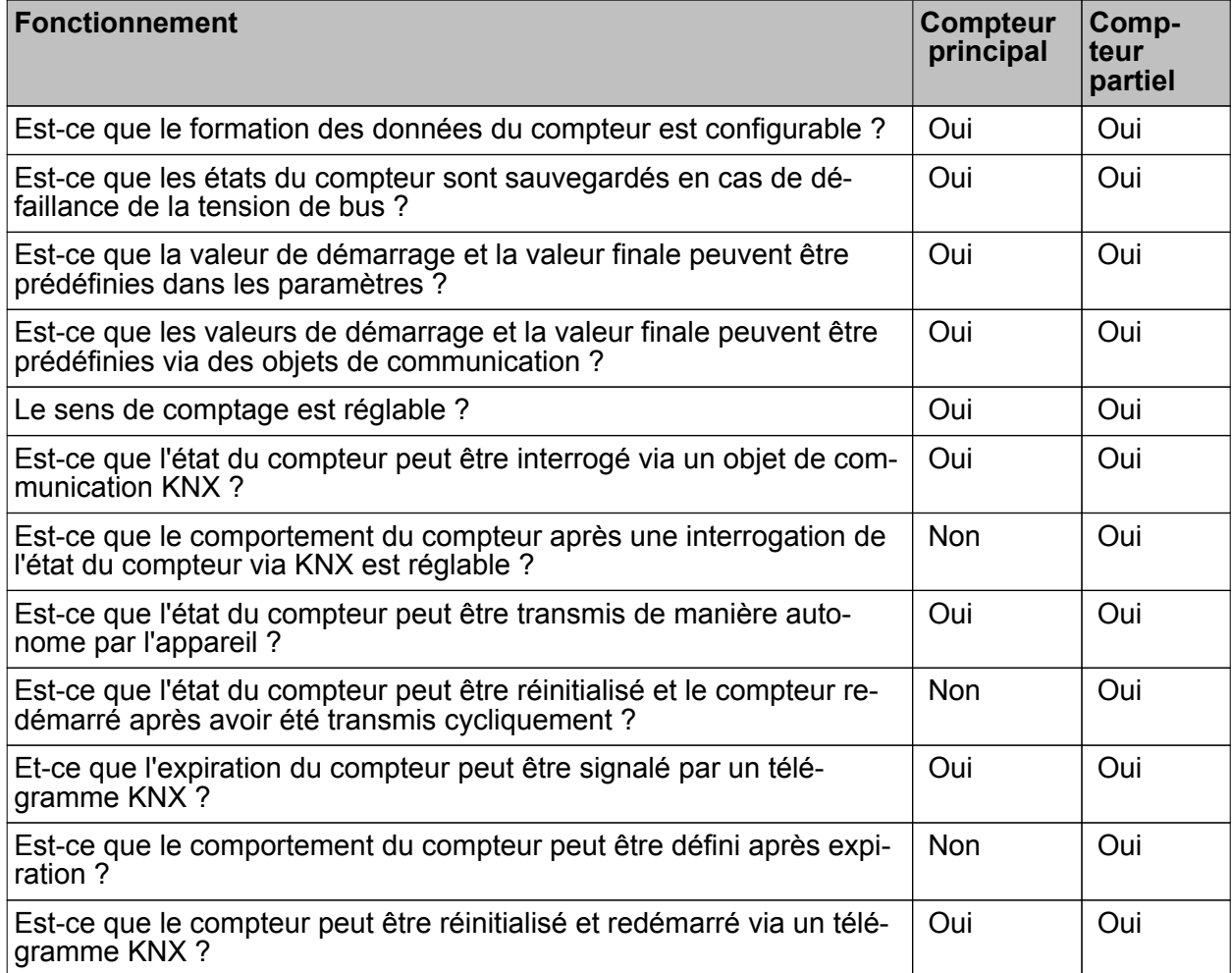

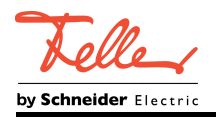

# **4.2.4.3.6 Fonctions de blocage des entrées**

Les entrées binaires peuvent être bloquées séparément via le bus par des objets 1 bit. Avec la fonction « Commutation », il est possible de bloquer les deux objets de commutation d'une entrée indépendamment l'un de l'autre.

Si une fonction de blocage est active, les flancs de signal de l'entrée sont ignorés par l'appareil par rapport aux objets concernés.

Chaque entrée ou chaque objet de commutation peut exécuter une réaction déterminée indépendamment au début ou à la fin d'un blocage. Cette réaction est définie dans l'ETS sur la page de paramètres « Ex - Blocage » (x = 1 à 8) et dépend de l'évaluation des flancs définie pour l'entrée concernée. Il est alors également possible de paramétrer sur « aucune réaction ». En cas de blocage actif, les opérations de commande de variation ou de store et les ajustages de valeur en cours, avant une activation de la fonction de blocage, sont uniquement exécutés jusqu'au bout dans ce cas et l'entrée n'est verrouillée qu'ensuite. Dans tous les autres cas, l'ordre de blocage paramétré est exécuté directement au début du blocage.

La fonction de blocage (page de paramètres « Ex - Blocages » (x = 1 à 8)) est configurable pour les fonctions suivantes :

- **Commutation**
- **Variation**
- **Store**
- Transmission de valeur

Avec le réglage « Envoyer l'état d'entrée actuel », l'appareil évalue l'état actuel du signal statique de l'entrée et envoie en conséquence au bus le télégramme paramétré conformément (contact de l'entrée fermé = télégramme comme avec un flanc ascendant ; contact de l'entrée ouvert = télégramme comme avec un flanc descendant).

Une fonction de blocage est activée ou désactivée par l'objet 1 bit correspondant. La polarité de télégramme peut être réglée pour chaque objet de blocage dans l'ETS. Après une réinitialisation de l'appareil, l'objet de blocage est toujours inactif. Même en cas de polarité inversée « Blocage = 0 (autorisation = 1) », un télégramme « 0 » doit d'abord être reçu après une réinitialisation pour que la fonction de blocage correspondante soit activée.

- $\overline{1}$  Les actualisations sur les objets de blocage avec une polarité de télégramme identique (blocage -> blocage ou autorisation -> autorisation) n'indiquent aucune réaction.
- $\overline{1}$  En cas d'envoi cyclique dans la fonction « Commutation » : pendant un blocage actif, il n'y a pas d'envoi cyclique par l'objet de commutation d'entrée bloqué. À la fin du blocage, l'envoi cyclique est repris immédiatement avec la dernière valeur d'objet inscrite dans l'objet, si le critère d'envoi est rempli pour l'envoi cyclique (« Envoi en cas de MARCHE », « Envoi en cas d'ARRÊT » ou « Envoi en cas de MARCHE et ARRÊT »).

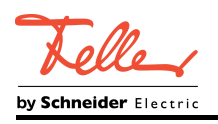

# **4.2.4.4 État de livraison**

À l'état de livraison non programmé, l'appareil a un comportement passif, c'est-à-dire qu'aucun télégramme n'est envoyé au bus. L'appareil peut être programmé et mis en service par l'ETS. L'adresse physique est préréglée sur 15.15.255.

À l'état de livraison, les LED d'état indiquent l'état du signal à l'avant de l'appareil, c'est-à-dire que les LED fonctionnent même sans opération de programmation ETS. Si toutefois le programme d'application fourni à la livraison est déchargé par l'ETS, ou si un autre programme d'application ne pouvant pas fonctionner est programmé, les LED d'état sont sans fonction !

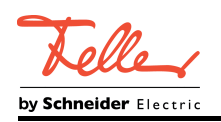

# **4.2.5 Paramètre**

# **4.2.5.1 Paramètres généraux**

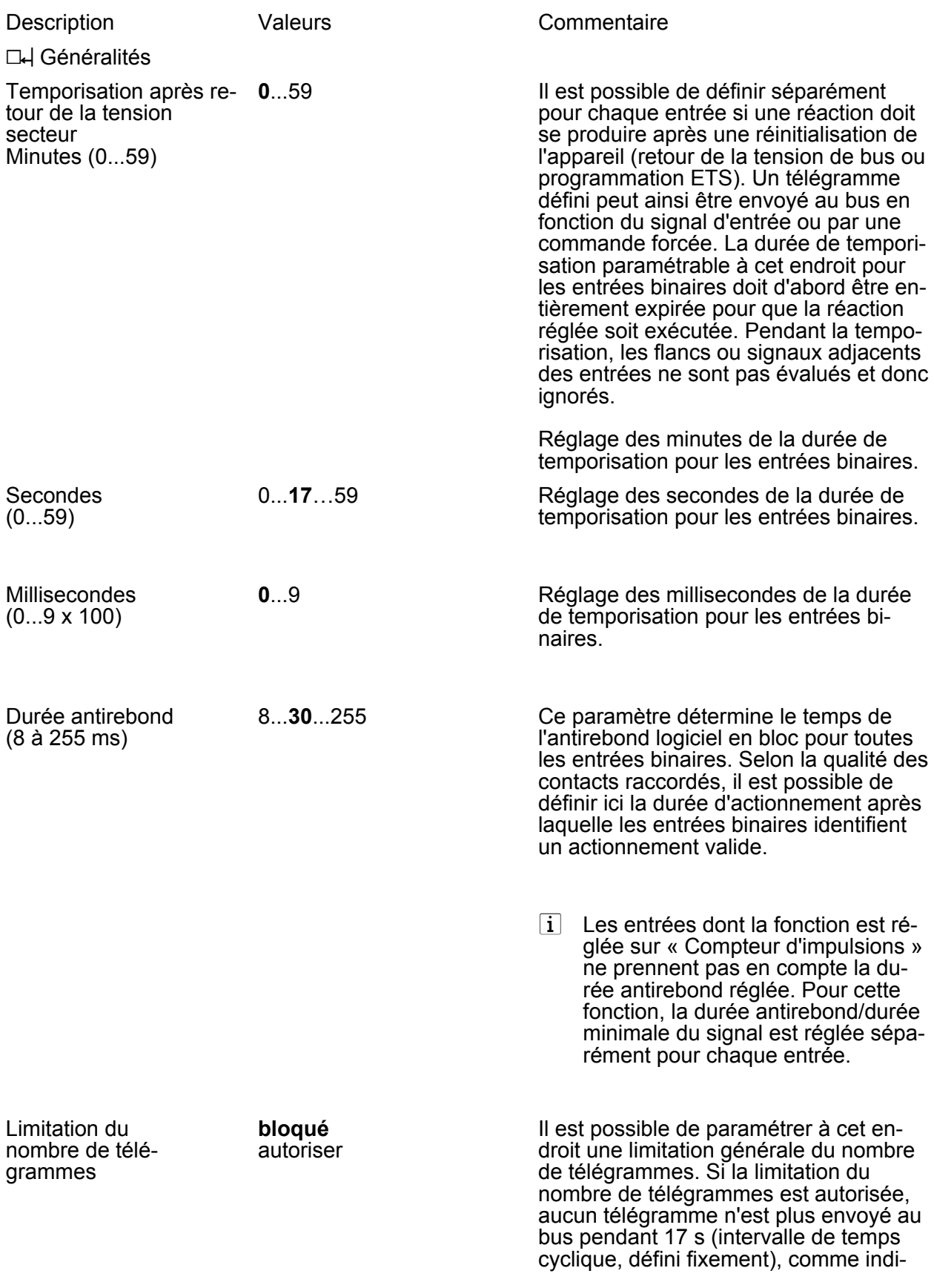

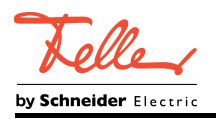

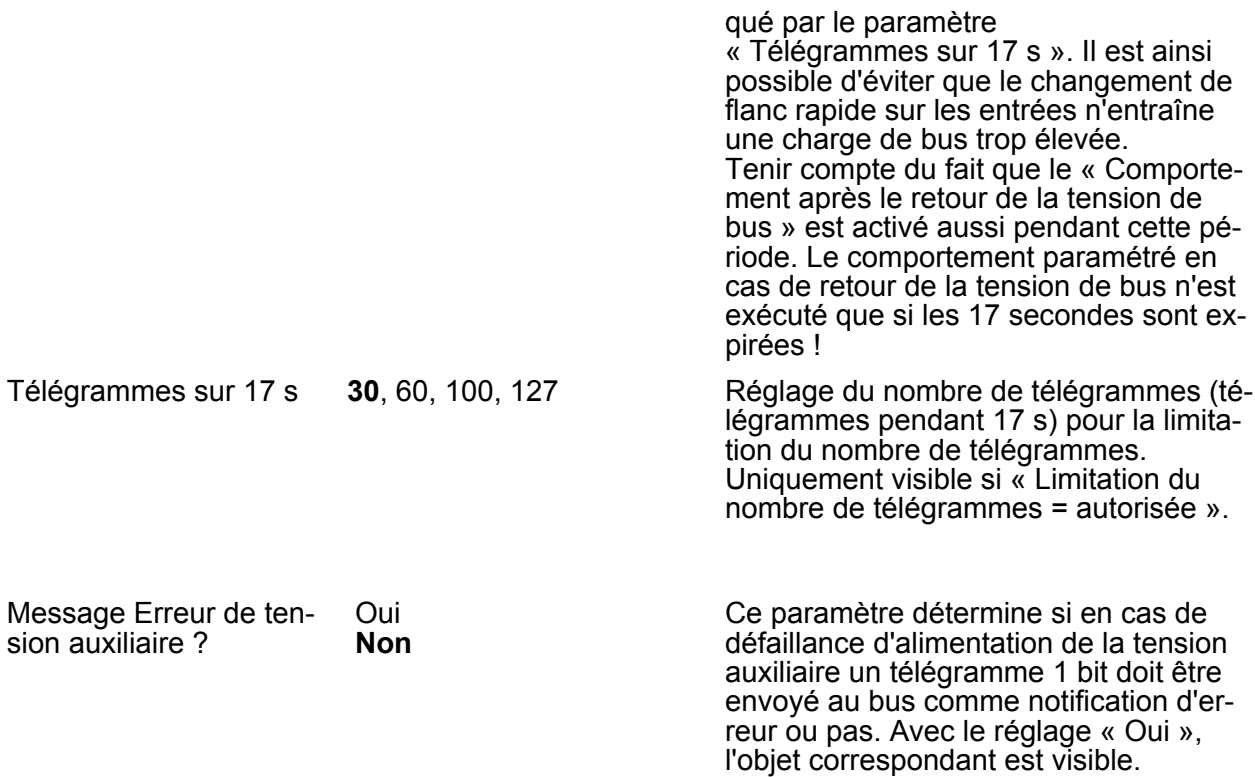

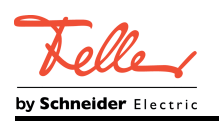

# **4.2.5.2 Paramètres pour les entrées binaires**

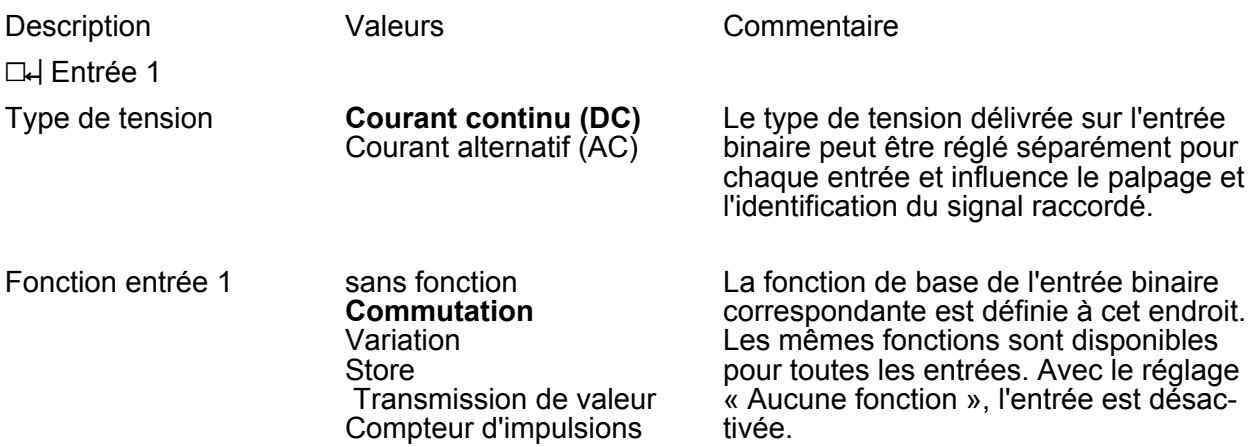

# **4.2.5.2.1 Paramètres pour la fonction « Commutation »**

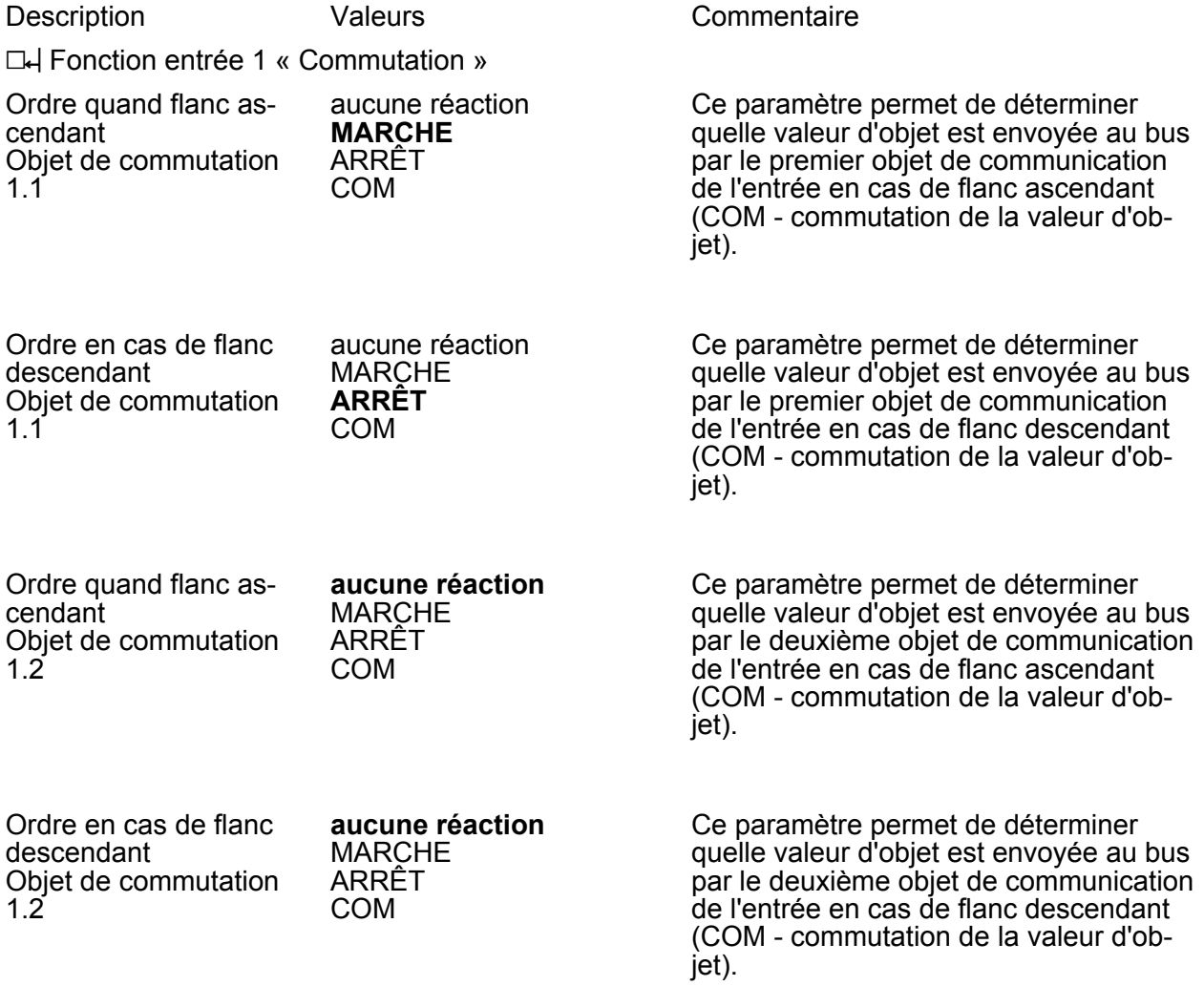
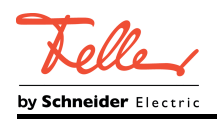

secteur

retour de la tension

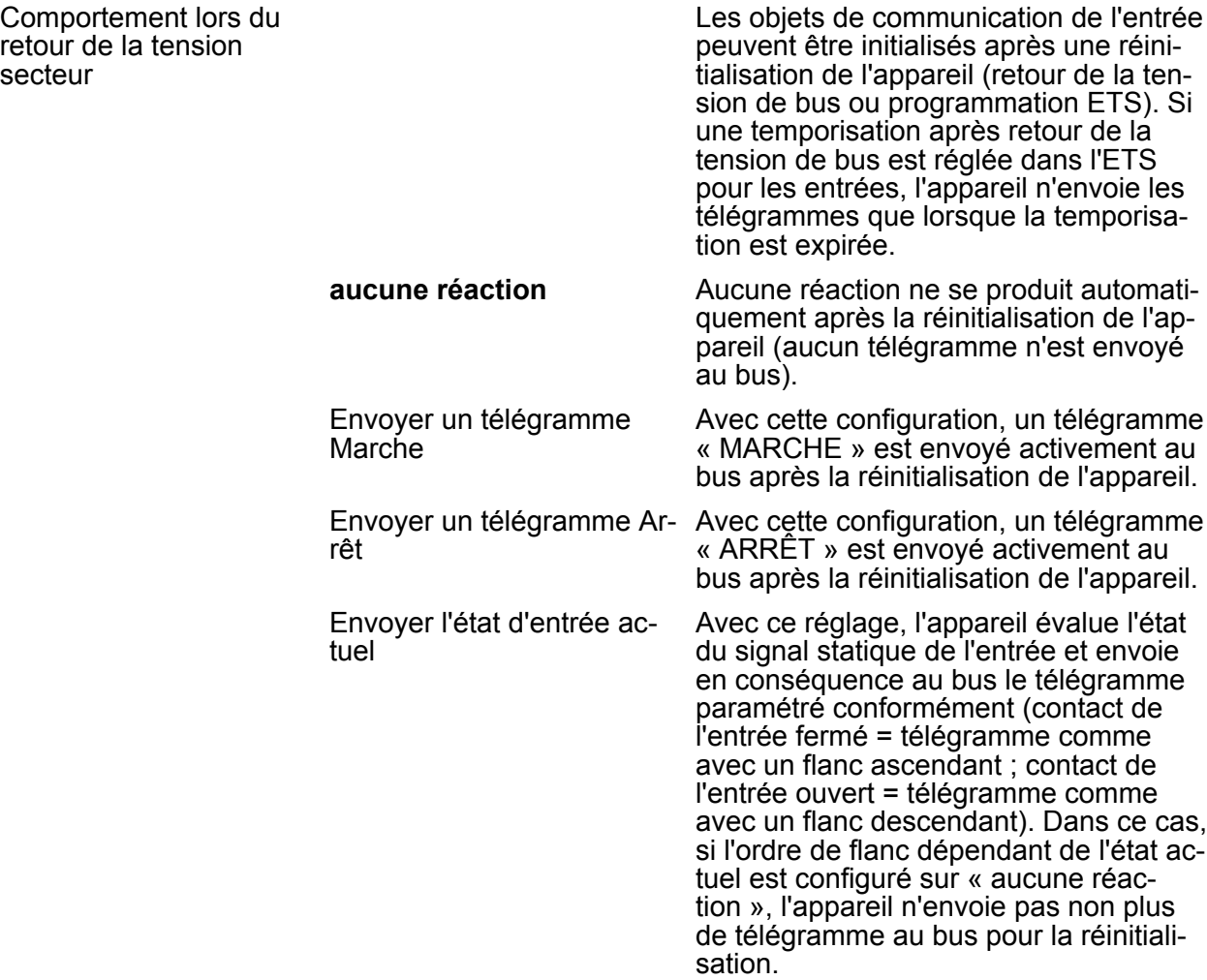

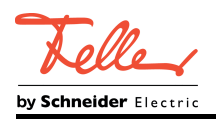

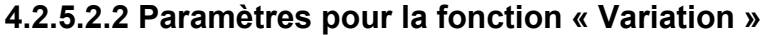

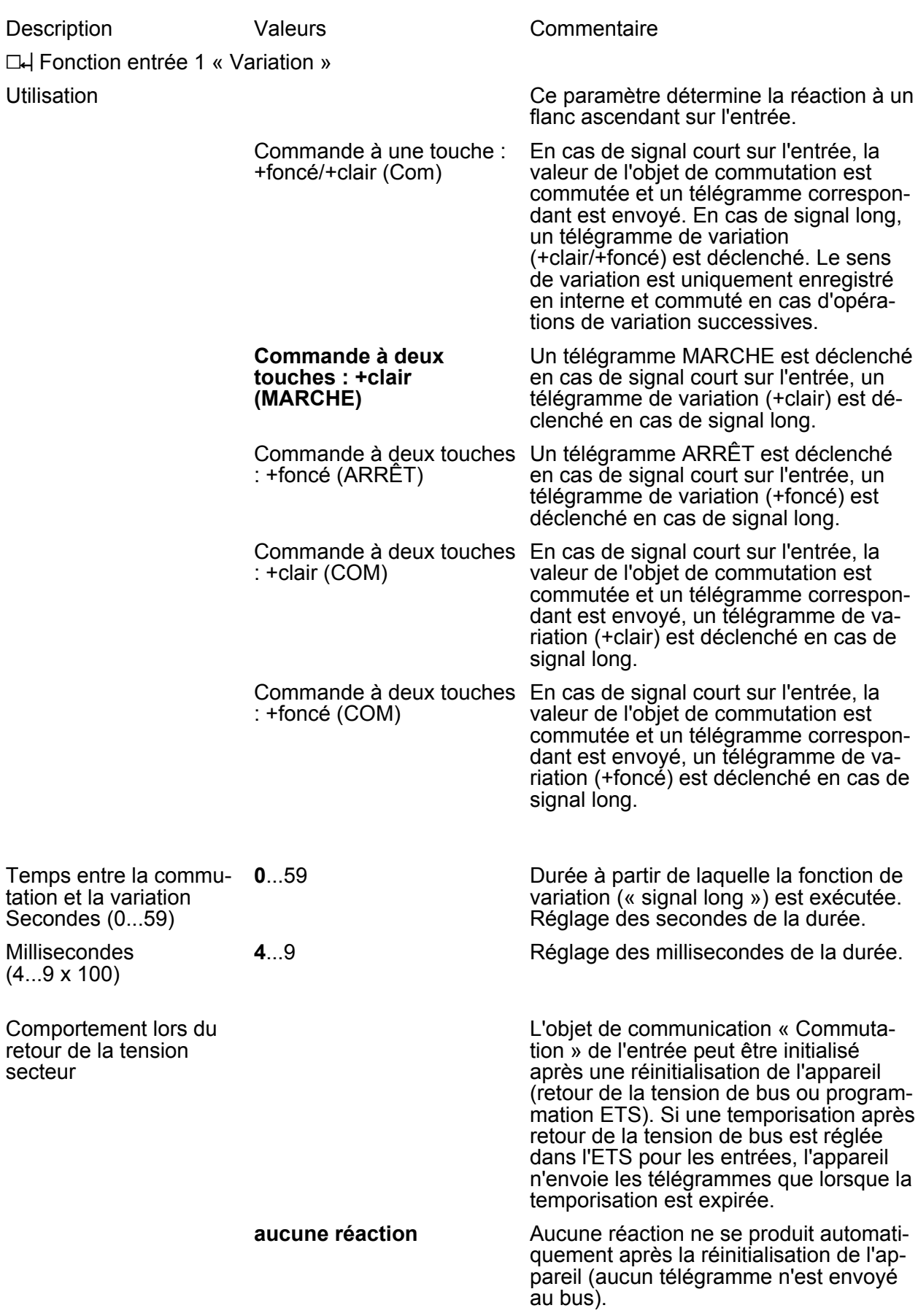

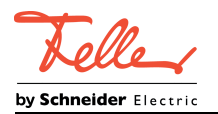

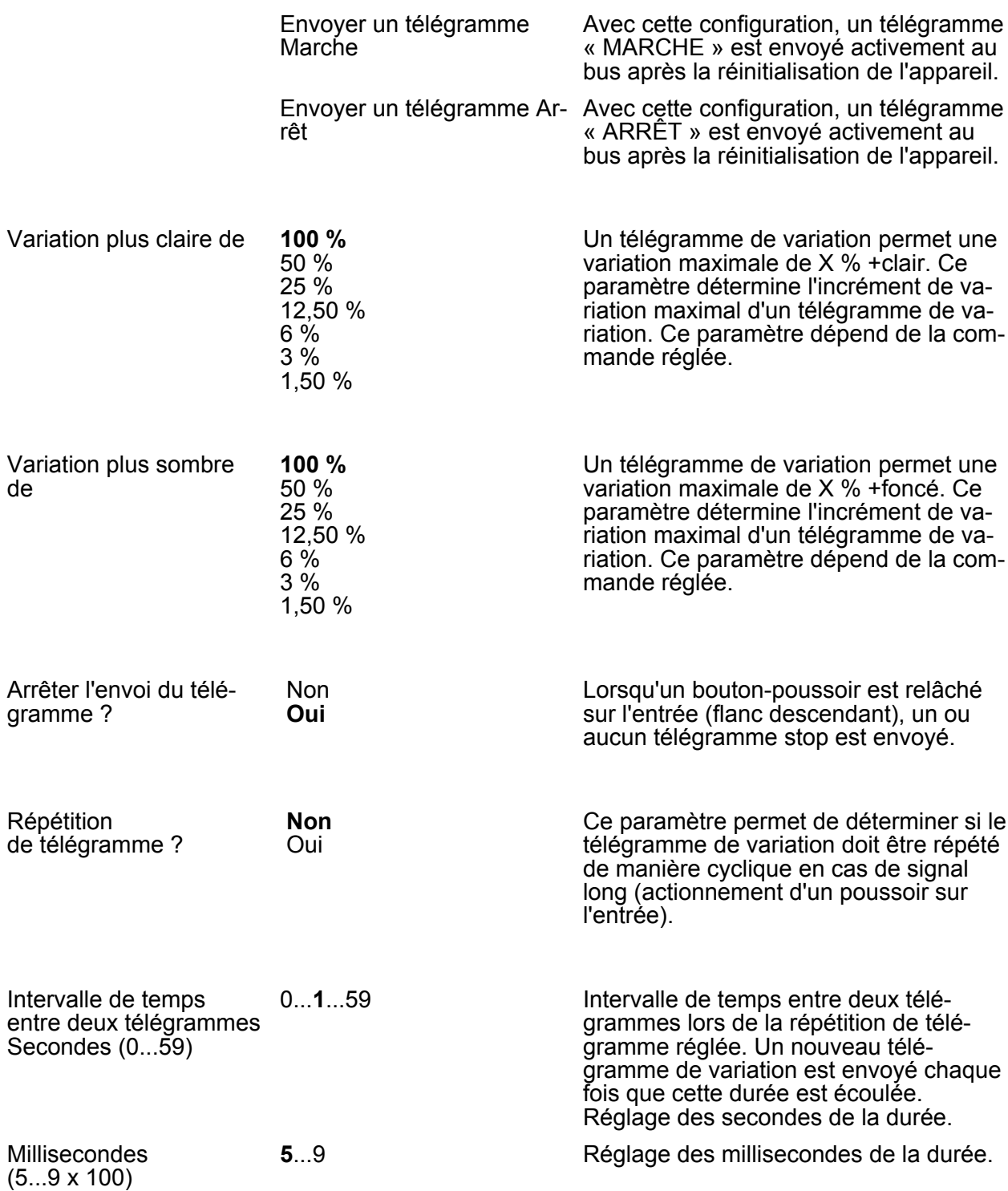

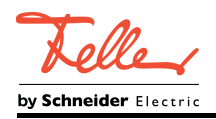

## **4.2.5.2.3 Paramètres pour la fonction « Store »**

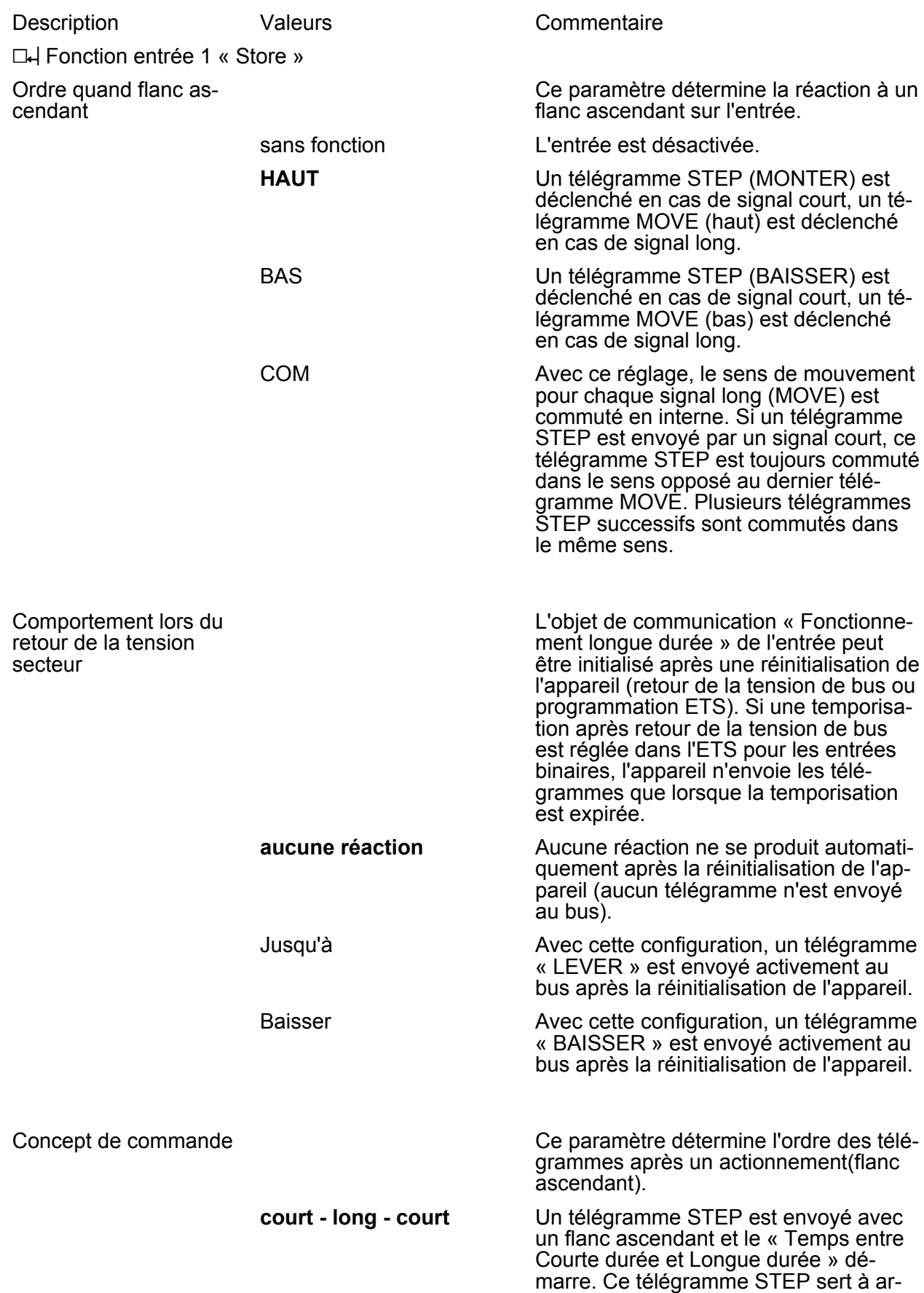

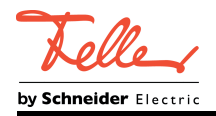

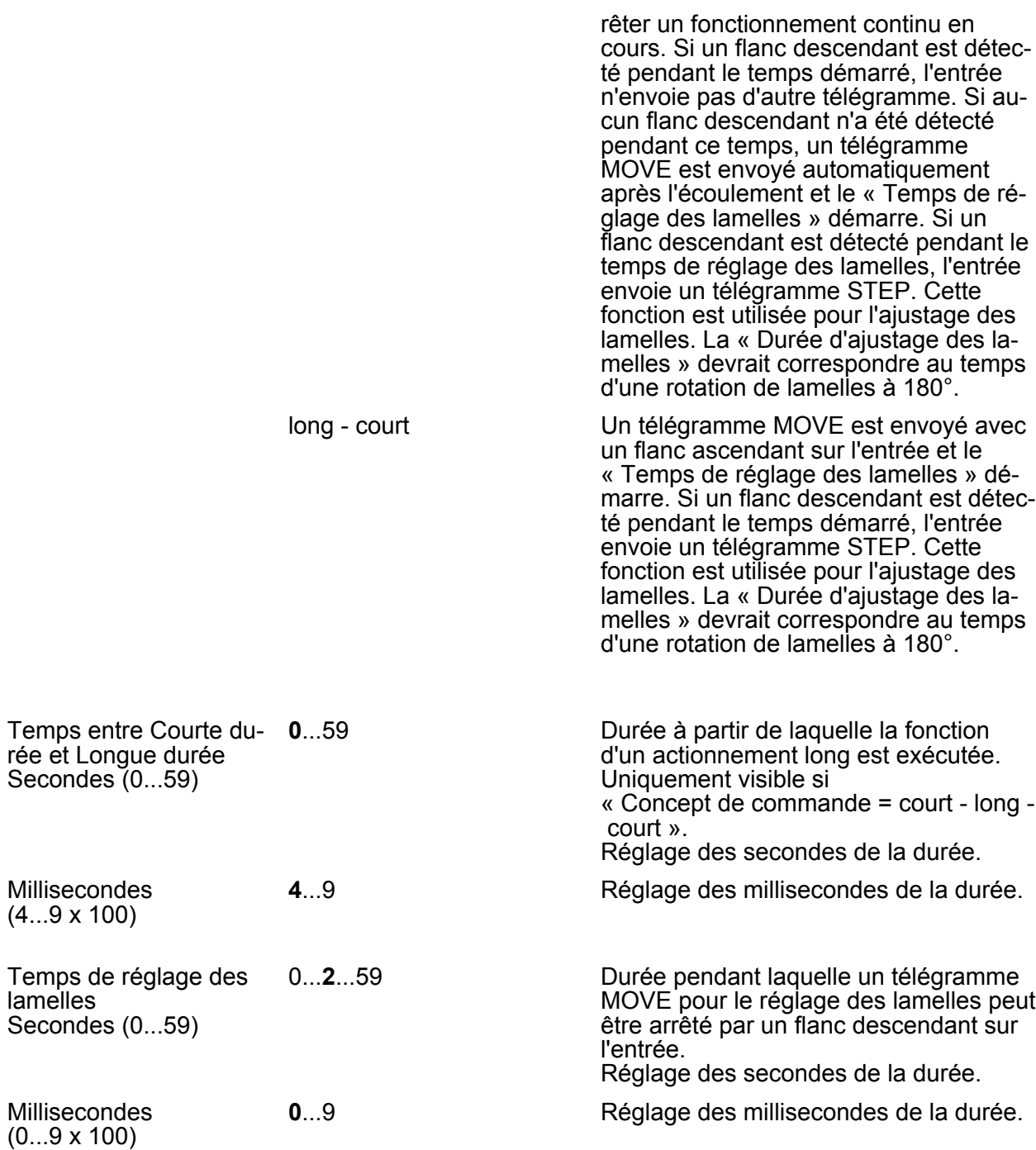

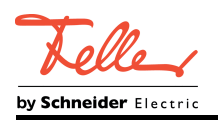

## **4.2.5.2.4 Paramètres pour la fonction « Transmission de valeur »**

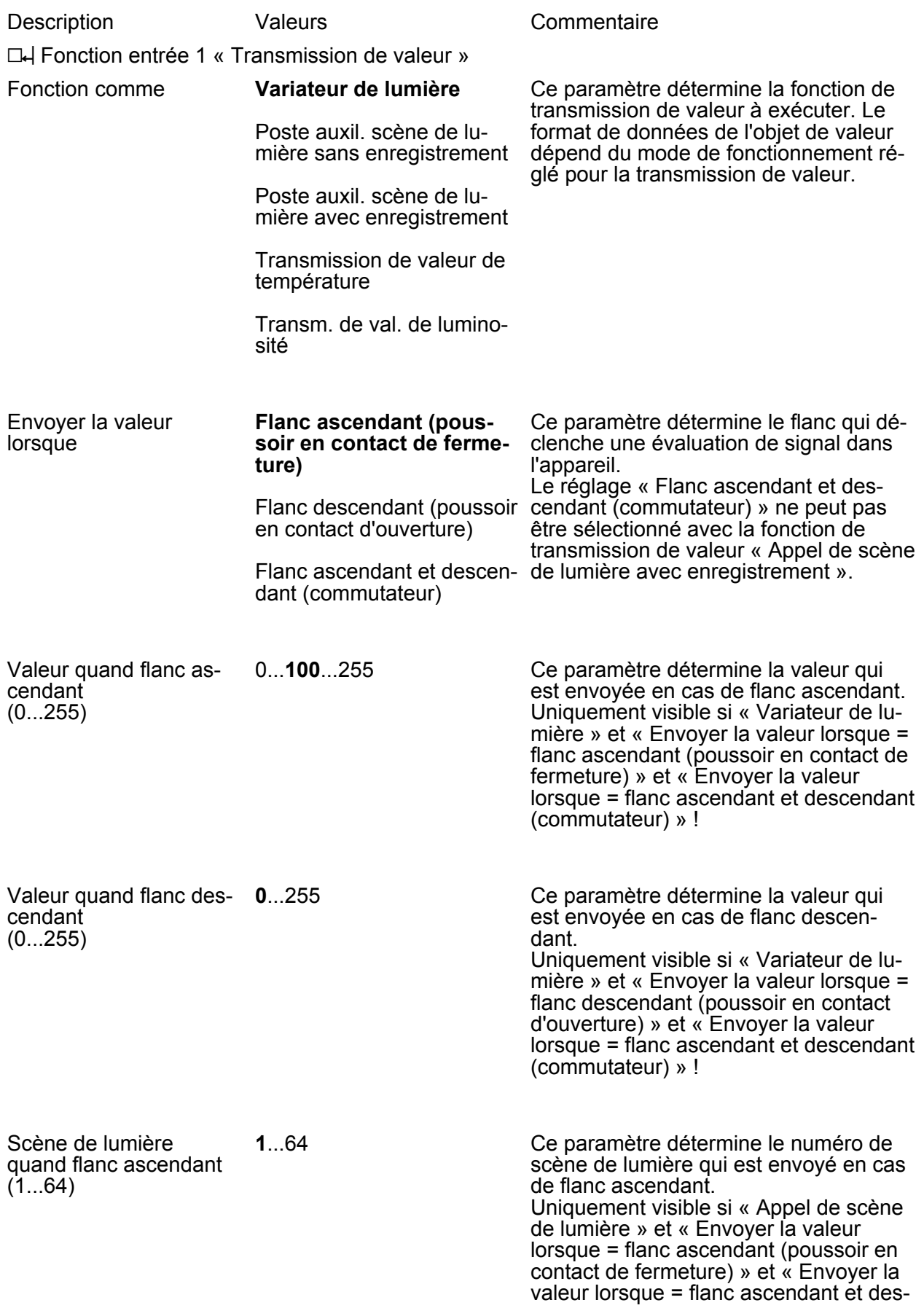

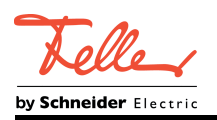

Scène de lumière

cendant (commutateur) » !

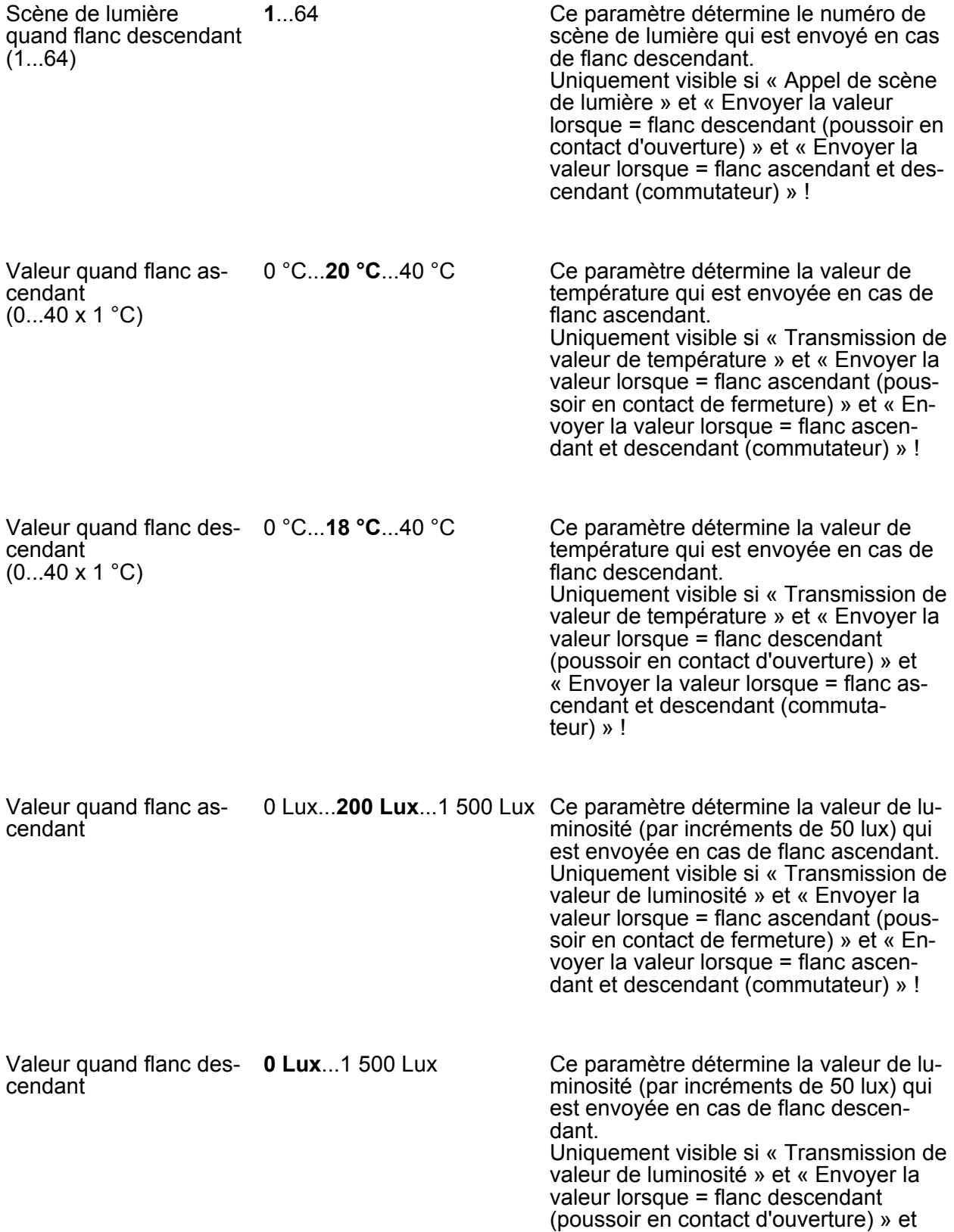

« Envoyer la valeur lorsque = flanc ascendant et descendant (commuta-

teur) » !

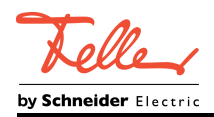

secteur

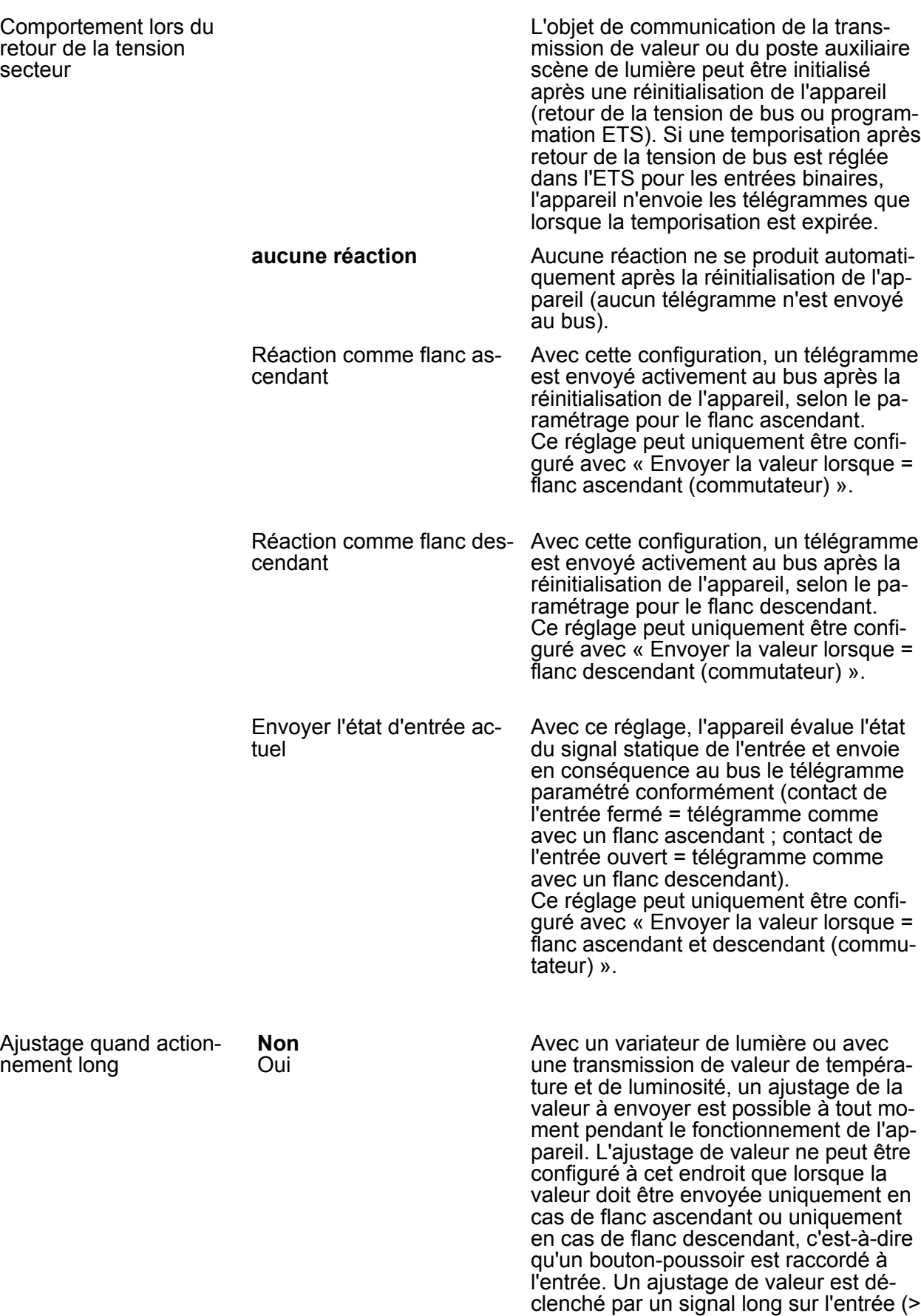

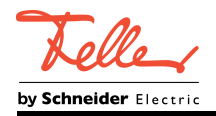

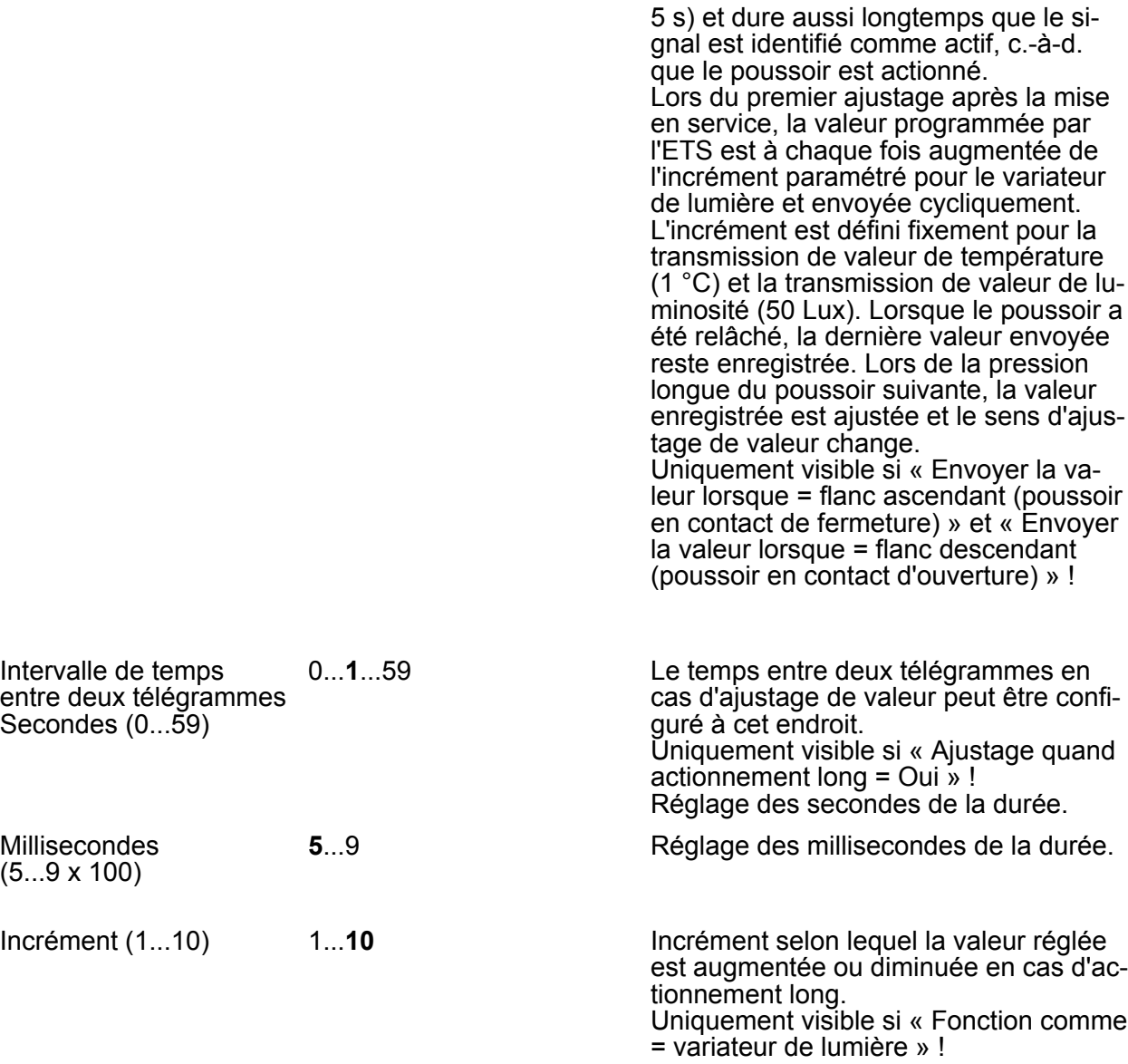

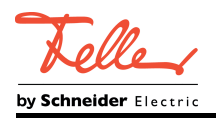

## **4.2.5.2.5 Paramètres pour la fonction « Compteur d'impulsions »**

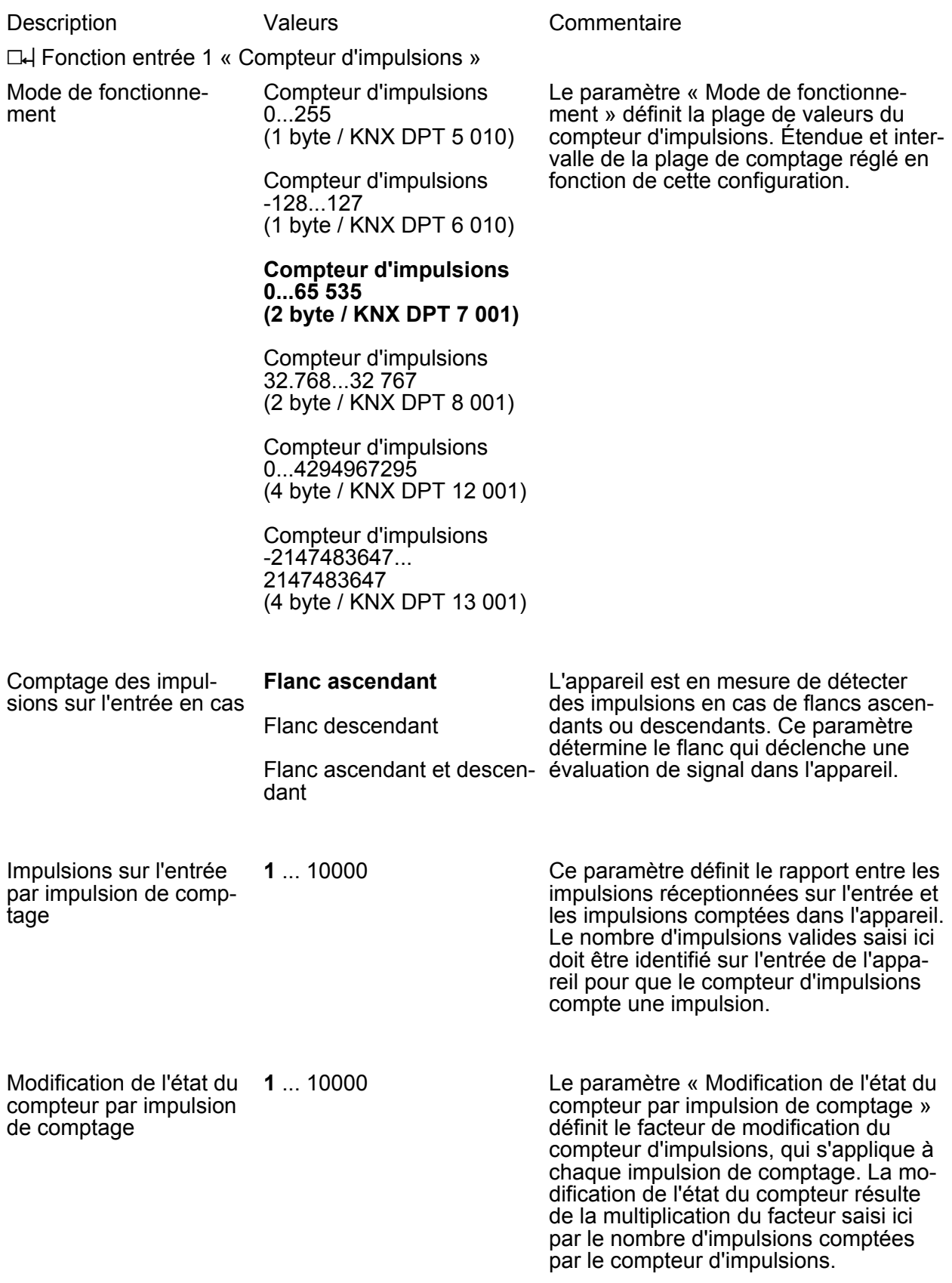

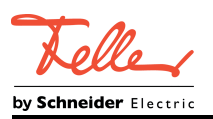

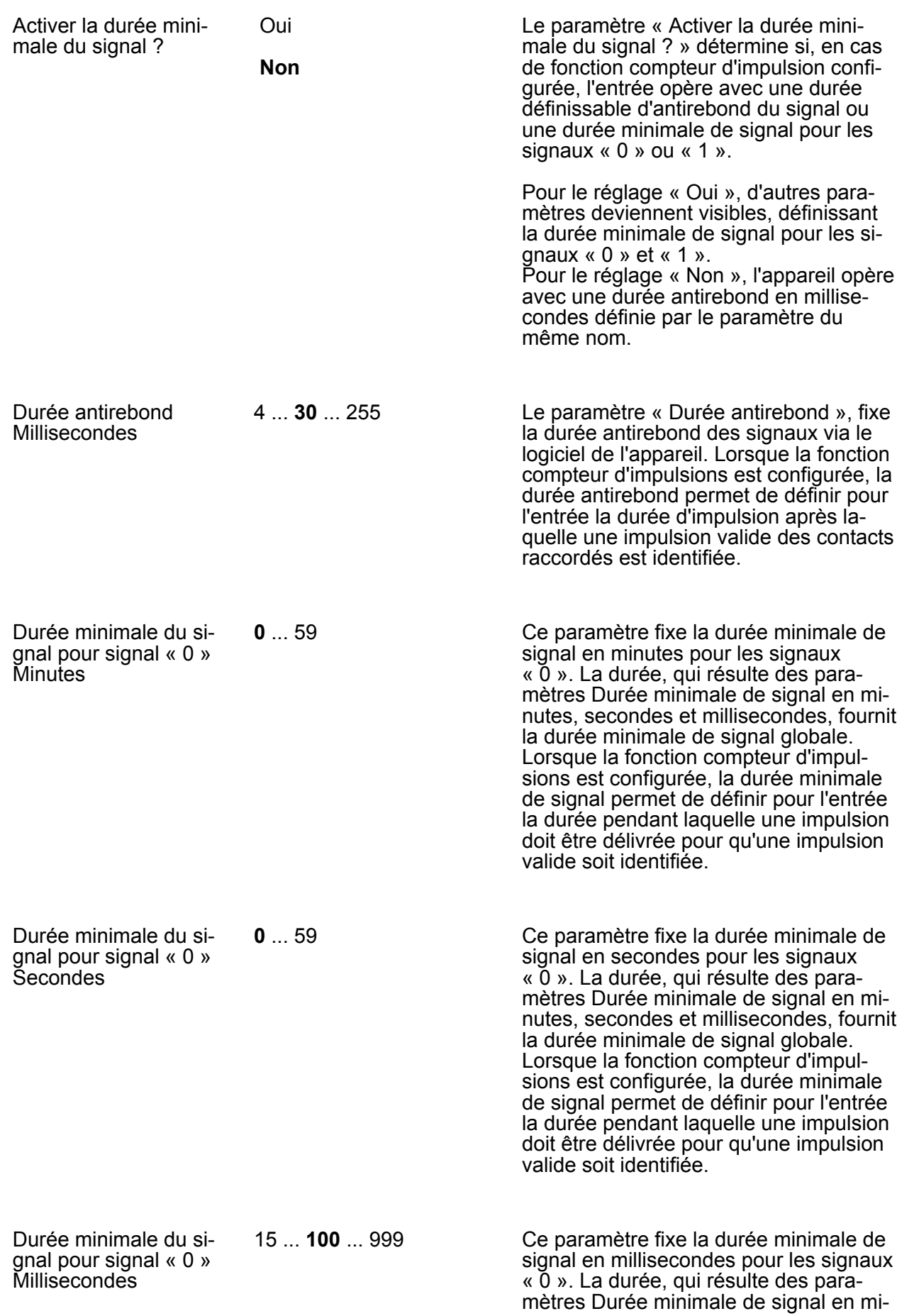

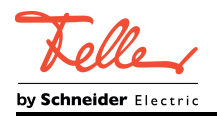

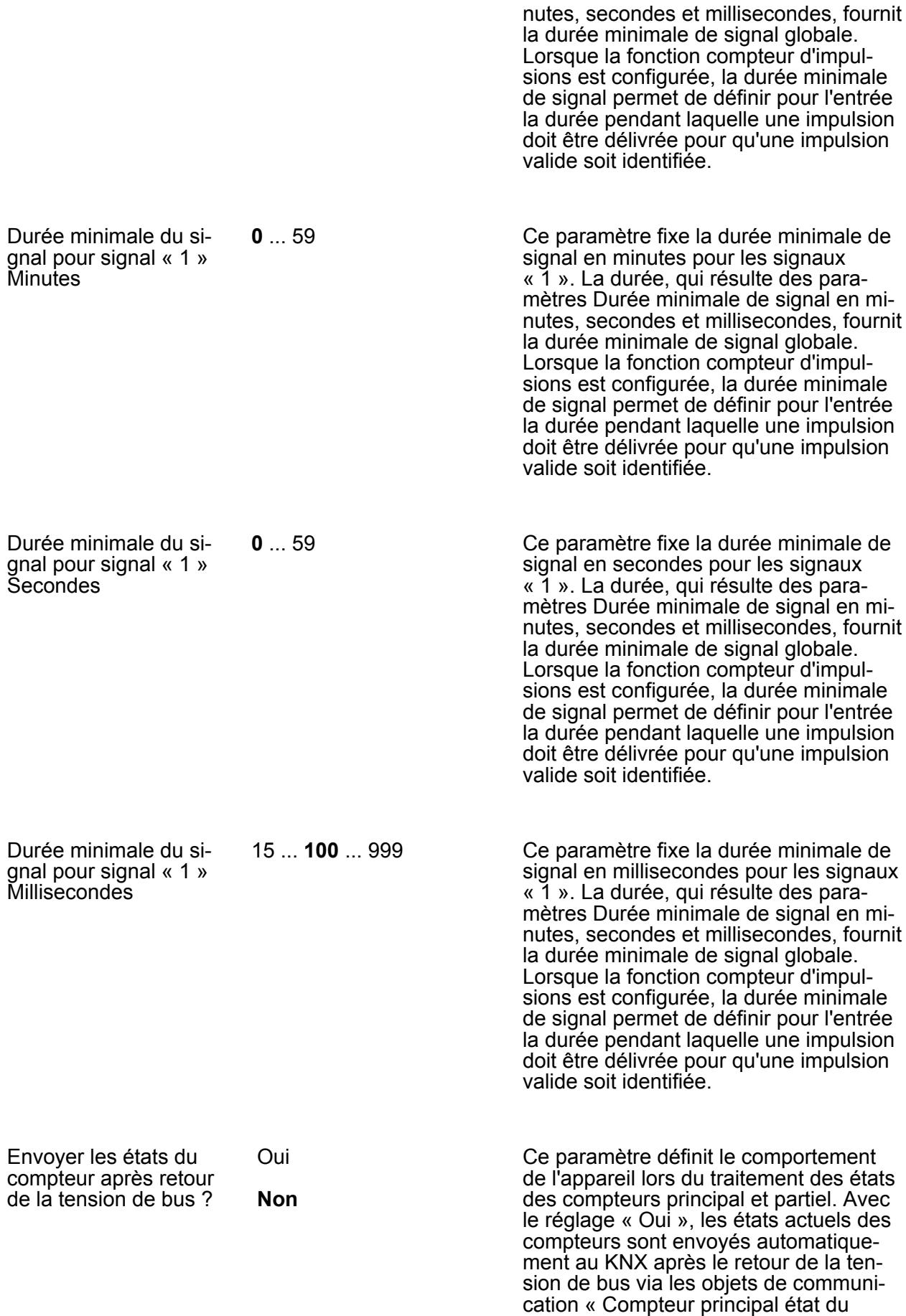

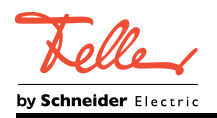

Réinitialiser les états du

Oui

compteur » et « Compteur partiel état du compteur ».

Ce paramètre définit le comportement

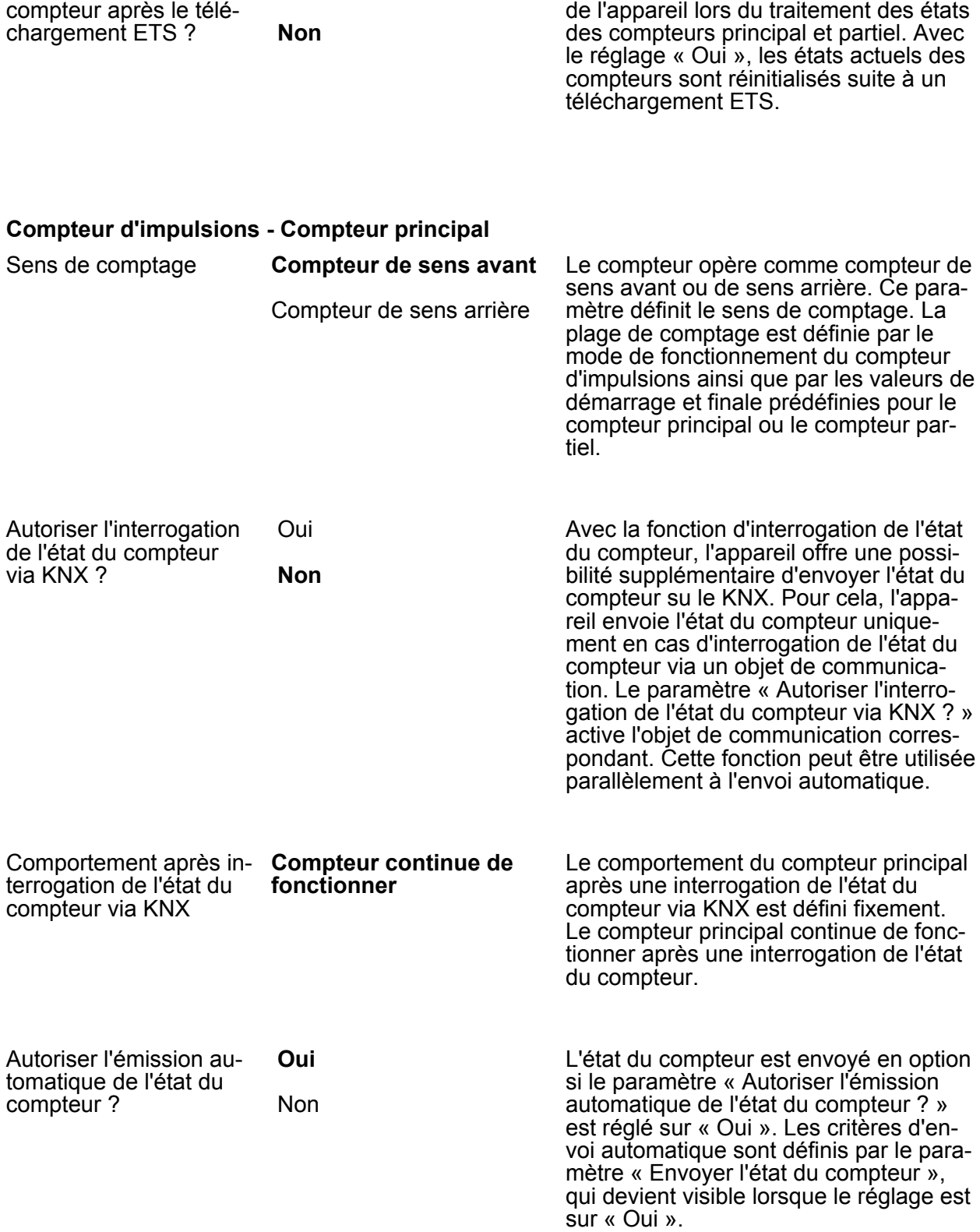

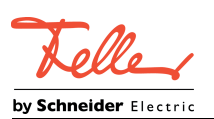

Paramètre

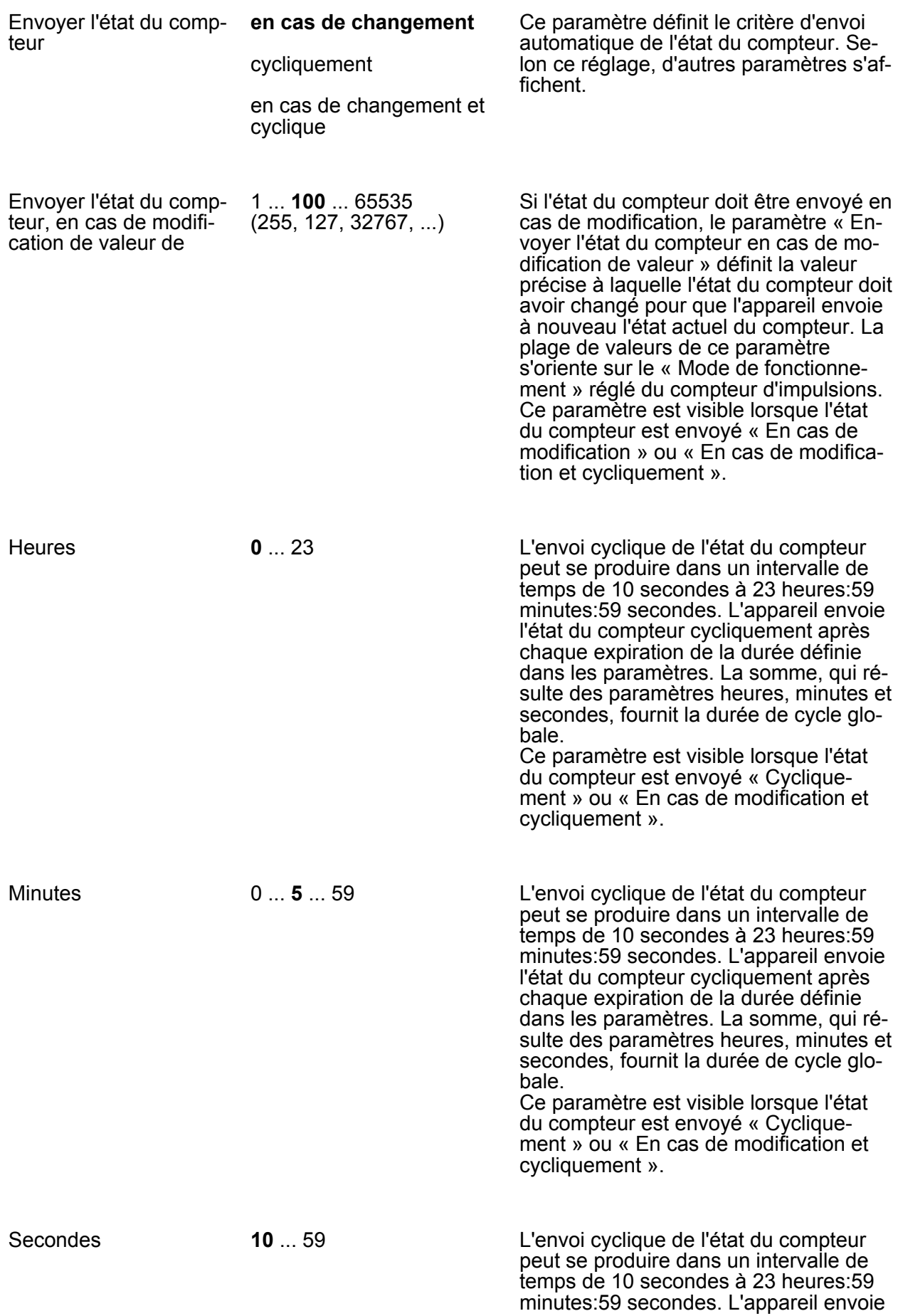

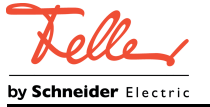

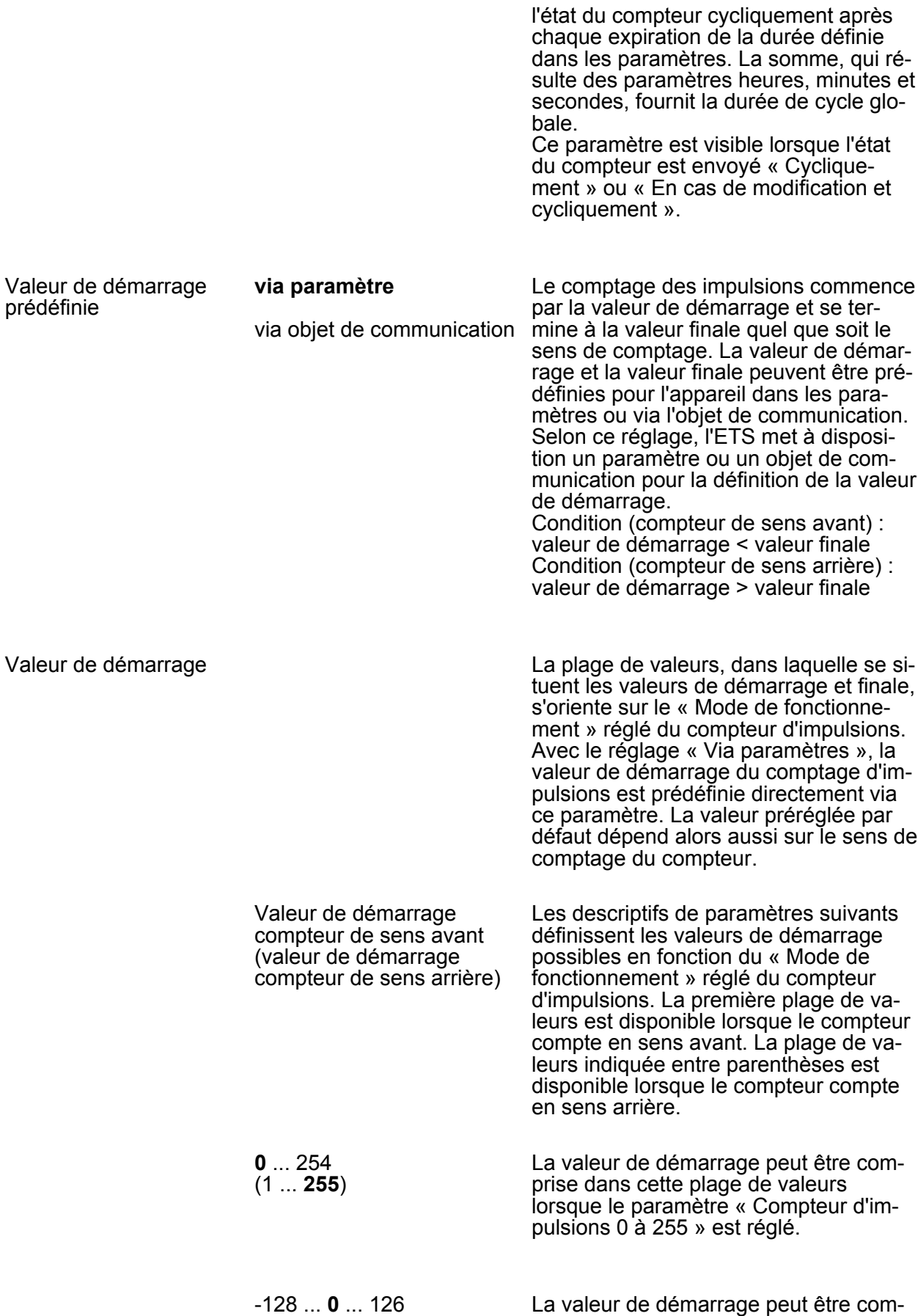

(-127 ... **127**)

prise dans cette plage de valeurs

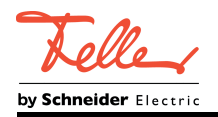

**0** ... 65534

lorsque le paramètre « Compteur d'impulsions -128 à 127 » est réglé.

La valeur de démarrage peut être com-

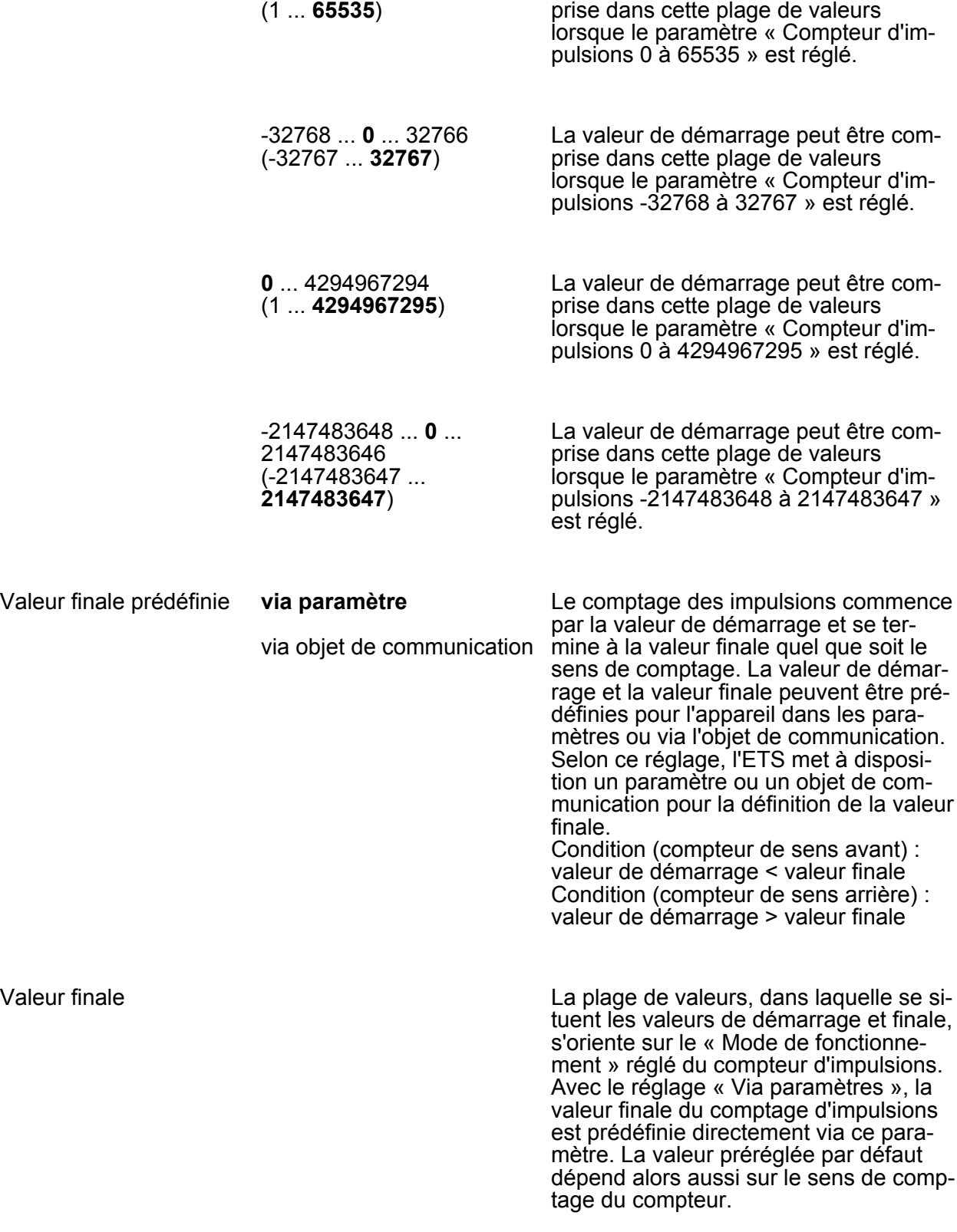

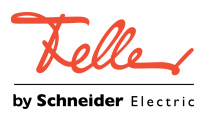

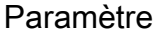

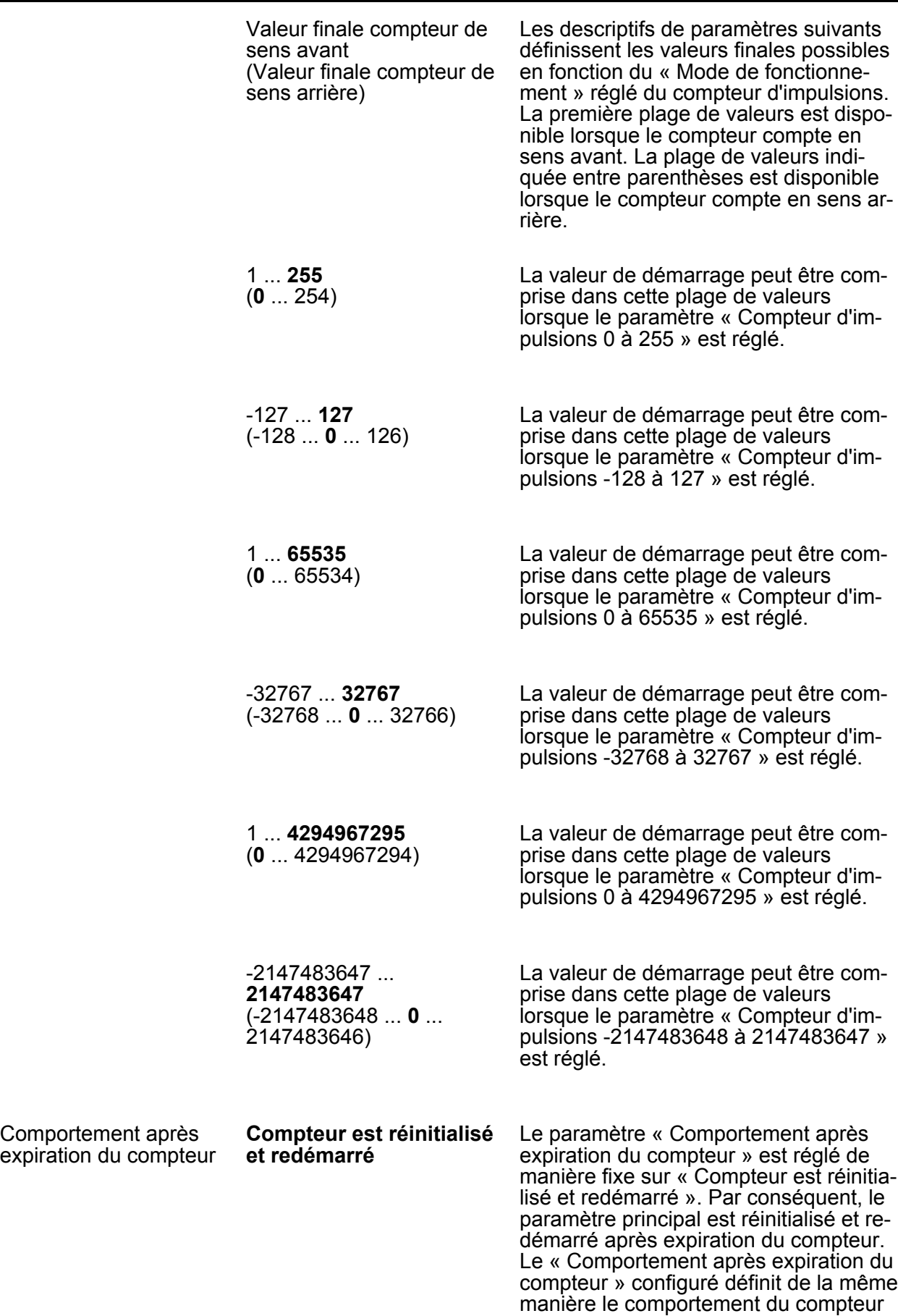

lorsque la valeur finale réceptionnée via

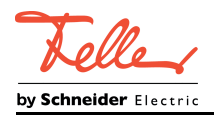

un objet de communication est inférieure ou supérieure (selon le sens de comptage) à l'état actuel du compteur.

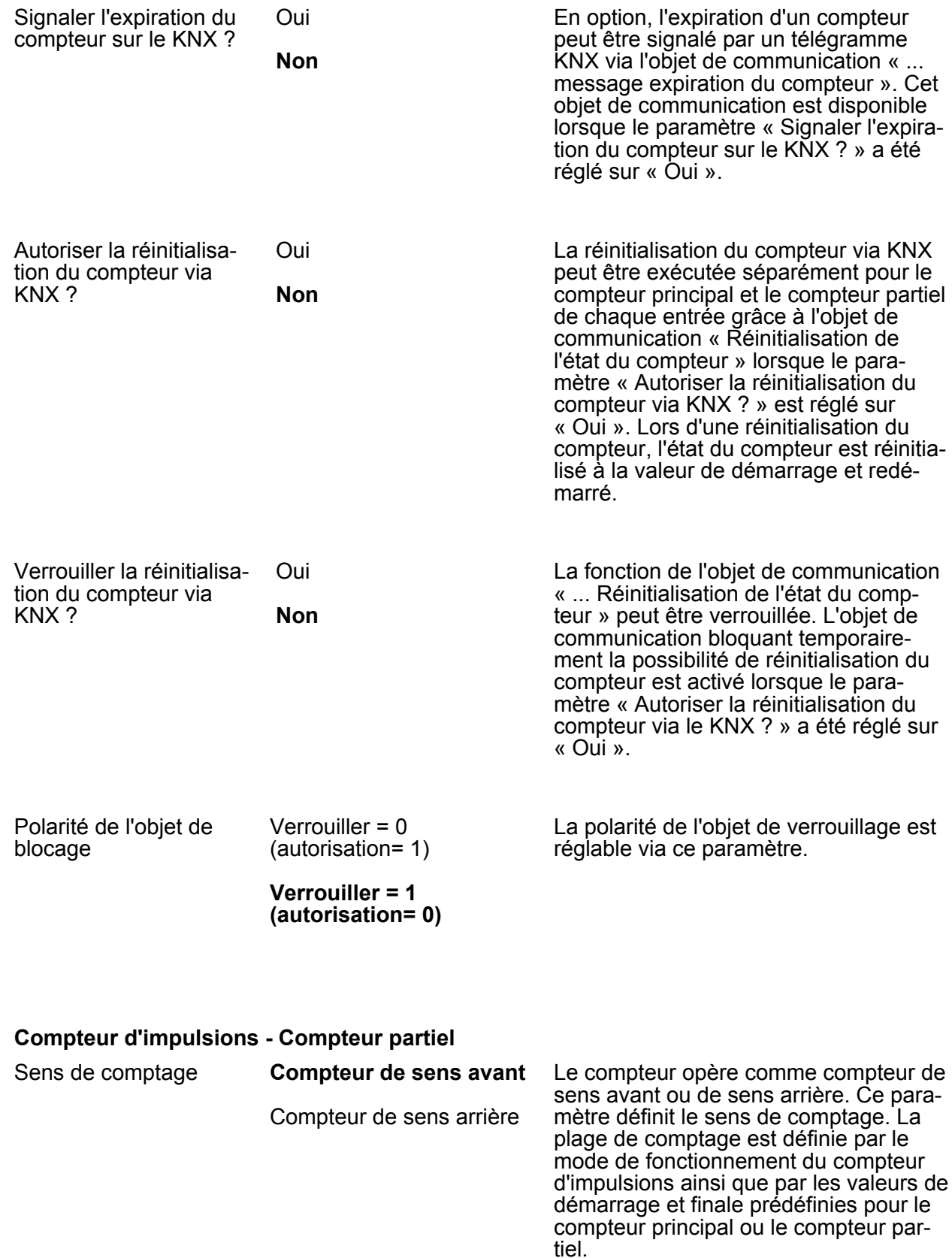

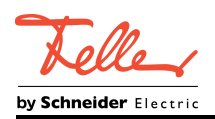

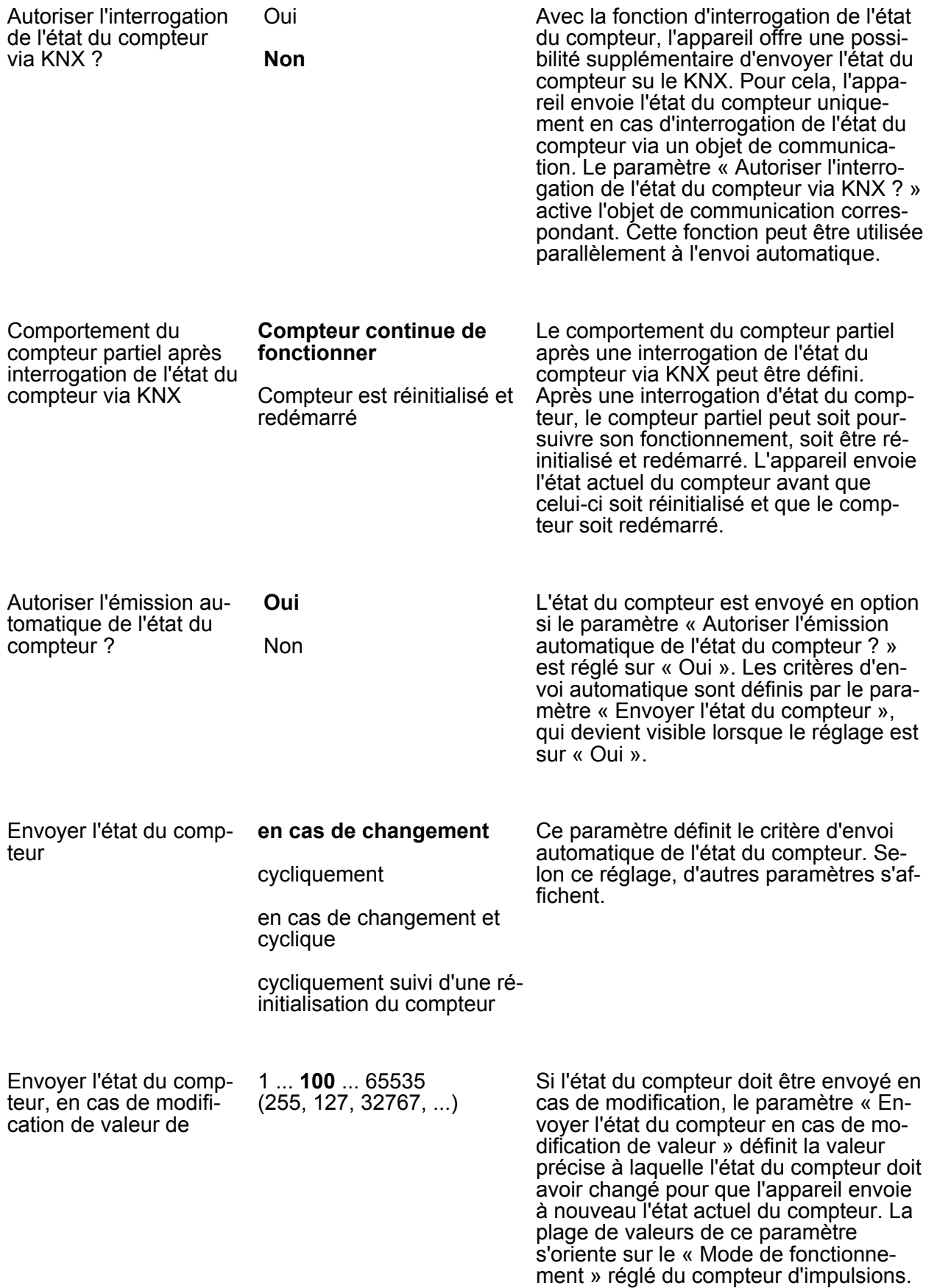

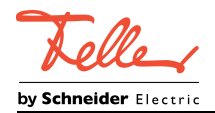

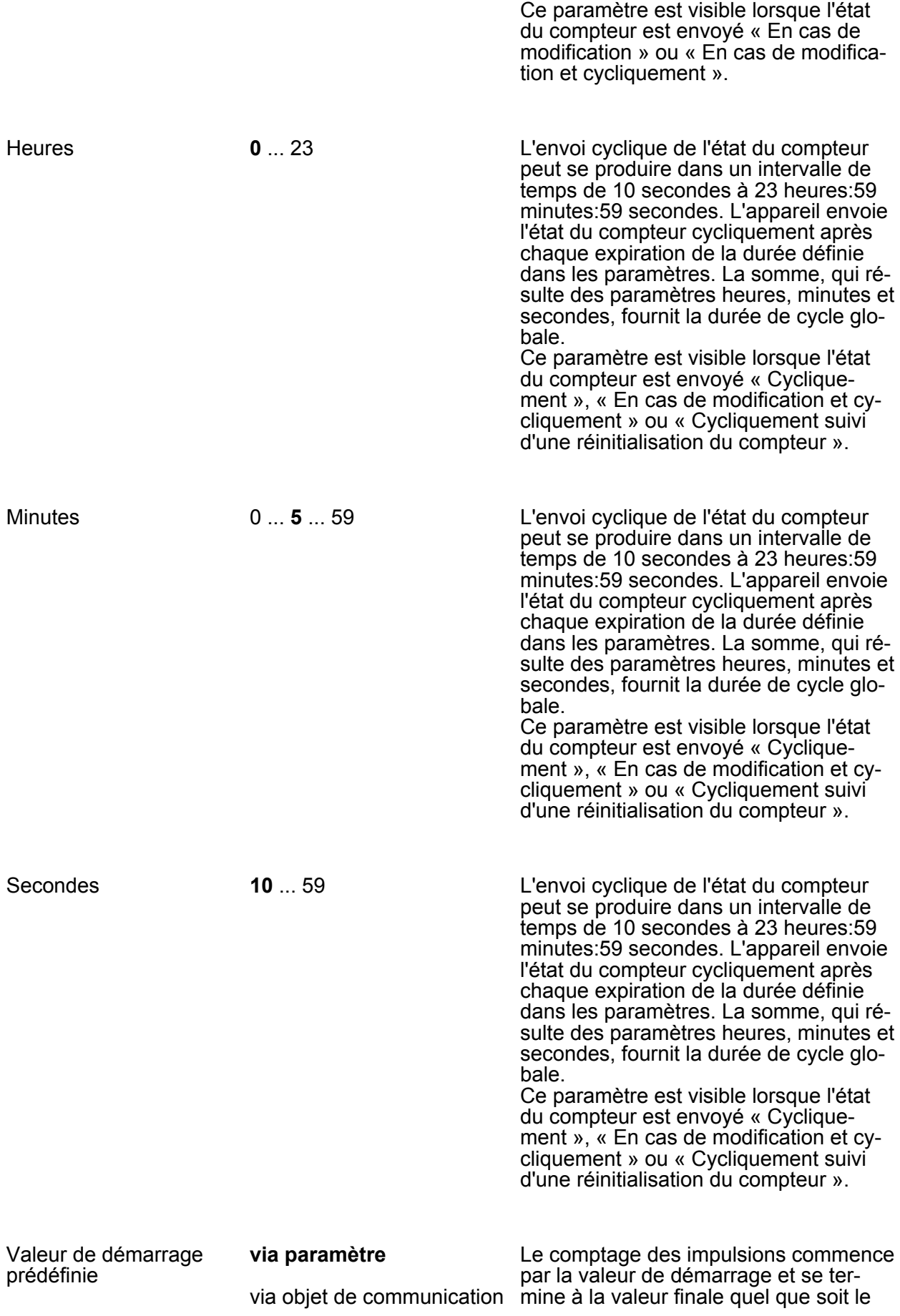

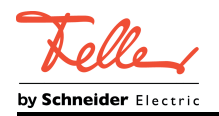

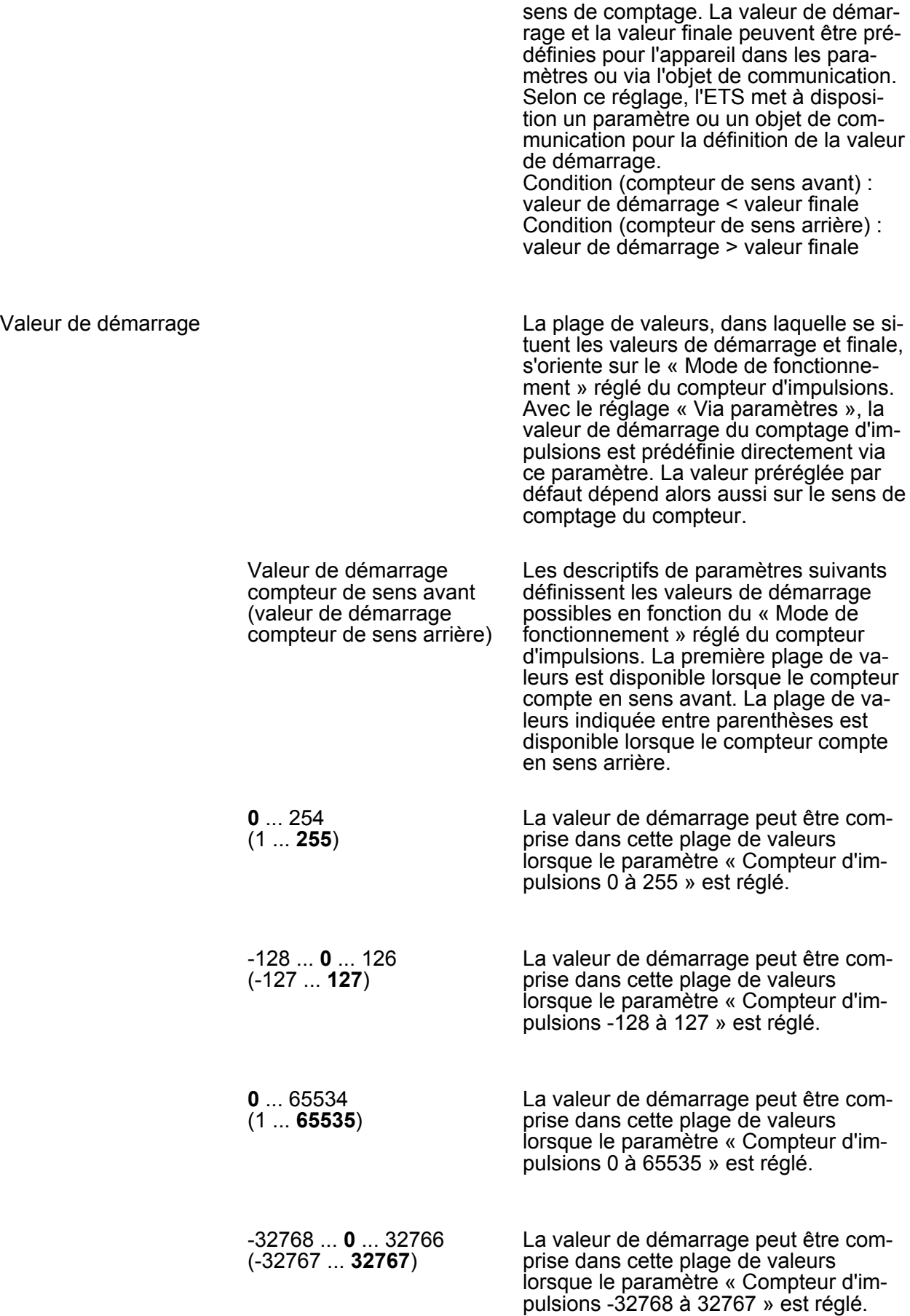

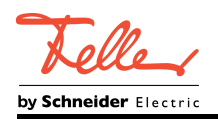

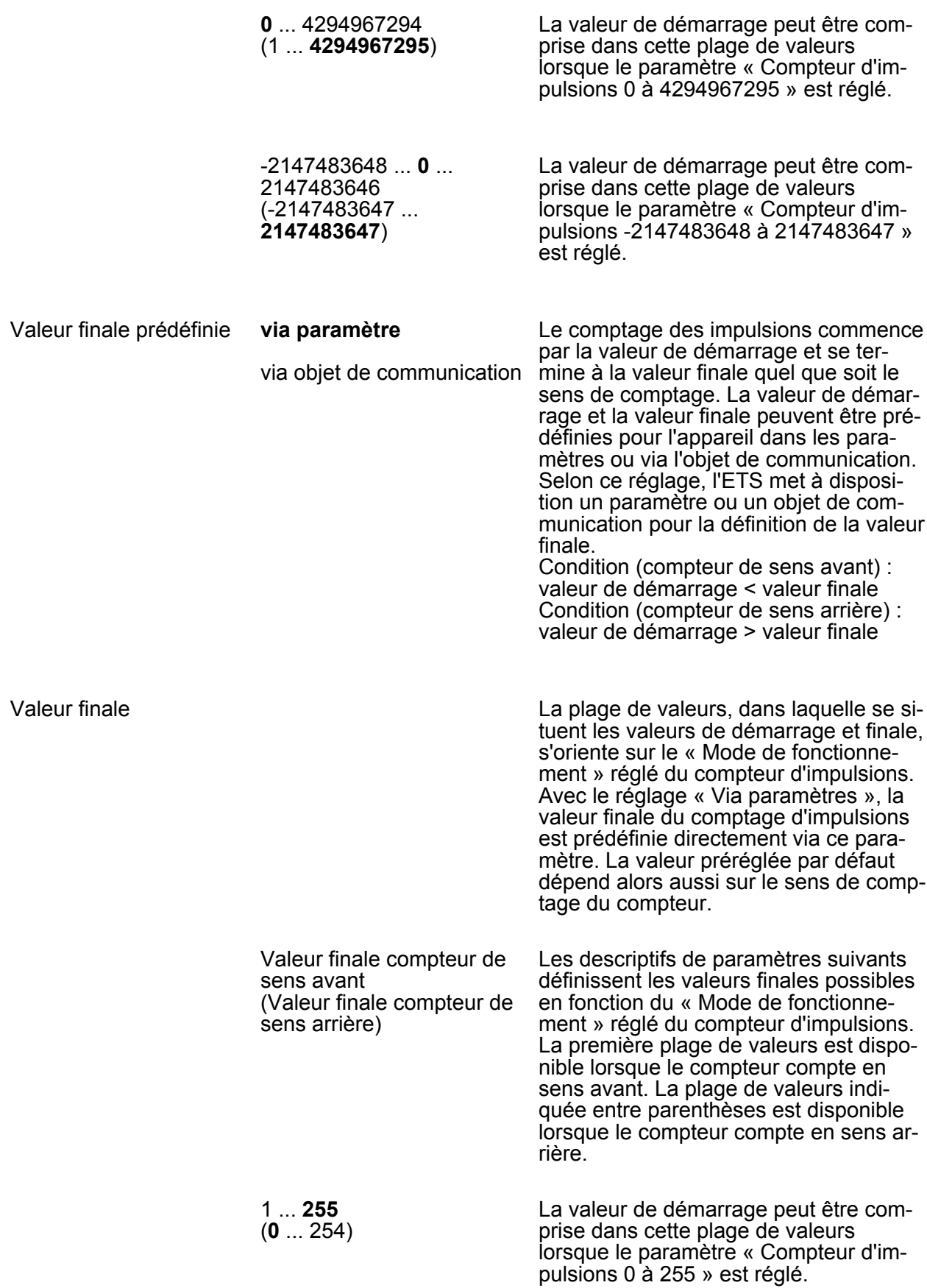

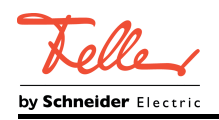

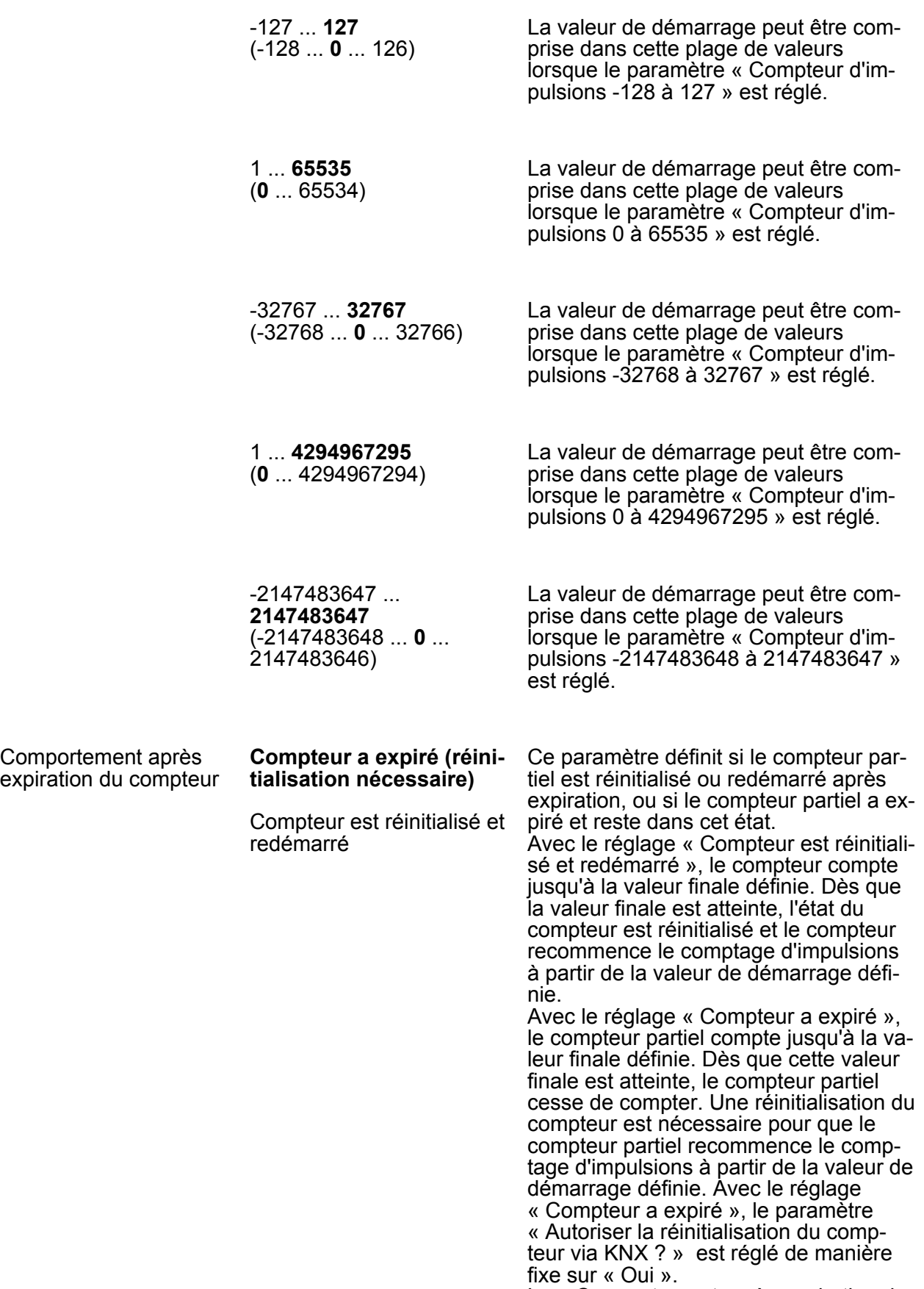

Le « Comportement après expiration du

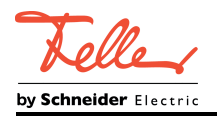

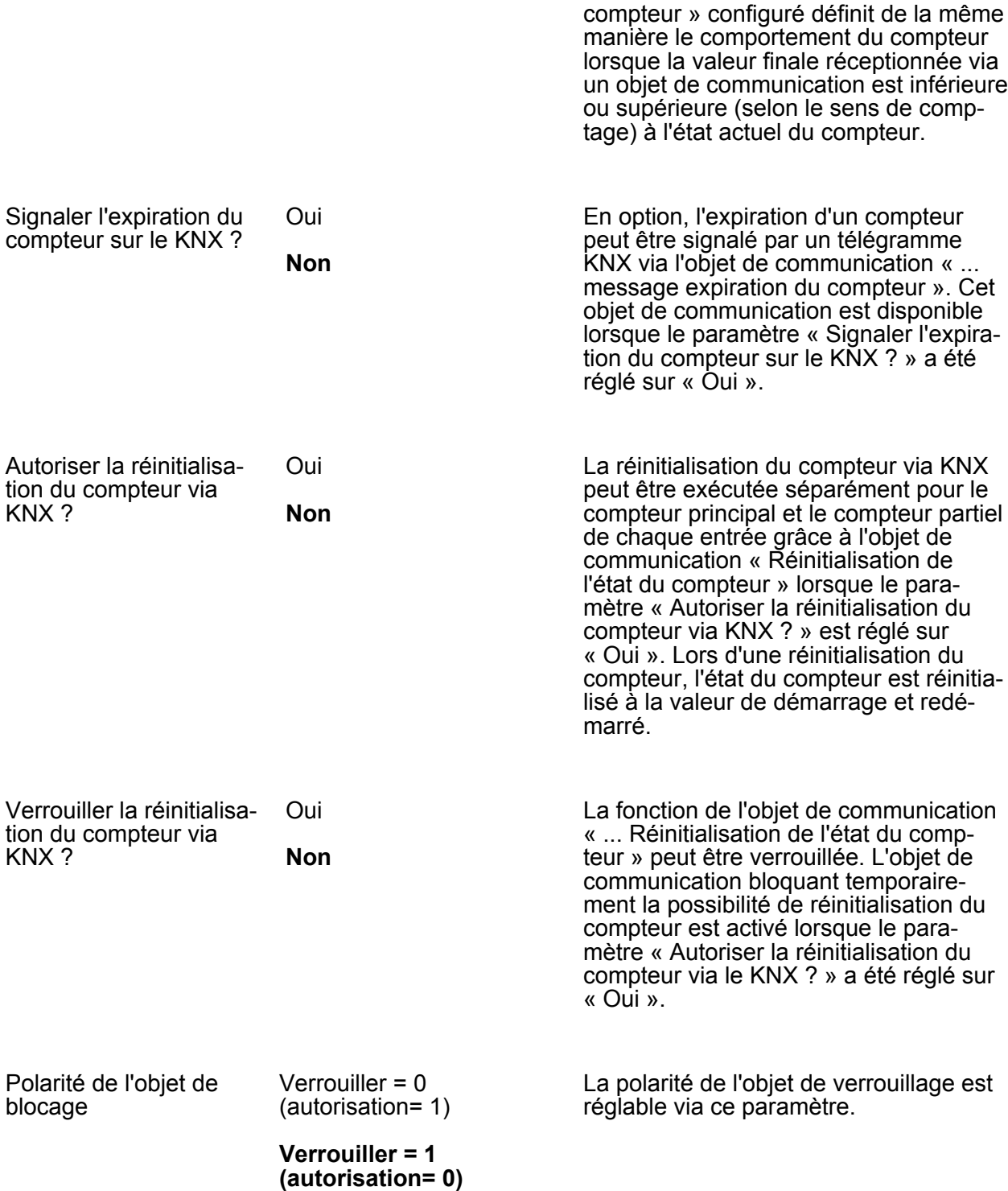

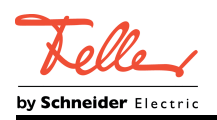

# **4.2.5.2.6 Paramètre « Envoi cyclique »**

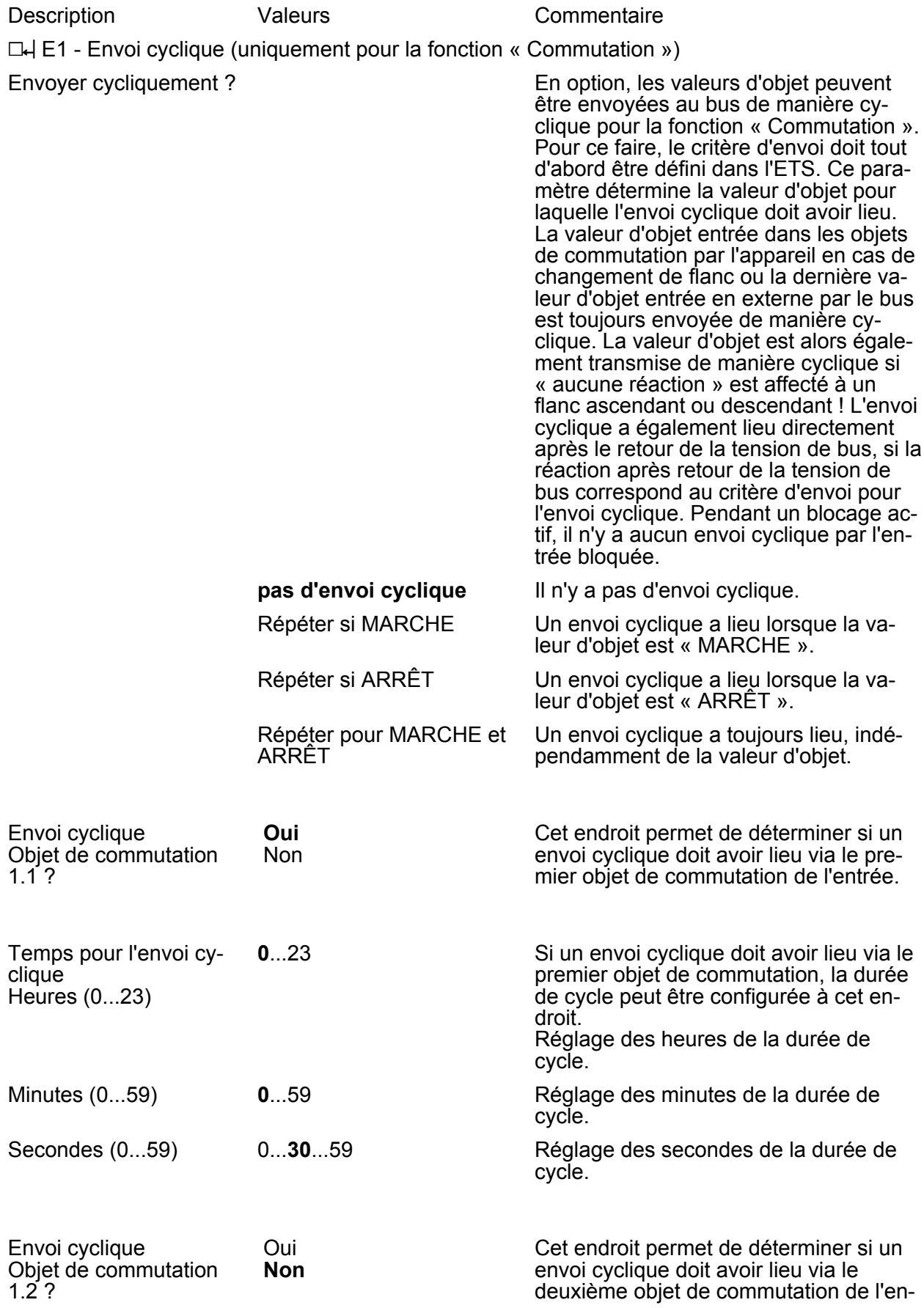

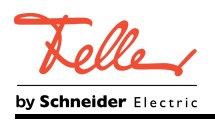

trée.

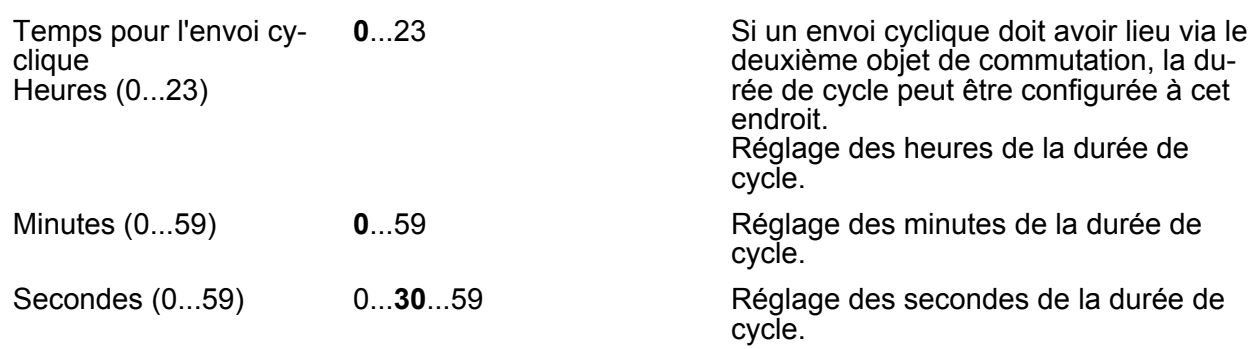

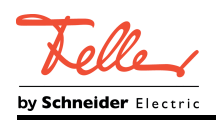

#### **4.2.5.2.7 Paramètre « Blocage »**

 $\Box$ H E1 - Blocage

Description Valeurs Valeurs Commentaire

Les paramètres suivants sont uniquement visibles pour la fonction « Commutation »...

Blocage Ce paramètre est disponible uniquement avec les fonctions « Commutation » et « Variation ». Pour chaque entrée, une réaction déterminée peut être exécutée indépendamment au début ou à la fin d'un blocage. Il est alors également possible de paramétrer sur « aucune réaction ». En cas de blocage actif, les opérations de commande de variation ou de store et les ajustages de valeur en cours, avant une activation de la fonction de blocage, sont uniquement exécutés jusqu'au bout dans ce cas. Dans tous les autres cas, l'ordre paramétré est envoyé directement au début du blocage. Pendant un blocage actif, les flancs ou signaux sur les entrées correspondantes ne sont toujours pas évalués ! Des mises à jour des objets de blocage (Blocage ou autorisation) entraînent à chaque fois l'envoi de l'ordre paramétré correspondant « Au début ou à la fin du blocage ». Pendant un blocage actif, il n'y a aucun envoi cyclique par l'entrée bloquée. Si avant l'activation de la fonction de blocage l'envoi était effectué de manière cyclique, celui-ci n'est plus réalisé de manière cyclique à la fin du blocage lorsque le paramètre est réglé sur « Aucune réaction » ! Dans ce cas, la valeur de l'objet n'est à nouveau envoyée de manière cyclique qu'après une mise à jour de l'objet commutation. Dans tous les autres cas, la valeur d'objet est à nouveau envoyée de manière cyclique après la fin du blocage. Les entrées peuvent être bloquées séparément via le bus par des objets 1 bit. Avec la fonction « Commutation », il est possible de bloquer les deux objets de commutation d'une entrée indépendamment l'un de l'autre. Si une fonction de blocage est active, les flancs de signal de l'entrée sont ignorés par l'appareil par rapport aux objets concernés.

Fonction blocage objet de commutation 1.1

**bloqué** autoriser

Ce paramètre autorise la fonction de blocage du premier objet de communi-

cation.

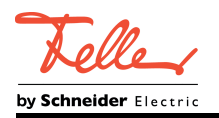

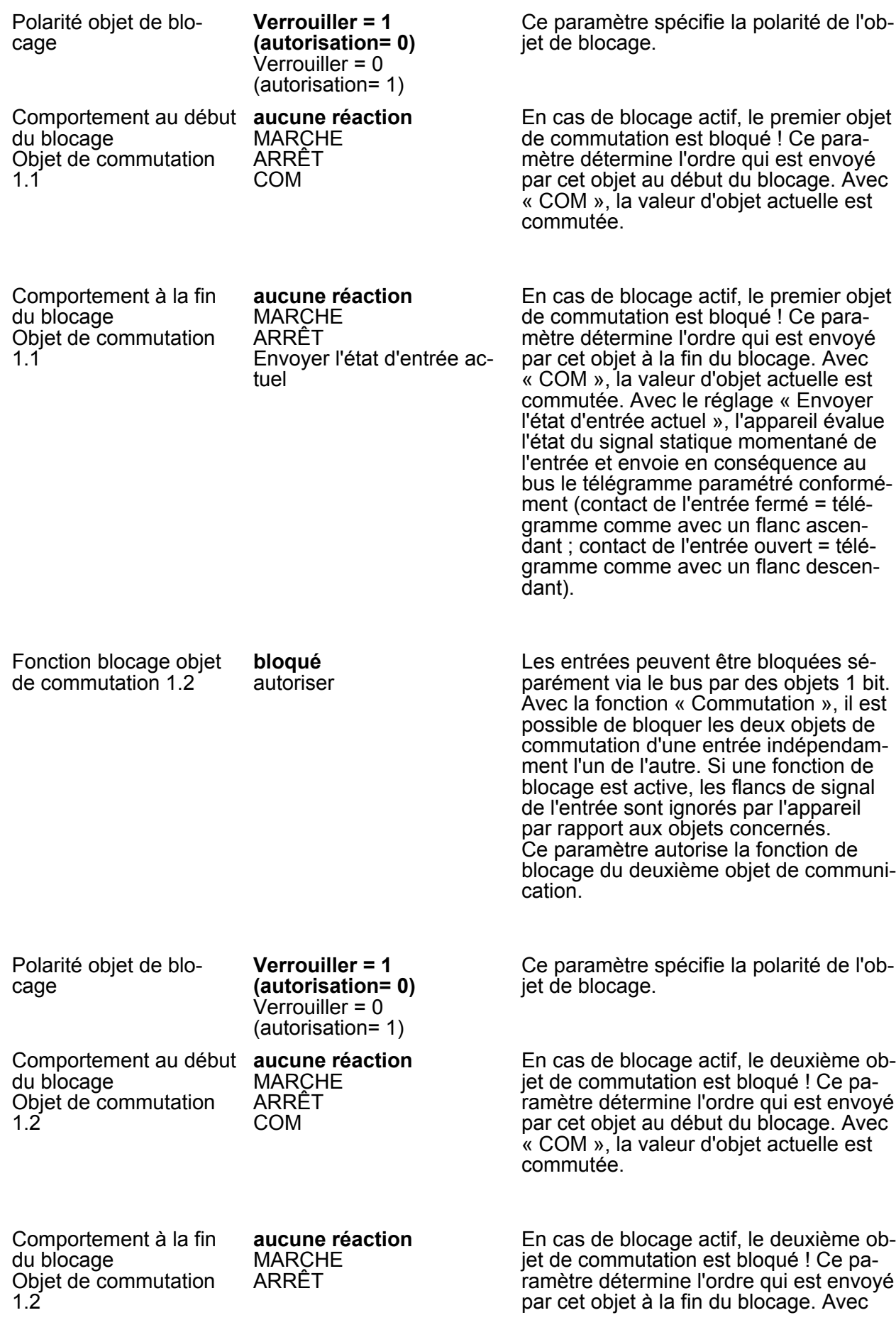

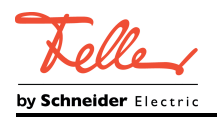

Envoyer l'état d'entrée actuel

« COM », la valeur d'objet actuelle est commutée. Avec le réglage « Envoyer l'état d'entrée actuel », l'appareil évalue l'état du signal statique momentané de l'entrée et envoie en conséquence au bus le télégramme paramétré conformément (contact de l'entrée fermé = télégramme comme avec un flanc ascendant ; contact de l'entrée ouvert = télégramme comme avec un flanc descendant).

Les paramètres suivants sont uniquement visibles pour la fonction « Variation »...

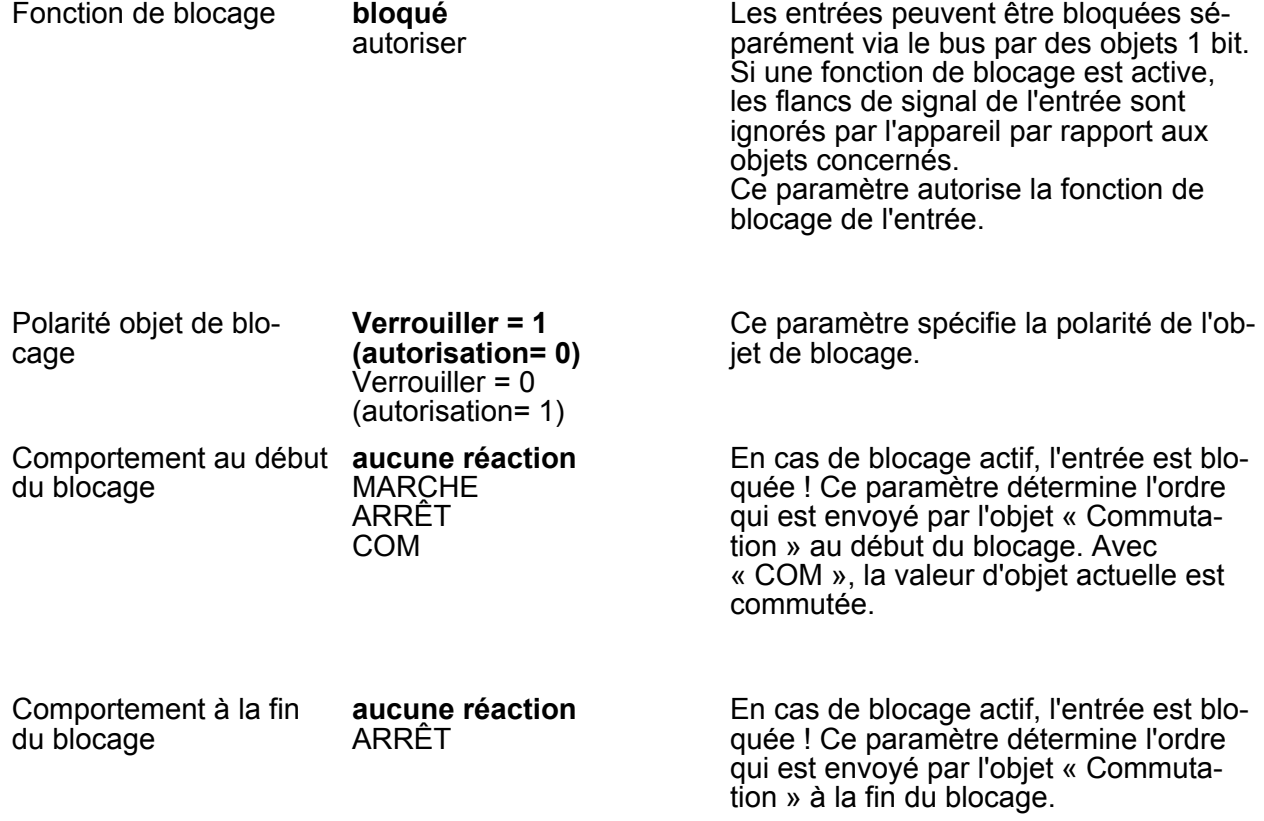

Les paramètres suivants sont uniquement visibles pour la fonction « Store »...

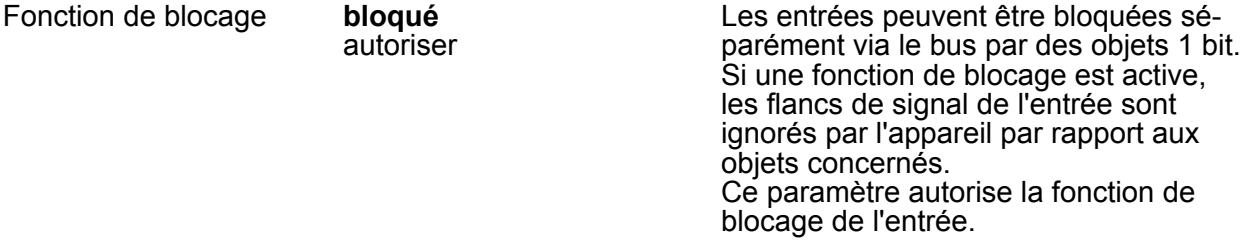

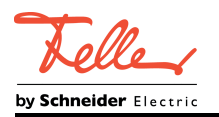

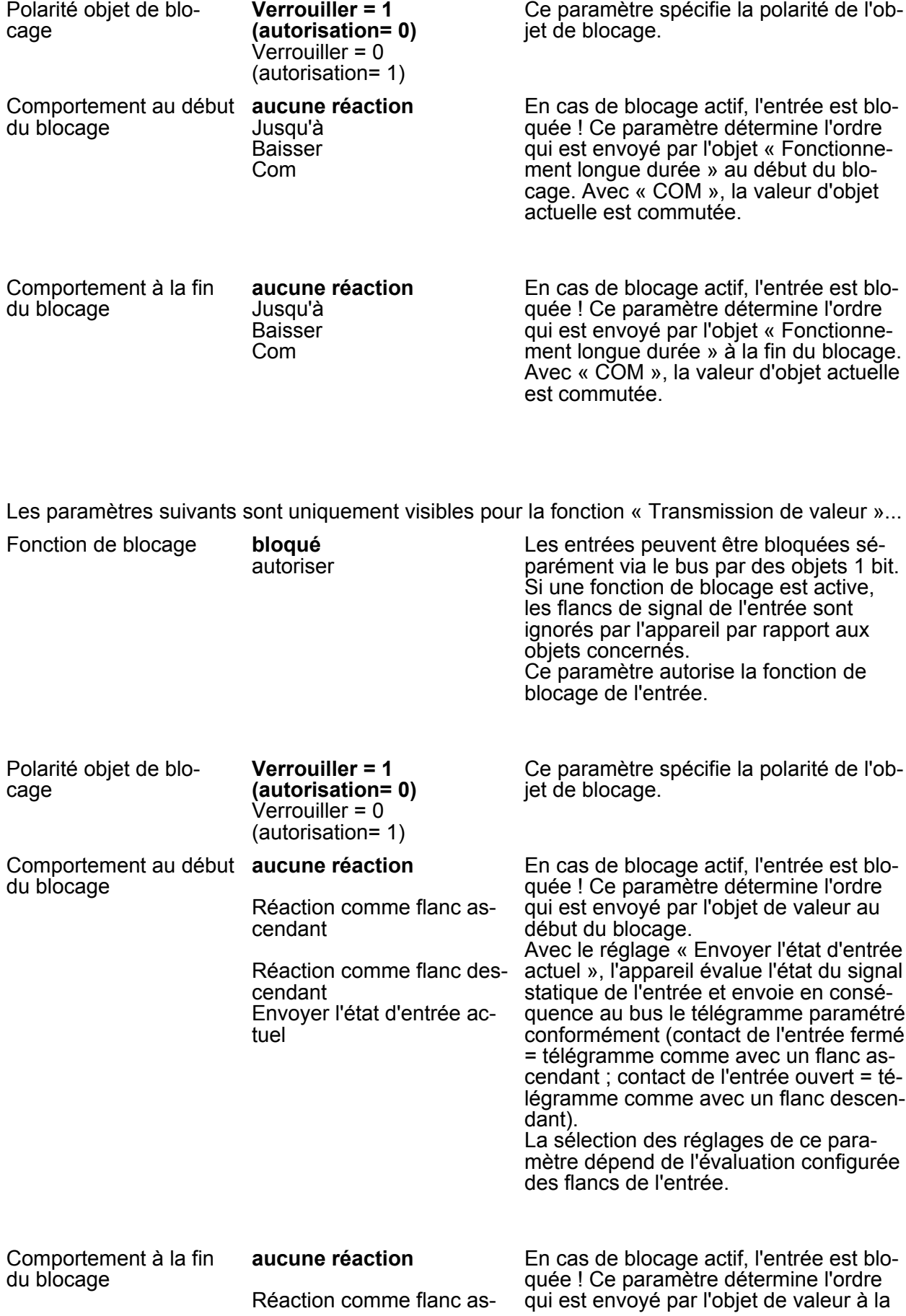

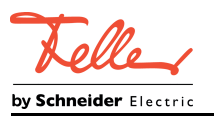

Paramètre

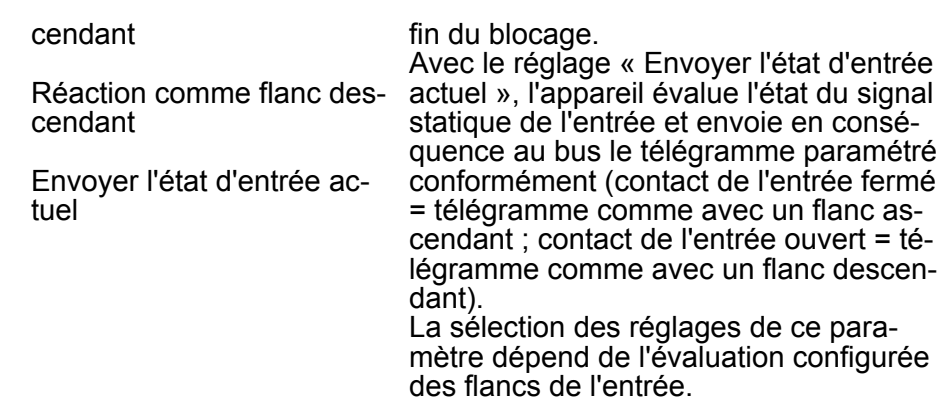

□ H Entrées 2 à 8 cf. entrée 1 !

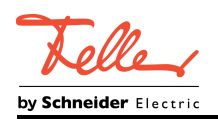

#### **5 Annexes**

## **5.1 Index des mots clés**

## **C**

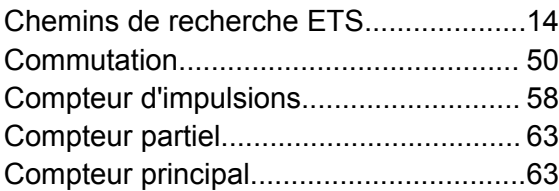

#### **D**

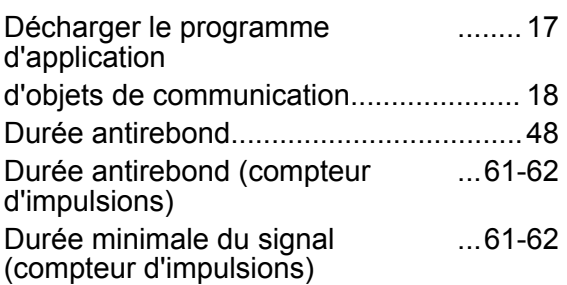

## **E**

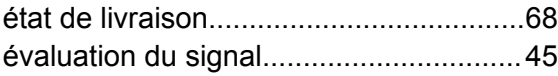

#### **F**

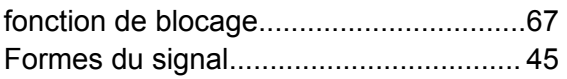

#### **I**

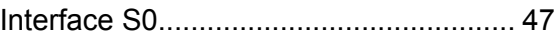

#### **L**

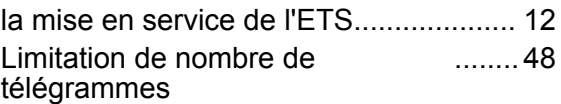

#### **P**

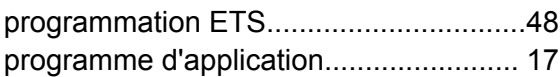

#### **R**

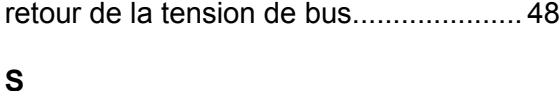

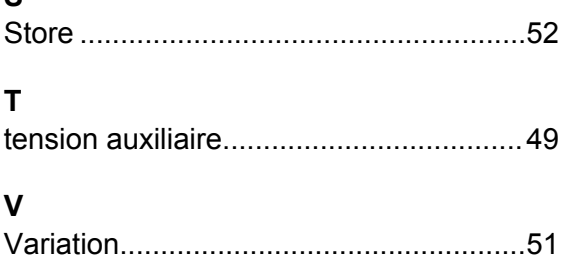

FELLER AG | Postfach | CH-8810 Horgen Telefon +41 44 728 72 72 | Telefax +41 44 728 72 99

FELLER SA | Caudray 6 | CH-1020 Renens Téléphone +41 21 653 24 45 | Téléfax +41 21 653 24 51

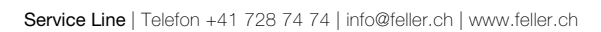

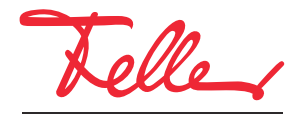

by Schneider Electric